# Veritas™ Dynamic Multi-Pathing 6.0.4 Administrator's Guide - Linux

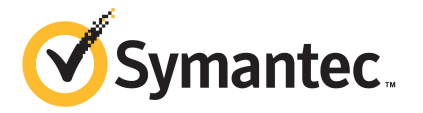

# Veritas™ Dynamic Multi-Pathing Administrator's Guide

The software described in this book is furnished under a license agreement and may be used only in accordance with the terms of the agreement.

Product version: 6.0.4

Document version: 6.0.4 Rev 0

### Legal Notice

Copyright © 2013 Symantec Corporation. All rights reserved.

Symantec, the Symantec Logo, the Checkmark Logo, Veritas, Veritas Storage Foundation, CommandCentral, NetBackup, Enterprise Vault, and LiveUpdate are trademarks or registered trademarks of Symantec Corporation or its affiliates in the U.S. and other countries. Other names may be trademarks of their respective owners.

The product described in this document is distributed under licenses restricting its use, copying, distribution, and decompilation/reverse engineering. No part of this document may be reproduced in any form by any means without prior written authorization of Symantec Corporation and its licensors, if any.

THE DOCUMENTATION IS PROVIDED "AS IS" AND ALL EXPRESS OR IMPLIED CONDITIONS, REPRESENTATIONS AND WARRANTIES, INCLUDING ANY IMPLIED WARRANTY OF MERCHANTABILITY, FITNESS FOR A PARTICULAR PURPOSE OR NON-INFRINGEMENT, ARE DISCLAIMED, EXCEPT TO THE EXTENT THAT SUCH DISCLAIMERS ARE HELD TO BE LEGALLY INVALID. SYMANTEC CORPORATION SHALL NOT BE LIABLE FOR INCIDENTAL OR CONSEQUENTIAL DAMAGES IN CONNECTION WITH THE FURNISHING, PERFORMANCE, OR USE OF THIS DOCUMENTATION. THE INFORMATION CONTAINED IN THIS DOCUMENTATION IS SUBJECT TO CHANGE WITHOUT NOTICE.

The Licensed Software and Documentation are deemed to be commercial computer software as defined in FAR 12.212 and subject to restricted rights as defined in FAR Section 52.227-19 "Commercial Computer Software - Restricted Rights" and DFARS 227.7202, "Rights in Commercial Computer Software or Commercial Computer Software Documentation", as applicable, and any successor regulations. Any use, modification, reproduction release, performance, display or disclosure of the Licensed Software and Documentation by the U.S. Government shall be solely in accordance with the terms of this Agreement.

Symantec Corporation 350 Ellis Street Mountain View, CA 94043

<http://www.symantec.com>

# Technical Support

<span id="page-3-0"></span>Symantec Technical Support maintains support centers globally. Technical Support's primary role is to respond to specific queries about product features and functionality. The Technical Support group also creates content for our online Knowledge Base. The Technical Support group works collaboratively with the other functional areas within Symantec to answer your questions in a timely fashion. For example, the Technical Support group works with Product Engineering and Symantec Security Response to provide alerting services and virus definition updates.

Symantec's support offerings include the following:

- A range of support options that give you the flexibility to select the right amount of service for any size organization
- Telephone and/or Web-based support that provides rapid response and up-to-the-minute information
- Upgrade assurance that delivers software upgrades
- Global support purchased on a regional business hours or 24 hours a day, 7 days a week basis
- Premium service offerings that include Account Management Services

For information about Symantec's support offerings, you can visit our website at the following URL:

#### [www.symantec.com/business/support/index.jsp](http://www.symantec.com/business/support/index.jsp)

All support services will be delivered in accordance with your support agreement and the then-current enterprise technical support policy.

### Contacting Technical Support

Customers with a current support agreement may access Technical Support information at the following URL:

#### [www.symantec.com/business/support/contact\\_techsupp\\_static.jsp](http://www.symantec.com/business/support/contact_techsupp_static.jsp)

Before contacting Technical Support, make sure you have satisfied the system requirements that are listed in your product documentation. Also, you should be at the computer on which the problem occurred, in case it is necessary to replicate the problem.

When you contact Technical Support, please have the following information available:

- Product release level
- Hardware information
- Available memory, disk space, and NIC information
- Operating system
- Version and patch level
- Network topology
- Router, gateway, and IP address information
- Problem description:
	- Error messages and log files
	- Troubleshooting that was performed before contacting Symantec
	- Recent software configuration changes and network changes

### Licensing and registration

If your Symantec product requires registration or a license key, access our technical support Web page at the following URL:

[www.symantec.com/business/support/](http://www.symantec.com/business/support/)

### Customer service

Customer service information is available at the following URL:

[www.symantec.com/business/support/](http://www.symantec.com/business/support/)

Customer Service is available to assist with non-technical questions, such as the following types of issues:

- Questions regarding product licensing or serialization
- Product registration updates, such as address or name changes
- General product information (features, language availability, local dealers)
- Latest information about product updates and upgrades
- Information about upgrade assurance and support contracts
- Information about the Symantec Buying Programs
- Advice about Symantec's technical support options
- Nontechnical presales questions
- Issues that are related to CD-ROMs or manuals

### **Documentation**

Product guides are available on the media in PDF format. Make sure that you are using the current version of the documentation. The document version appears on page 2 of each guide. The latest product documentation is available on the Symantec website.

#### <https://sort.symantec.com/documents>

Your feedback on product documentation is important to us. Send suggestions for improvements and reports on errors or omissions. Include the title and document version (located on the second page), and chapter and section titles of the text on which you are reporting. Send feedback to:

#### [doc\\_feedback@symantec.com](mailto:doc_feedback@symantec.com)

For information regarding the latest HOWTO articles, documentation updates, or to ask a question regarding product documentation, visit the Storage and Clustering Documentation forum on Symantec Connect.

[https://www-secure.symantec.com/connect/storage-management/](https://www-secure.symantec.com/connect/storage-management/forums/storage-and-clustering-documentation) [forums/storage-and-clustering-documentation](https://www-secure.symantec.com/connect/storage-management/forums/storage-and-clustering-documentation)

### About Symantec Connect

Symantec Connect is the peer-to-peer technical community site for Symantec's enterprise customers. Participants can connect and share information with other product users, including creating forum posts, articles, videos, downloads, blogs and suggesting ideas, as well as interact with Symantec product teams and Technical Support. Content is rated by the community, and members receive reward points for their contributions.

<http://www.symantec.com/connect/storage-management>

#### Support agreement resources

If you want to contact Symantec regarding an existing support agreement, please contact the support agreement administration team for your region as follows:

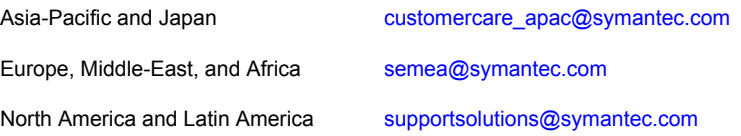

# **Contents**

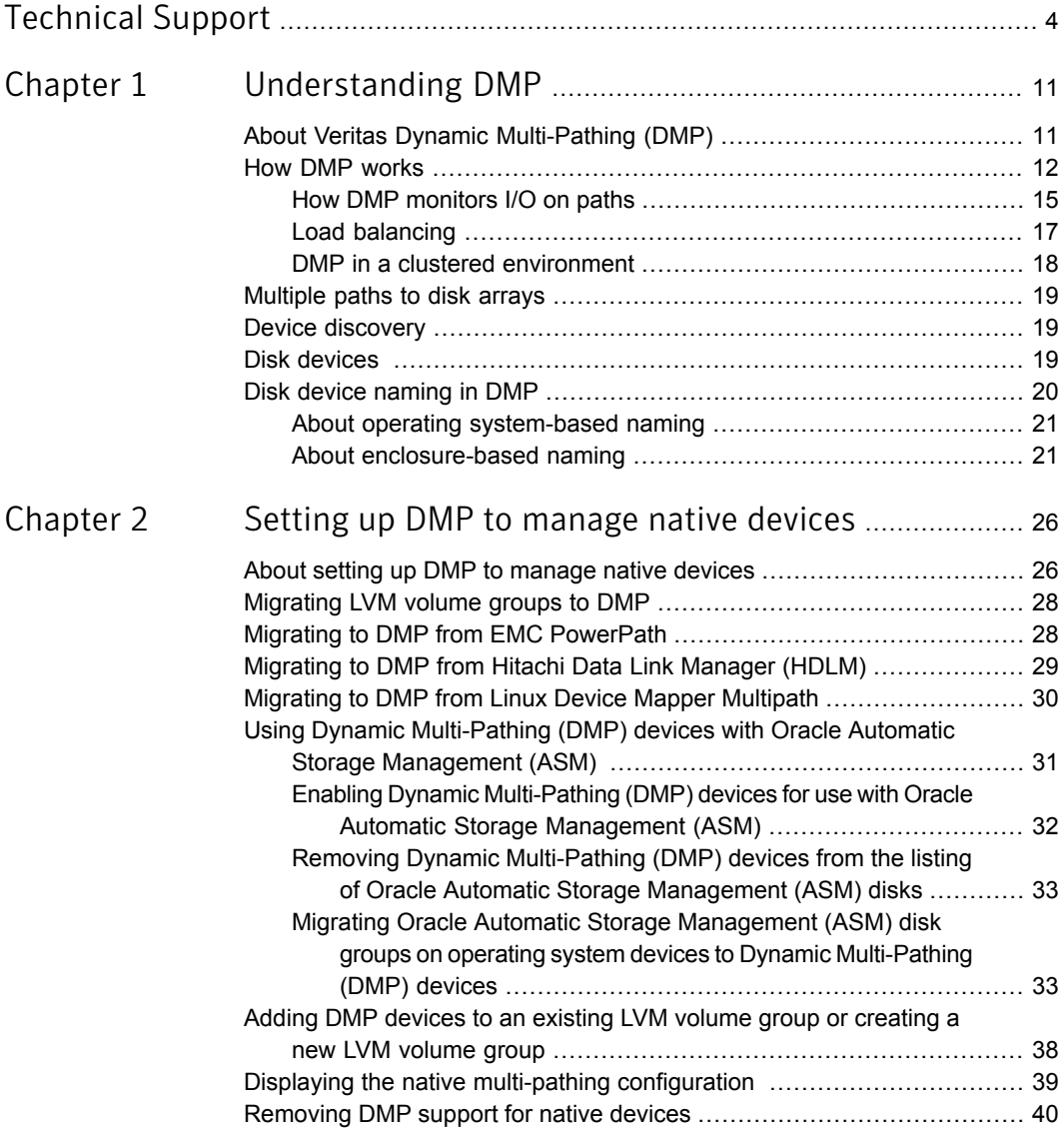

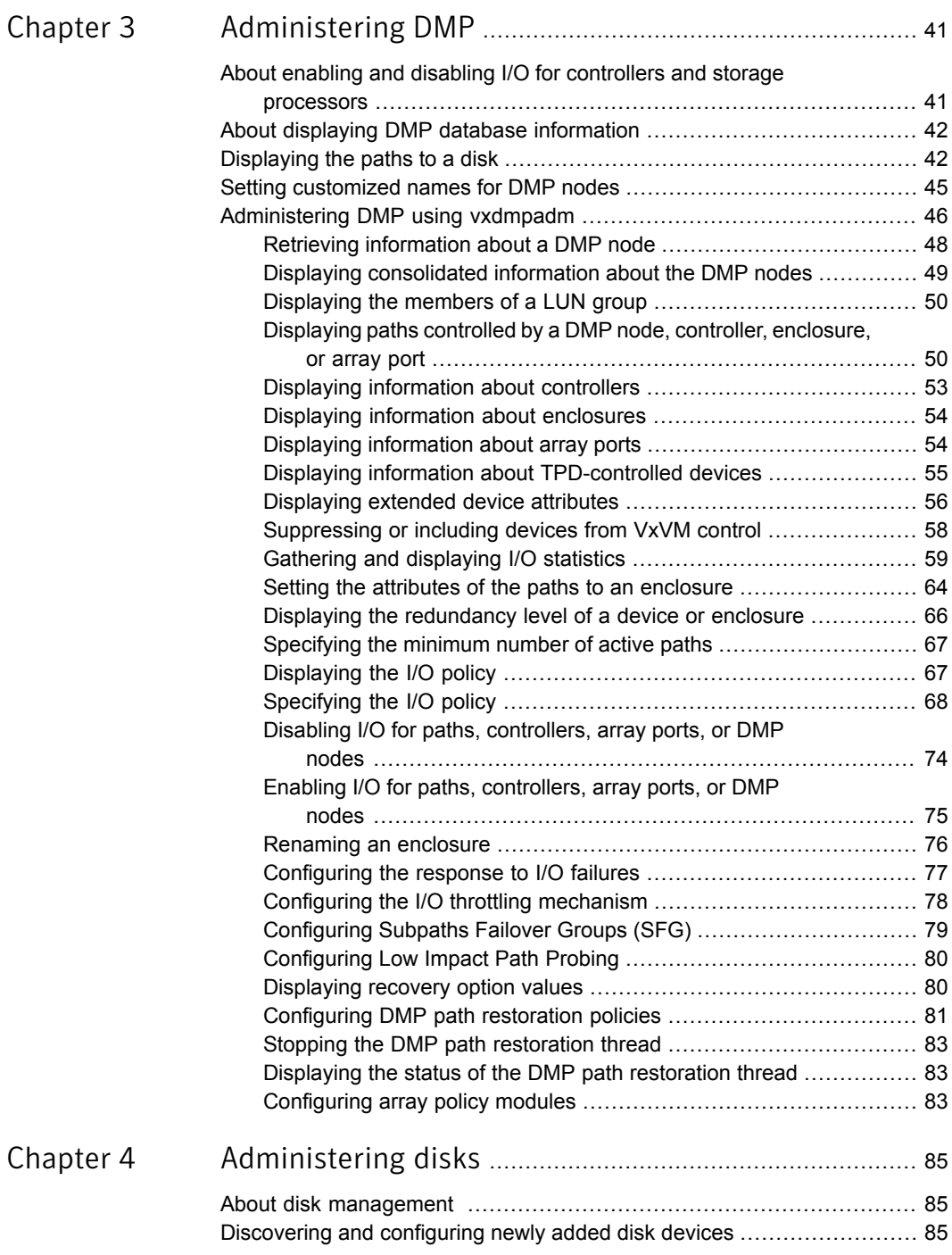

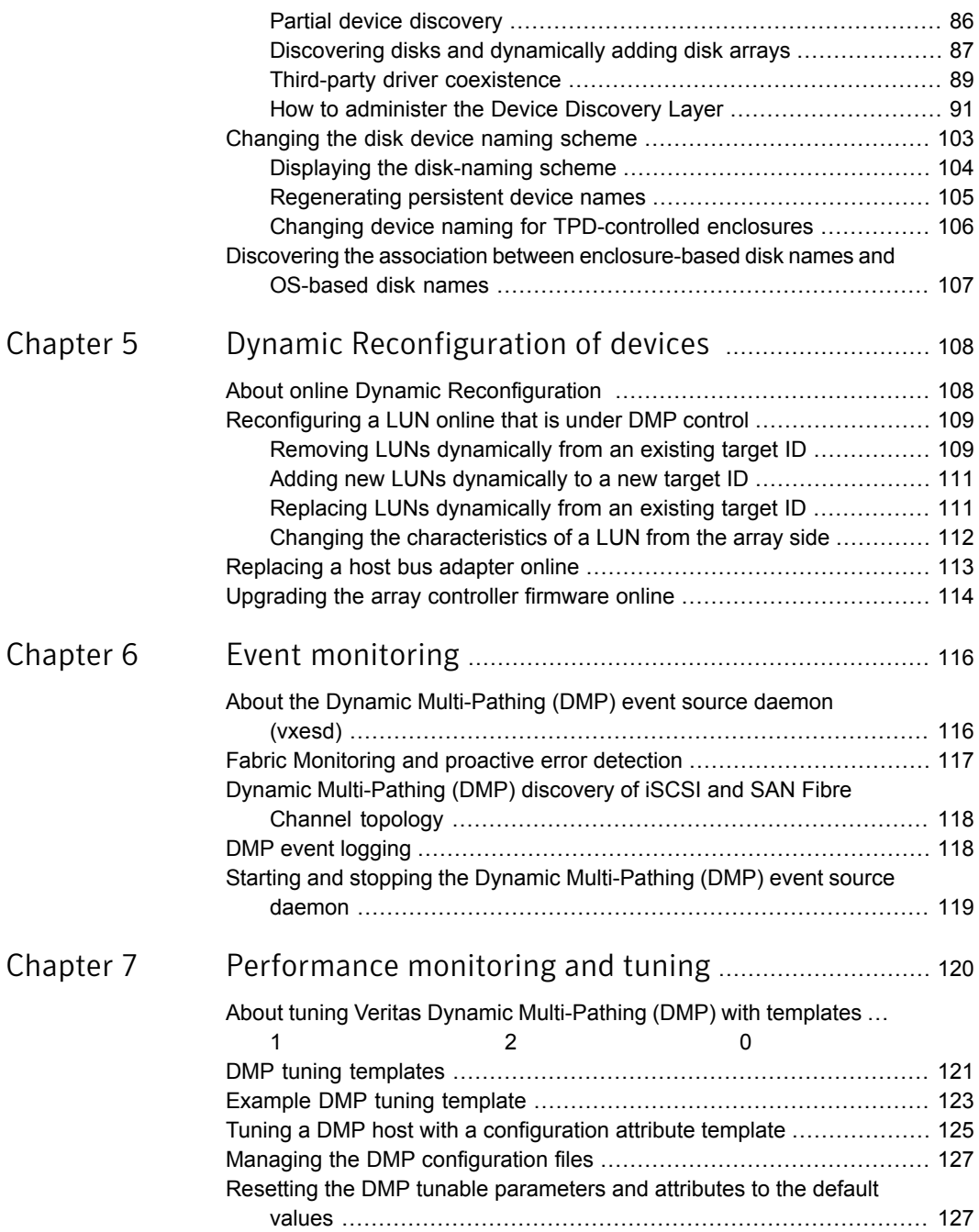

 $\mathbb{R}$ 

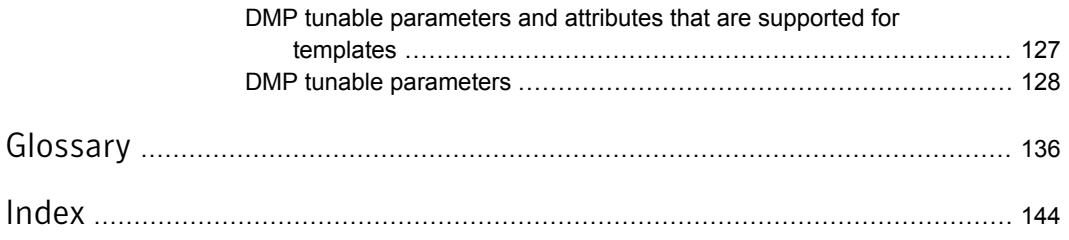

# Chapter

# <span id="page-10-0"></span>Understanding DMP

This chapter includes the following topics:

- About Veritas Dynamic [Multi-Pathing](#page-10-1) (DMP)
- **How DMP [works](#page-11-0)**
- [Multiple](#page-18-0) paths to disk arrays
- Device [discovery](#page-18-1)
- <span id="page-10-1"></span>Disk [devices](#page-18-2)
- Disk device [naming](#page-19-0) in DMP

# About Veritas Dynamic Multi-Pathing (DMP)

Veritas Dynamic Multi-Pathing (DMP) provides multi-pathing functionality for the operating system native devices configured on the system. DMP creates DMP metadevices (also known as DMP nodes) to represent all the device paths to the same physical LUN.

DMP is also available as a stand-alone product, which extends DMP metadevices to support the OS native logical volume manager (LVM). You can create LVM volumes and volume groups on DMP metadevices.

Veritas Dynamic Multi-Pathing can be licensed separately from Storage Foundation products. Veritas Volume Manager and Veritas File System functionality is not provided with a DMP license.

DMP functionality is available with a Storage Foundation (SF) Enterprise license, a SF HA Enterprise license, and a Storage Foundation Standard license.

Veritas Volume Manager (VxVM) volumes and disk groups can co-exist with LVM volumes and volume groups, but each device can only support one of the types. If <span id="page-11-0"></span>a disk has a VxVM label, then the disk is not available to LVM. Similarly, if a disk is in use by LVM, then the disk is not available to VxVM.

## How DMP works

Veritas Dynamic Multi-Pathing (DMP) provides greater availability, reliability, and performance by using path failover and load balancing. This feature is available for multiported disk arrays from various vendors.

Disk arrays can be connected to host systems through multiple paths. To detect the various paths to a disk, DMP uses a mechanism that is specific to each supported array. DMP can also differentiate between different enclosures of a supported array that are connected to the same host system.

See ["Discovering](#page-84-2) and configuring newly added disk devices" on page 85.

The multi-pathing policy that is used by DMP depends on the characteristics of the disk array.

DMP supports the following standard array types:

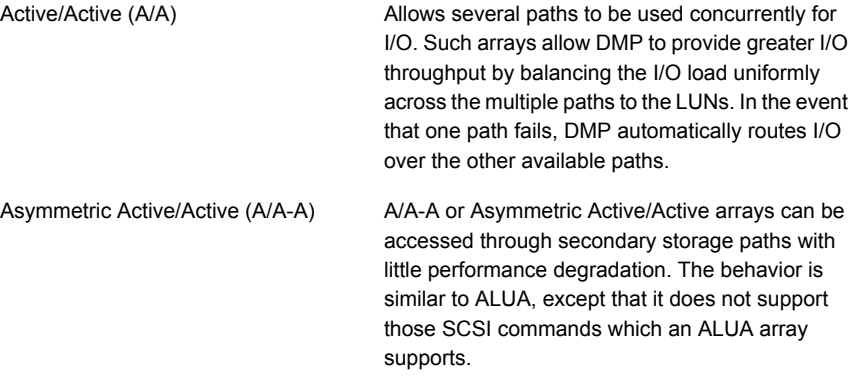

Asymmetric Logical Unit Access (ALUA) DMP supports all variants of ALUA.

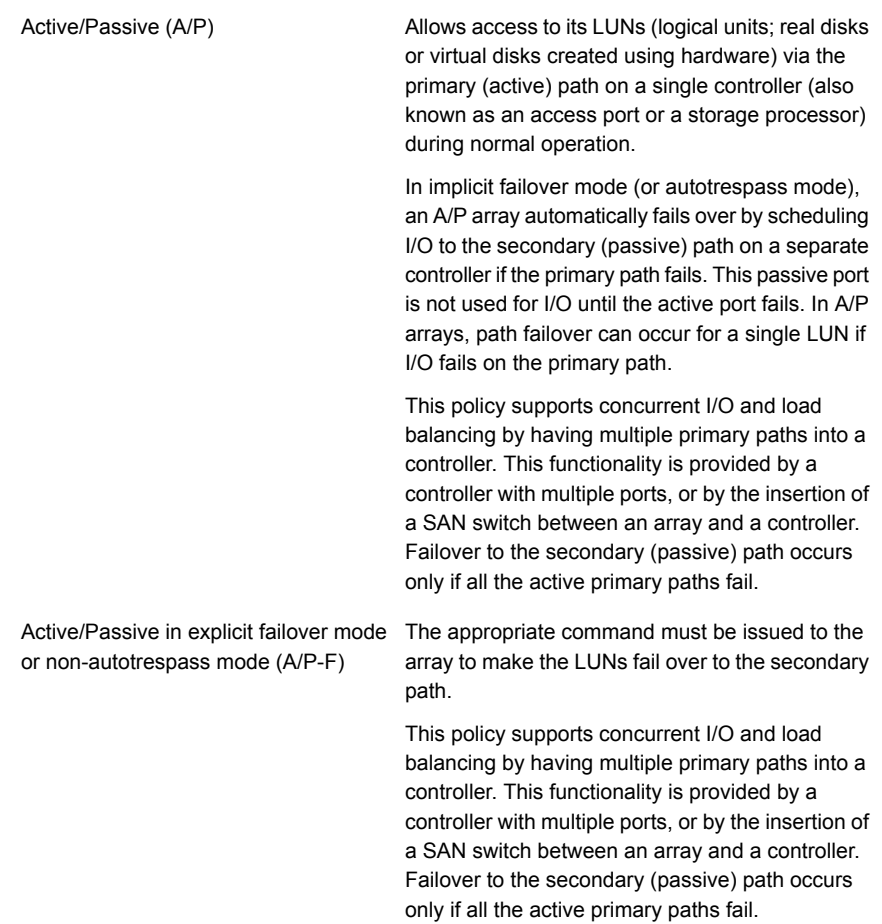

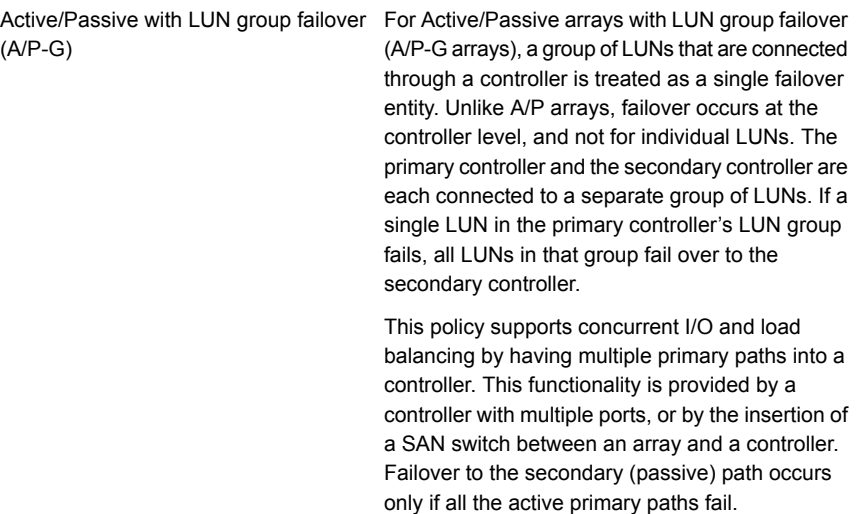

An array policy module (APM) may define array types to DMP in addition to the standard types for the arrays that it supports.

Veritas Dynamic Multi-Pathing uses DMP metanodes (DMP nodes) to access disk devices connected to the system. For each disk in a supported array, DMP maps one node to the set of paths that are connected to the disk. Additionally, DMP associates the appropriate multi-pathing policy for the disk array with the node.

<span id="page-13-0"></span>For disks in an unsupported array, DMP maps a separate node to each path that is connected to a disk. The raw and block devices for the nodes are created in the directories /dev/vx/rdmp and /dev/vx/dmp respectively.

[Figure](#page-13-0) 1-1 shows how DMP sets up a node for a disk in a supported disk array.

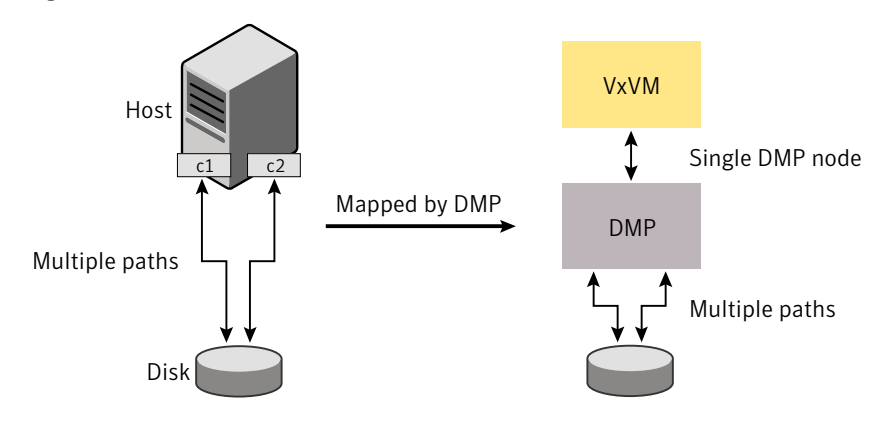

Figure 1-1 How DMP represents multiple physical paths to a disk as one node

DMP implements a disk device naming scheme that allows you to recognize to which array a disk belongs.

[Figure](#page-14-1) 1-2 shows an example where two paths,  $\text{sdf}$  and  $\text{sdm}$ , exist to a single disk in the enclosure, but VxVM uses the single DMP node, enc0 0, to access it.

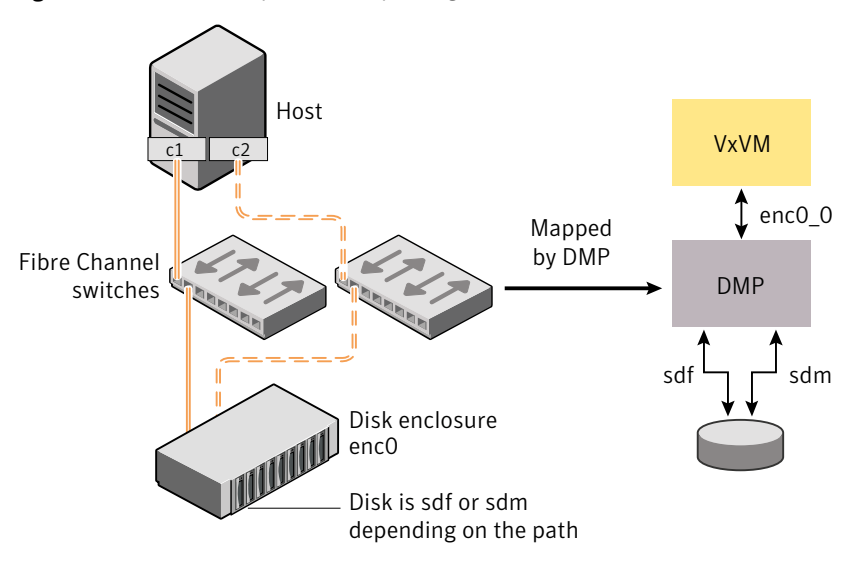

<span id="page-14-1"></span>Figure 1-2 Example of multi-pathing for a disk enclosure in a SAN environment

<span id="page-14-0"></span>See "About [enclosure-based](#page-20-1) naming" on page 21. See ["Changing](#page-102-0) the disk device naming scheme" on page 103. See ["Discovering](#page-84-2) and configuring newly added disk devices" on page 85.

### How DMP monitors I/O on paths

In VxVM prior to release 5.0, DMP had one kernel daemon (errord) that performed error processing, and another  $(restored)$  that performed path restoration activities.

From release 5.0, DMP maintains a pool of kernel threads that are used to perform such tasks as error processing, path restoration, statistics collection, and SCSI request callbacks. The vxdmpadm gettune command can be used to provide information about the threads. The name restored has been retained for backward compatibility.

One kernel thread responds to I/O failures on a path by initiating a probe of the host bus adapter (HBA) that corresponds to the path. Another thread then takes the appropriate action according to the response from the HBA. The action taken can

be to retry the I/O request on the path, or to fail the path and reschedule the I/O on an alternate path.

The restore kernel task is woken periodically (typically every 5 minutes) to check the health of the paths, and to resume I/O on paths that have been restored. As some paths may suffer from intermittent failure, I/O is only resumed on a path if the path has remained healthy for a given period of time (by default, 5 minutes). DMP can be configured with different policies for checking the paths.

See ["Configuring](#page-80-0) DMP path restoration policies" on page 81.

The statistics-gathering task records the start and end time of each I/O request, and the number of I/O failures and retries on each path. DMP can be configured to use this information to prevent the SCSI driver being flooded by I/O requests. This feature is known as I/O throttling.

If an I/O request relates to a mirrored volume, VxVM specifies the FAILFAST flag. In such cases, DMP does not retry failed I/O requests on the path, and instead marks the disks on that path as having failed.

<span id="page-15-0"></span>See "Path failover [mechanism"](#page-15-0) on page 16.

See "I/O [throttling"](#page-16-1) on page 17.

### Path failover mechanism

DMP enhances system availability when used with disk arrays having multiple paths. In the event of the loss of a path to a disk array, DMP automatically selects the next available path for I/O requests without intervention from the administrator.

DMP is also informed when a connection is repaired or restored, and when you add or remove devices after the system has been fully booted (provided that the operating system recognizes the devices correctly).

If required, the response of DMP to I/O failure on a path can be tuned for the paths to individual arrays. DMP can be configured to time out an I/O request either after a given period of time has elapsed without the request succeeding, or after a given number of retries on a path have failed.

See ["Configuring](#page-76-0) the response to I/O failures" on page 77.

### Subpaths Failover Group (SFG)

A subpaths failover group (SFG) represents a group of paths which could fail and restore together. When an I/O error is encountered on a path in an SFG, DMP does proactive path probing on the other paths of that SFG as well. This behavior adds greatly to the performance of path failover thus improving I/O performance. Currently the criteria followed by DMP to form the subpaths failover groups is to bundle the

paths with the same endpoints from the host to the array into one logical storage failover group.

See ["Configuring](#page-78-0) Subpaths Failover Groups (SFG)" on page 79.

### Low Impact Path Probing (LIPP)

The restore daemon in DMP keeps probing the LUN paths periodically. This behavior helps DMP to keep the path states up-to-date even though IO activity is not there on the paths. Low Impact Path Probing adds logic to the restore daemon to optimize the number of the probes performed while the path status is being updated by the restore daemon. This optimization is achieved with the help of the logical subpaths failover groups. With LIPP logic in place, DMP probes only limited number of paths within a subpaths failover group (SFG), instead of probing all the paths in an SFG. Based on these probe results, DMP determines the states of all the paths in that SFG.

<span id="page-16-1"></span>See ["Configuring](#page-79-0) Low Impact Path Probing" on page 80.

### I/O throttling

If I/O throttling is enabled, and the number of outstanding I/O requests builds up on a path that has become less responsive, DMP can be configured to prevent new I/O requests being sent on the path either when the number of outstanding I/O requests has reached a given value, or a given time has elapsed since the last successful I/O request on the path. While throttling is applied to a path, the new I/O requests on that path are scheduled on other available paths. The throttling is removed from the path if the HBA reports no error on the path, or if an outstanding I/O request on the path succeeds.

<span id="page-16-0"></span>See "Configuring the I/O throttling [mechanism"](#page-77-0) on page 78.

### Load balancing

By default, Veritas Dynamic Multi-Pathing (DMP) uses the Minimum Queue I/O policy for load balancing across paths for Active/Active (A/A), Active/Passive (A/P), Active/Passive with explicit failover (A/P-F) and Active/Passive with group failover (A/P-G) disk arrays. Load balancing maximizes I/O throughput by using the total bandwidth of all available paths. I/O is sent down the path which has the minimum outstanding I/Os.

For A/P disk arrays, I/O is sent down the primary paths. If all of the primary paths fail, I/O is switched over to the available secondary paths. As the continuous transfer of ownership of LUNs from one controller to another results in severe I/O slowdown, load balancing across primary and secondary paths is not performed for A/P disk arrays unless they support concurrent I/O.

For A/P, A/P-F and A/P-G arrays, load balancing is performed across all the currently active paths as is done for A/A arrays.

You can change the I/O policy for the paths to an enclosure or disk array.

<span id="page-17-0"></span>See ["Specifying](#page-67-0) the I/O policy" on page 68.

### DMP in a clustered environment

Note: You need an additional license to use the cluster feature of Veritas Volume Manager (VxVM). Clustering is only supported for VxVM.

In a clustered environment where Active/Passive (A/P) type disk arrays are shared by multiple hosts, all nodes in the cluster must access the disk through the same physical storage controller port. Accessing a disk through multiple paths simultaneously can severely degrade I/O performance (sometimes referred to as the ping-pong effect). Path failover on a single cluster node is also coordinated across the cluster so that all the nodes continue to share the same physical path.

Prior to release 4.1 of VxVM, the clustering and DMP features could not handle automatic failback in A/P arrays when a path was restored, and did not support failback for explicit failover mode arrays. Failback could only be implemented manually by running the  $v \times det1$  enable command on each cluster node after the path failure had been corrected. From release 4.1, failback is now an automatic cluster-wide operation that is coordinated by the master node. Automatic failback in explicit failover mode arrays is also handled by issuing the appropriate low-level command.

Note: Support for automatic failback of an A/P array requires that an appropriate Array Support Library (ASL) is installed on the system. An Array Policy Module (APM) may also be required.

See ["Discovering](#page-86-0) disks and dynamically adding disk arrays" on page 87.

For Active/Active type disk arrays, any disk can be simultaneously accessed through all available physical paths to it. In a clustered environment, the nodes do not need to access a disk through the same physical path.

See "How to [administer](#page-90-0) the Device Discovery Layer" on page 91.

See ["Configuring](#page-82-2) array policy modules" on page 83.

### About enabling or disabling controllers with shared disk groups

<span id="page-18-0"></span>Prior to release 5.0, Veritas Volume Manager (VxVM) did not allow enabling or disabling of paths or controllers connected to a disk that is part of a shared Veritas Volume Manager disk group. From VxVM 5.0 onward, such operations are supported on shared DMP nodes in a cluster.

# Multiple paths to disk arrays

Some disk arrays provide multiple ports to access their disk devices. These ports, coupled with the host bus adaptor (HBA) controller and any data bus or I/O processor local to the array, make up multiple hardware paths to access the disk devices. Such disk arrays are called multipathed disk arrays. This type of disk array can be connected to host systems in many different configurations, (such as multiple ports connected to different controllers on a single host, chaining of the ports through a single controller on a host, or ports connected to different hosts simultaneously).

<span id="page-18-1"></span>See "How DMP [works"](#page-11-0) on page 12.

# Device discovery

Device discovery is the term used to describe the process of discovering the disks that are attached to a host. This feature is important for DMP because it needs to support a growing number of disk arrays from a number of vendors. In conjunction with the ability to discover the devices attached to a host, the Device Discovery service enables you to add support for new disk arrays. The Device Discovery uses a facility called the Device Discovery Layer (DDL).

<span id="page-18-2"></span>The DDL enables you to add support for new disk arrays without the need for a reboot.

See "How to [administer](#page-90-0) the Device Discovery Layer" on page 91.

# Disk devices

The device name (sometimes referred to as devname or disk access name) defines the name of a disk device as it is known to the operating system.

Such devices are usually, but not always, located in the /dev directory. Devices that are specific to hardware from certain vendors may use their own path name conventions.

VxVM supports the disk partitioning scheme provided by the operating system. The syntax of a device name is  $hdx[N]$  or  $sdx[N]$ , where x is a letter that indicates the order of EIDE (hd) or SCSI (sd) disks seen by the operating system, and *N* is an

optional partition number in the range 1 through 15. An example of a device name is sda7, which references partition 7 on the first SCSI disk. If the partition number is omitted, the device name indicates the entire disk.

Devices that are specific to hardware from certain vendors may have different path names. For example, the COMPAQ SMART and SMARTII controllers use device names of the form /dev/ida/cXdXpX and /dev/cciss/cXdXpX.

Dynamic Multi-Pathing (DMP) uses the device name to create metadevices in the  $/$ dev/vx/ $[r]$  dmp directories. DMP uses the metadevices (or DMP nodes) to represent disks that can be accessed by one or more physical paths, perhaps via different controllers. The number of access paths that are available depends on whether the disk is a single disk, or is part of a multiported disk array that is connected to a system.

You can use the  $v_{\text{xdist}}$  utility to display the paths that are subsumed by a DMP metadevice, and to display the status of each path (for example, whether it is enabled or disabled).

See "How DMP [works"](#page-11-0) on page 12.

<span id="page-19-0"></span>Device names may also be remapped as enclosure-based names.

See "Disk device [naming](#page-19-0) in DMP" on page 20.

## Disk device naming in DMP

Device names for disks are assigned according to the naming scheme which you specify to DMP. The format of the device name may vary for different categories of disks.

See "Disk [categories"](#page-87-0) on page 88.

Device names can use one of the following naming schemes:

- operating system-based naming. See "About operating [system-based](#page-20-0) naming" on page 21.
- enclosure-based naming.

See "About [enclosure-based](#page-20-1) naming" on page 21.

Devices with device names longer than 31 characters always use enclosure-based names.

By default, DMP uses enclosure-based naming. You can change the disk device naming scheme if required.

See ["Changing](#page-102-0) the disk device naming scheme" on page 103.

### About operating system-based naming

<span id="page-20-0"></span>In the OS-based naming scheme, all disk devices are named using the hd*x*[*N*] format or the  $sdx[N]$  format, where x is a letter that indicates the order of EIDE (hd) or SCSI (sd) disks seen by the operating system, and *N* is an optional partition number in the range 1 through 15.

DMP assigns the name of the DMP meta-device (disk access name) from the multiple paths to the disk. DMP sorts the names alphabetically, and selects the first name. For example, sdc rather than sdd.This behavior make it easier to correlate devices with the underlying storage.

If a CVM cluster is symmetric, each node in the cluster accesses the same set of disks. This naming scheme makes the naming consistent across nodes in a symmetric cluster.

By default, OS-based names are not persistent, and are regenerated if the system configuration changes the device name as recognized by the operating system. If you do not want the OS-based names to change after reboot, set the persistence attribute for the naming scheme.

<span id="page-20-1"></span>See ["Changing](#page-102-0) the disk device naming scheme" on page 103.

### About enclosure-based naming

Enclosure-based naming provides an alternative to operating system-based device naming. In a Storage Area Network (SAN) that uses Fibre Channel switches, information about disk location provided by the operating system may not correctly indicate the physical location of the disks. Enclosure-based naming allows DMP to access enclosures as separate physical entities. By configuring redundant copies of your data on separate enclosures, you can safeguard against failure of one or more enclosures.

[Figure](#page-21-0) 1-3 shows a typical SAN environment where host controllers are connected to multiple enclosures through a Fibre Channel switch.

<span id="page-21-0"></span>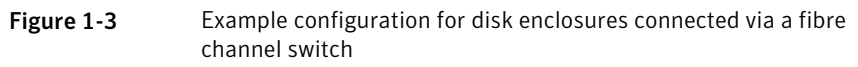

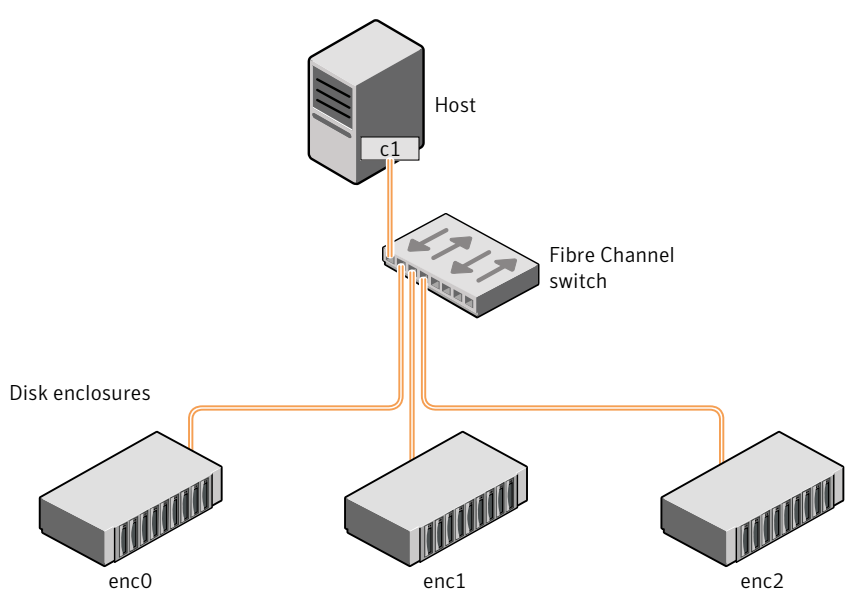

In such a configuration, enclosure-based naming can be used to refer to each disk within an enclosure. For example, the device names for the disks in enclosure enc0 are named enc0 0, enc0 1, and so on. The main benefit of this scheme is that it allows you to quickly determine where a disk is physically located in a large SAN configuration.

In most disk arrays, you can use hardware-based storage management to represent several physical disks as one LUN to the operating system. In such cases, VxVM also sees a single logical disk device rather than its component disks. For this reason, when reference is made to a disk within an enclosure, this disk may be either a physical disk or a LUN.

Another important benefit of enclosure-based naming is that it enables VxVM to avoid placing redundant copies of data in the same enclosure. This is a good thing to avoid as each enclosure can be considered to be a separate fault domain. For example, if a mirrored volume were configured only on the disks in enclosure  $encl$ , the failure of the cable between the switch and the enclosure would make the entire volume unavailable.

If required, you can replace the default name that DMP assigns to an enclosure with one that is more meaningful to your configuration.

See ["Renaming](#page-75-0) an enclosure" on page 76.

[Figure](#page-22-0) 1-4 shows a High Availability (HA) configuration where redundant-loop access to storage is implemented by connecting independent controllers on the host to separate switches with independent paths to the enclosures.

<span id="page-22-0"></span>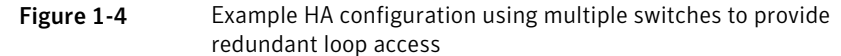

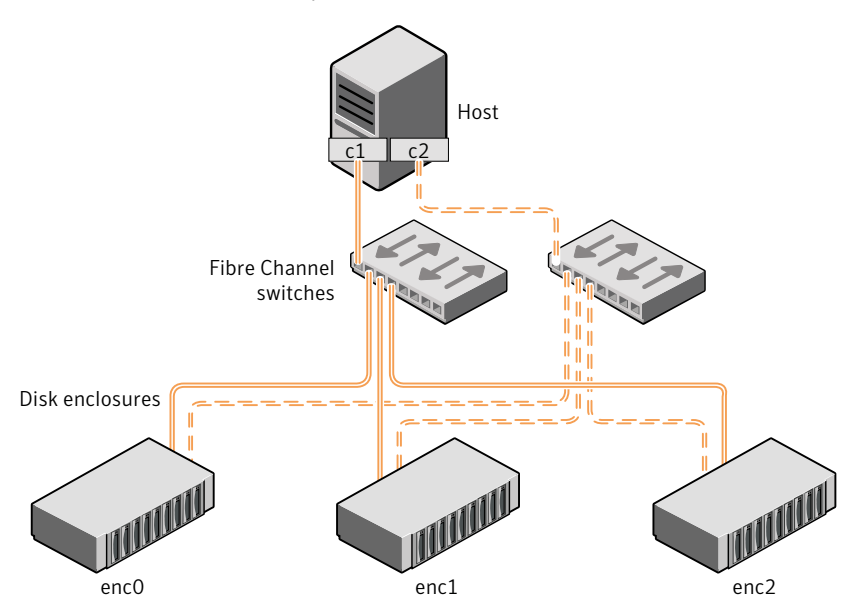

Such a configuration protects against the failure of one of the host controllers  $(c_1)$ and  $c2$ ), or of the cable between the host and one of the switches. In this example, each disk is known by the same name to VxVM for all of the paths over which it can be accessed. For example, the disk device enc0\_0 represents a single disk for which two different paths are known to the operating system, such as  $\text{sdf}$  and  $\text{sdm}$ .

See "Disk device [naming](#page-19-0) in DMP" on page 20.

See ["Changing](#page-102-0) the disk device naming scheme" on page 103.

To take account of fault domains when configuring data redundancy, you can control how mirrored volumes are laid out across enclosures.

### Summary of enclosure-based naming

By default, DMP uses enclosure-based naming.

Enclosure-based naming operates as follows:

- All fabric or non-fabric disks in supported disk arrays are named using the *enclosure\_name\_#* format. For example, disks in the supported disk array, enggdept are named enggdept 0, enggdept 1, enggdept 2 and so on. You can use the **vxdmpadm** command to administer enclosure names. See ["Renaming](#page-75-0) an enclosure" on page 76. See the **vxdmpadm(1M)** manual page.
- **Disks in the DISKS category (JBOD disks) are named using the Disk # format.**
- A disk partition is indicated by appending  $s#$  to the name, where  $#$  is the partition number. For example, Disk 0s5 and Disk 0s6 indicate the extended partitions that are used for the private and public regions of the sliced disk  $_{\text{Disk}}$  0. ACME 0s5 indicates the extended partition for the simple disk, ACME 0. For CDS disks, partition 3 is used for both the private and public regions.
- Disks in the OTHER DISKS category (disks that are not multi-pathed by DMP) are named using the hdx[*N*] format or the sdx[*N*] format.
- Encapsulated root disks always use the hdx [*N*] format or the sdx [*N*] format.

By default, enclosure-based names are persistent, so they do not change after reboot.

If a CVM cluster is symmetric, each node in the cluster accesses the same set of disks. Enclosure-based names provide a consistent naming system so that the device names are the same on each node.

To display the native OS device names of a DMP disk (such as  $mydq01$ ), use the following command:

# **vxdisk path | grep** *diskname*

See ["Renaming](#page-75-0) an enclosure" on page 76.

See "Disk [categories"](#page-87-0) on page 88.

### Enclosure based naming with theArray Volume Identifier(AVID) attribute

By default, DMP assigns enclosure-based names to DMP meta-devices using an array-specific attribute called the Array Volume ID (AVID). The AVID provides a unique identifier for the LUN that is provided by the array. The ASL corresponding to the array provides the AVID property. Within an array enclosure, DMP uses the Array Volume Identifier (AVID) as an index in the DMP metanode name. The DMP metanode name is in the format *enclosureID\_AVID*.

With the introduction of AVID to the EBN naming scheme, identifying storage devices becomes much easier. The array volume identifier (AVID) enables you to have

consistent device naming across multiple nodes connected to the same storage. The disk access name never changes, because it is based on the name defined by the array itself.

#### Note: DMP does not support AVID with PowerPath names.

If DMP does not have access to a device's AVID, it retrieves another unique LUN identifier called the LUN serial number. DMP sorts the devices based on the LUN Serial Number (LSN), and then assigns the index number. All hosts see the same set of devices, so all hosts will have the same sorted list, leading to consistent device indices across the cluster. In this case, the DMP metanode name is in the format *enclosureID\_index*.

DMP also supports a scalable framework, that allows you to fully customize the device names on a host by applying a device naming file that associates custom names with cabinet and LUN serial numbers.

If a CVM cluster is symmetric, each node in the cluster accesses the same set of disks. Enclosure-based names provide a consistent naming system so that the device names are the same on each node.

The DMP utilities such as  $vxdisk$  list display the DMP metanode name, which includes the AVID property. Use the AVID to correlate the DMP metanode name to the LUN displayed in the array management interface (GUI or CLI) .

For example, on an EMC CX array where the enclosure is emc\_clariion0 and the array volume ID provided by the ASL is 91, the DMP metanode name is emc\_clariion0\_91. The following sample output shows the DMP metanode names:

#### \$ **vxdisk list**

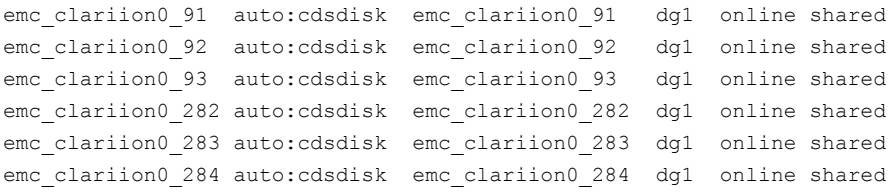

#### # **vxddladm get namingscheme**

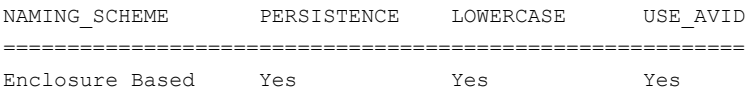

# Chapter

<span id="page-25-0"></span>Setting up DMP to manage native devices

This chapter includes the following topics:

- About setting up DMP to [manage](#page-25-1) native devices
- [Migrating](#page-27-0) LVM volume groups to DMP
- Migrating to DMP from EMC [PowerPath](#page-27-1)
- [Migrating](#page-28-0) to DMP from Hitachi Data Link Manager (HDLM)
- [Migrating](#page-29-0) to DMP from Linux Device Mapper Multipath
- Using Dynamic [Multi-Pathing](#page-30-0) (DMP) devices with Oracle Automatic Storage [Management](#page-30-0) (ASM)
- Adding DMP devices to an existing LVM volume group or [creating](#page-37-0) a new LVM [volume](#page-37-0) group
- <span id="page-25-1"></span>Displaying the native multi-pathing [configuration](#page-38-0)
- [Removing](#page-39-0) DMP support for native devices

# About setting up DMP to manage native devices

You can use DMP instead of third-party drivers for advanced storage management. This section describes how to set up DMP to manage native LVM devices and any logical volume that operates on those devices.

After you install DMP, set up DMP for use with LVM. To set up DMP for use with LVM, turn on the dmp\_native\_support tunable. When this tunable is turned on, DMP enables support for LVM on any device that does not have a VxVM label and is not in control of any third party multi-pathing (TPD) software. In addition, turning on the

dmp\_native\_support tunable migrates any LVM volume groups that are not in use onto DMP devices.

The dmp\_native\_support tunable enables DMP support for LVM, as follows:

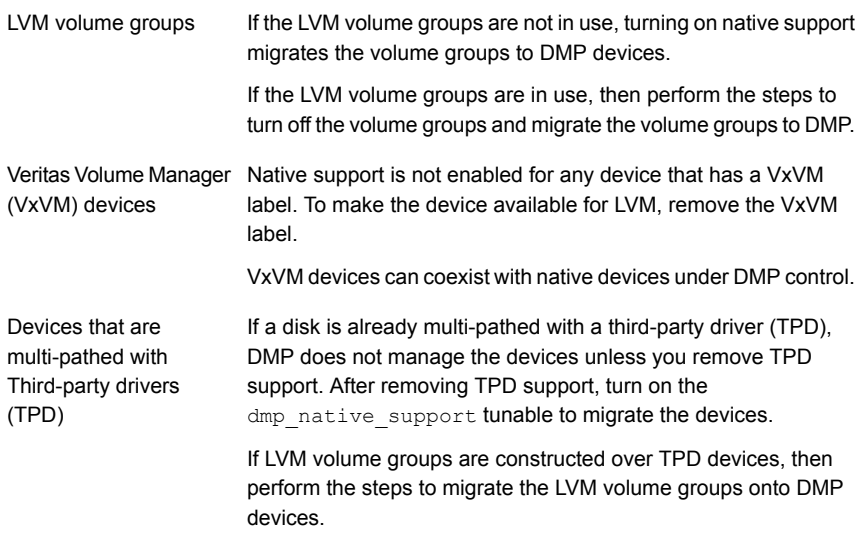

To turn on the dmp\_native\_support tunable, use the following command:

# **vxdmpadm settune dmp\_native\_support=on**

The first time this operation is performed, the command reports if a volume group is in use, and does not migrate that volume group. To migrate the volume group onto DMP, stop the volume group. Then execute the vxdmpadm settune command again to migrate the volume group onto DMP.

In case the volume cannot be disabled, such as a volume used by  $/var$  or  $/hom$ file system, then a reboot should bring the volume groups onto the DMP device.

To verify the value of the dmp\_native\_support tunable, use the following command:

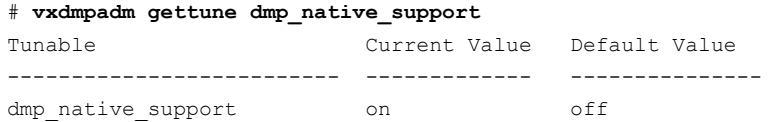

# Migrating LVM volume groups to DMP

<span id="page-27-0"></span>You can use DMP instead of third-party drivers for advanced storage management. This section describes how to set up DMP to manage LVM volume groups and the file systems operating on them.

To set up DMP, migrate the devices from the existing third-party device drivers to DMP.

<span id="page-27-2"></span>[Table](#page-27-2) 2-1 shows the supported native solutions and migration paths.

| <b>Operating system</b> | <b>Native solution</b>              | <b>Migration procedure</b>                                                     |
|-------------------------|-------------------------------------|--------------------------------------------------------------------------------|
| Linux                   | <b>EMC PowerPath</b>                | See "Migrating to DMP from EMC<br>PowerPath" on page 28.                       |
| l inux                  | Hitachi Data Link<br>Manager (HDLM) | See "Migrating to DMP from Hitachi<br>Data Link Manager (HDLM)"<br>on page 29. |
| Linux                   | Linux Device Mapper<br>Multipath    | See "Migrating to DMP from Linux<br>Device Mapper Multipath" on page 30.       |

Table 2-1 Supported migration paths

# Migrating to DMP from EMC PowerPath

<span id="page-27-1"></span>This procedure describes removing devices from EMC PowerPath control and enabling DMP on the devices.

Plan for system downtime for the following procedure.

The migration steps involve system downtime on a host due to the following:

- Need to stop applications
- Need to stop the VCS services if using VCS

#### To remove devices from EMC PowerPath control and enable DMP

1 Stop the applications that use the PowerPath meta-devices.

In a VCS environment, stop the VCS service group of the application, which will stop the application.

- 2 Unmount any file systems that use the volume group on the PowerPath device.
- 3 Stop the LVM volume groups that use the PowerPath device.

# **lvchange -a n** *lvpath*

4 Remove the disk access names for the PowerPath devices from VxVM.

# **vxdisk rm** *emcpowerXXXX*

Where *emcpowerXXXX* is the name of the device.

5 Take the device out of PowerPath control:

```
# powermt unmanage dev=pp_device_name
or
```
- # **powermt unmanage class=***array\_class*
- 6 Verify that the PowerPath device has been removed from PowerPath control.

```
# powermt display dev=all
```
7 Run a device scan to bring the devices under DMP control:

```
# vxdisk scandisks
```
- 8 Turn on the DMP support for the LVM volume group.
	- # **vxdmpadm settune dmp\_native\_support=on**
- <span id="page-28-0"></span>9 Mount the file systems.
- 10 Restart the applications.

# Migrating to DMP from Hitachi Data Link Manager (HDLM)

This procedure describes removing devices from HDLM control and enabling DMP on the devices.

Note: DMP cannot co-exist with HDLM; HDLM must be removed from the system.

Plan for system downtime for the following procedure.

The migration steps involve system downtime on a host due to the following:

- Need to stop applications
- Need to stop the VCS services if using VCS
- The procedure involves one or more host reboots

#### To remove devices from Hitachi Data Link Manager (HDLM) and enable DMP

- 1 Stop the applications using the HDLM meta-device
- 2 Unmount any file systems that use the volume group on the HDLM device.
- 3 Stop the LVM volume groups that use the HDLM device.

# **lvchange -a n** *lvpath*

- 4 Uninstall the HDLM package.
- 5 Turn on the DMP support for the LVM volume group.

# **vxdmpadm settune dmp\_native\_support=on**

The above command also enables DMP root support.

- 6 Reboot the system.
- 7 After the reboot, DMP controls the devices. If there were any LVM volume groups on HDLM devices they are migrated onto DMP devices.
- <span id="page-29-0"></span>8 Mount the file systems.
- 9 Restart the applications.

# Migrating to DMP from Linux Device Mapper Multipath

This procedure describes removing devices from Linux Device Mapper Multipath control and enabling DMP on the devices.

Plan for system downtime for the following procedure.

The migration steps involve system downtime on a host due to the following:

- Need to stop applications
- Need to stop the VCS services if using VCS
- The procedure involves one or more host reboots

#### To remove devices from Device Mapper Multipath control and enable DMP

- 1 Stop the applications that use Device Mapper Multipath devices.
- 2 Unmount all the file systems that use Device Mapper Multipath devices.
- 3 Disable all the volumes on Device Mapper Multipath devices.

```
# lvchange -a n lvname
```
4 Update the  $/$ etc/multipath.conf file to blacklist all device mapper devices. This step disables multi-pathing for all devices.

```
# Blacklist all devices by default.
blacklist {
       devnode "*"
}
```
- 5 Restart multipathd to remove all  $/$ dev $/$ dm- $*$  and  $/$ dev/mpath $/*$  device entries.
	- # **service multipathd restart**
- 6 Stop the multipathd daemon.
	- # **service multipathd stop**
- 7 Prevent multipathd from starting after reboot.
	- # **chkconfig multipathd off**
- 8 Turn on the DMP support for the LVM volume groups.
	- # **vxdmpadm settune dmp\_native\_support=on**
- 9 Run a device scan to bring the devices under DMP control:
	- # **vxdisk scandisks**
- <span id="page-30-0"></span>10 Mount the file systems.
- 11 Restart the applications.

# Using Dynamic Multi-Pathing (DMP) devices with Oracle Automatic Storage Management (ASM)

This release of DMP supports using DMP devices with Oracle Automatic Storage Management (ASM). DMP supports the following operations:

- See "Enabling Dynamic [Multi-Pathing](#page-31-0) (DMP) devices for use with Oracle Automatic Storage [Management](#page-31-0) (ASM)" on page 32.
- See "Removing Dynamic [Multi-Pathing](#page-32-0) (DMP) devices from the listing of Oracle Automatic Storage [Management](#page-32-0) (ASM) disks" on page 33.

<span id="page-31-0"></span>■ See "Migrating Oracle Automatic Storage [Management](#page-32-1) (ASM) disk groups on operating system devices to Dynamic [Multi-Pathing](#page-32-1) (DMP) devices" on page 33.

### Enabling Dynamic Multi-Pathing (DMP) devices for use with Oracle Automatic Storage Management (ASM)

Enable DMP support for Oracle Automatic Storage Management (ASM) to make DMP devices visible to ASM as available disks. DMP support for ASM is available for char devices  $((\text{dev/vx}/\text{rdmp}/*)$ , and block devices  $((\text{dev/vx}/\text{dmp})$ .

Support is also available for raw(char) devices  $(\sqrt{\text{dev}}/\text{raw}/*)$ . Oracle ASM requires that voting disks use  $/$ dev $/$ raw $/$ \* device entries corresponding to DMP devices. Data disks can use the DMP block device entries  $/$  dev/vx/dmp/\*

#### To make DMP devices visible to ASM

1 From ASM, make sure ASM DISKSTRING is set to the correct value.

The value can be  $/$  dev/vx/dmp/\*, /dev/vx/rdmp/\*, or /dev/raw/\*.

For example:

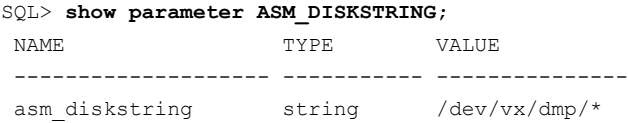

2 As root user, enable DMP devices for use with ASM.

# **vxdmpraw enable** *username groupname mode* **[***devicename* **...]**

where *username* represents the ASM user running the ASM instance, *groupname* represents the UNIX/Linux groupname of the specified user-id, and *mode* represents the permissions to set on the device. If you specify one or more *devicenames*, DMP support for ASM is enabled for those devices. If you do not specify a *devicename*, DMP support is enabled for all devices in the system that have an ASM signature.

For example:

```
# vxdmpraw enable oracle dba 765 eva4k6k0_1
```
ASM support is enabled. The access permissions for the DMP device are set to the permissions specified by *mode*. The changes are persistent across reboots.

- 3 If ASM DISKSTRING is set for  $/$  dev/raw/\*, the vxdmpraw enable command creates raw devices in the  $/$ dev $/$ raw $/$ \* directory, corresponding to the DMP devices. Query the raw devices for devices with major number 201 to correlate the raw device to the corresponding partition.
- 4 From ASM, confirm that ASM can see these new devices.

```
SQL> select name, path, header status from v$asm_disk;
NAME PATH HEADER STATUS
---------------------------------------------
... ....... ....
   /dev/vx/dmp/eva4k6k0_1 CANDIDATE
... ....... ....
```
## Removing Dynamic Multi-Pathing (DMP) devices from the listing of Oracle Automatic Storage Management (ASM) disks

To remove DMP devices from the listing of ASM disks, disable DMP support for ASM from the device. You cannot remove DMP support for ASM from a device that is in an ASM disk group.

#### To remove the DMP device from the listing of ASM disks

- 1 If the device is part of any ASM disk group, remove the device from the ASM disk group.
- 2 As root user, disable DMP devices for use with ASM.

# **vxdmpraw disable** *diskname*

<span id="page-32-1"></span>For example:

# **vxdmpraw disable eva4k6k0\_1**

## Migrating Oracle Automatic Storage Management (ASM) disk groups on operating system devices to Dynamic Multi-Pathing (DMP) devices

When an existing ASM disk group uses operating system native devices as disks, you can migrate these devices to Veritas Dynamic Multi-Pathing control. If the OS devices are controlled by other multi-pathing drivers, this operation requires system downtime to migrate the devices to DMP control.

After this procedure, the ASM disk group uses the migrated DMP devices as its disks.

"From ASM" indicates that you perform the step as the user running the ASM instance.

"As root user" indicates that you perform the step as the root user.

#### <span id="page-33-0"></span>To migrate an ASM disk group from operating system devices to DMP devices

- 1 From ASM, identify the ASM disk group that you want to migrate, and identify the disks under its control.
- 2 From ASM, dismount the ASM disk group.
- 3 If the devices are controlled by other multi-pathing drivers, migrate the devices to DMP control. Perform these steps as root user.

Migrate from PowerPath or Device Mapper Multipath.

See "About setting up DMP to manage native [devices"](#page-25-1) on page 26.

- 4 As root user, use the  $_{\text{raw}}$  command to remove the raw devices that were created for the particular OS devices.
- 5 As root user, enable DMP support for the ASM disk group identified in step [1](#page-33-0).

```
# vxdmpraw enable username groupname mode [devicename ...]
```
where *username* represents the ASM user running the ASM instance, *groupname* represents the UNIX/Linux groupname of the specified user-id, and *mode* represents the permissions to set on the device. If you specify one or more *devicenames*, DMP support for ASM is enabled for those devices. If you do not specify a *devicename*, DMP support is enabled for all devices in the system that have an ASM signature.

- 6 From ASM, set ASM\_DISKSTRING as appropriate. The preferred setting is /dev/vx/dmp/\*
- 7 From ASM, confirm that the devices are available to ASM.
- 8 From ASM, mount the ASM disk groups. The disk groups are mounted on DMP devices.

On Linux, if ASM STRING is set to /dev/raw/\*, the vxdmpraw enable command also creates raw devices in the  $/$ dev $/$ raw directory that correspond to the DMP devices.

Example: To migrate an ASM disk group from operating system devices to DMP devices

1 From ASM, identify the ASM disk group that you want to migrate, and identify the disks under its control.

SQL> select name, state from v\$asm diskgroup; NAME STATE ------------------------------ ----------- ASM DG1 MOUNTED SQL> select path, header status from v\$asm disk where header\_status='MEMBER';

NAME PATH HEADER STATUS ------------------------------------------- ASM\_DG1\_0000 /dev/vx/dmp/sda MEMBER ASM\_DG1\_0001 /dev/vx/dmp/sdc MEMBER ASM\_DG1\_0002 /dev/vx/dmp/sdd MEMBER

2 From ASM, dismount the ASM disk group.

SQL> alter diskgroup ASM\_DG1 dismount; Diskgroup altered.

SQL> select name, state from v\$asm\_diskgroup; NAME STATE ------------------------------ ----------- ASM\_DG1 DISMOUNTED

3 If the devices are controlled by other multi-pathing drivers, migrate the devices to DMP control. Perform these steps as root user.

Note: This step may require planned downtime of the system.

See "About setting up DMP to manage native [devices"](#page-25-1) on page 26.

4 If /dev/raw devices are used for ASM, then perform this step. As root user, use the raw command to remove the raw devices that were created for the particular OS devices.

Determine the association by observing the corresponding major and minor numbers of the device. For example, the output of the following  $\text{ls}$  command shows that sdc3 is bound to 8,35.

# **ls -l /dev/sdc3** brw-r----- 1 root disk 8, 35 Aug 31 20:42 /dev/sdc3

The output of the following  $_{\text{raw}}$  command shows that /dev/raw/raw1 is the corresponding raw device:

```
# raw -q /dev/raw/raw1
/dev/raw/raw1: bound to major 8, minor 35
```
To remove this mapping associate this raw device to (0,0) device number:

```
# raw /dev/raw/raw1 0 0
/dev/raw/raw1: bound to major 0, minor 0
```
/bin/sync

- 5 As root user, enable DMP support for the ASM disk group identified in step [1](#page-33-0), in one of the following ways:
	- $\blacksquare$  To migrate selected ASM diskgroups, use the  $v$ xdmpadm command to determine the DMP nodes that correspond to the OS devices.

```
# vxdmpadm getdmpnode nodename= sdd
NAME STATE ENCLR-TYPE PATHS ENBL DSBL ENCLR-NAME
==========================================================
EVA4k6k0 0 ENABLED EVA4K6K 4 4 0 EVA4k6k0
```
Use the device name in the command below:

```
# vxdmpraw enable oracle dba 660 eva4k6k0_0 \
    eva4k6k0_9 emc_clariion0_243
```
■ If you do not specify a *devicename*, DMP support is enabled for all devices in the disk group that have an ASM signature. For example:

```
# vxdmpraw enable oracle dba 660
```
6 From ASM, set ASM\_DISKSTRING.

```
SQL> alter system set ASM_DISKSTRING='/dev/vx/dmp/*';
System altered.
SQL> show parameter ASM DISKSTRING;
NAME TYPE VALUE
-------------------------- --------- -------------------
asm_diskstring btring /dev/vx/dmp/*
```
7 From ASM, confirm that the devices are available to ASM.

SQL> select path, header status from v\$asm disk where header\_status='MEMBER';

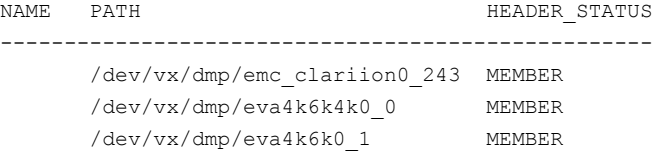

8 From ASM, mount the ASM disk groups. The disk groups are mounted on DMP devices.

SQL> alter diskgroup ASM\_DG1 mount; Diskgroup altered.

SQL> select name, state from v\$asm diskgroup; NAME STATE ------------------------------ ----------- ASM DG1 MOUNTED

SQL> select path, header status from v\$asm disk where header\_status='MEMBER';

NAME PATH HEADER\_STATUS ---------------------------------------------------------- ASM\_DG1\_0002 /dev/vx/dmp/emc\_clariion0\_243 MEMBER ASM\_DG1\_0000 /dev/vx/dmp/eva4k6k0\_1 MEMBER ASM\_DG1\_0001 /dev/vx/dmp/eva4k6k0\_9 MEMBER

# Adding DMP devices to an existing LVM volume group or creating a new LVM volume group

When the dmp\_native\_support is ON, you can create a new LVM volume group on an available DMP device. You can also add an available DMP device to an existing LVM volume group. After the LVM volume groups are on DMP devices, you can use any of the LVM commands to manage the volume groups.

### To create a new LVM volume group on a DMP device or add a DMP device to an existing LVM volume group

1 Choose disks that are available for use by LVM. The  $v_{\text{xdisk}}$  list command displays disks that are not in use by VxVM with the TYPE auto:none and the STATUS Online invalid.

### # **vxdisk list**

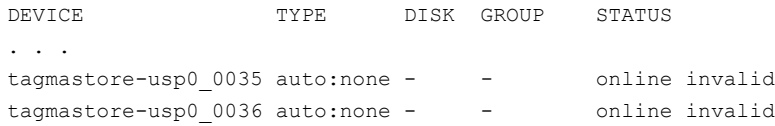

2 Create a new LVM volume group on a DMP device.

Use the complete path name for the DMP device.

```
# pvcreate /dev/vx/dmp/tagmastore-usp0_0035
Physical volume "/dev/vx/dmp/tagmastore-usp0_0035" successfully
created
#
# vgcreate /dev/newvg /dev/vx/dmp/tagmastore-usp0_0035
 Volume group "newvg" successfully created
# vgdisplay -v newvg |grep Name
   Using volume group(s) on command line
   Finding volume group "newvg"
 VG Name newvg
   PV Name /dev/vx/dmp/tagmastore-usp0_0035s3
```
3 Add a DMP device to an existing LVM volume group.

Use the complete path name for the DMP device.

```
# pvcreate /dev/vx/dmp/tagmastore-usp0_0036
Physical volume "/dev/vx/dmp/tagmastore-usp0_0036"
successfully created
```
- # **vgextend newvg /dev/vx/dmp/tagmastore-usp0\_0036** Volume group "newvg" successfully extended
- # **vgdisplay -v newvg |grep Name**

```
Using volume group(s) on command line
 Finding volume group "newvg"
VG Name newvg
PV Name /dev/vx/dmp/tagmastore-usp0 0035s3
PV Name /dev/vx/dmp/tagmastore-usp0 0036s3
```
4 Run the following command to trigger DMP discovery of the devices:

# **vxdisk scandisks**

5 After the discovery completes, the disks are shown as in use by LVM:

```
# vxdisk list
```
. . .

```
tagmastore-usp0 0035 auto:LVM - - - LVM
tagmastore-usp0 0036 auto:LVM - - - LVM
```
6 For all of the LVM volume entries, add ' netdev' to the mount options in /etc/fstab. This option ensures that these volumes are enabled after DMP devices are discovered.

# Displaying the native multi-pathing configuration

When DMP is enabled for native devices, the dmp\_native\_support attribute displays as ON. When the tunable is ON, all DMP disks are available for native volumes except:

■ Devices that have a VxVM label

If you initialize a disk for VxVM use, then the native multi-pathing feature is automatically disabled for the disk. When the VxVM label is removed, the native multi-pathing is enabled.

■ Devices that are multi-pathed with Third-party drivers If a disk is already multi-pathed with a third-party driver (TPD), DMP does not manage the devices unless TPD support is removed.

### To display whether DMP is enabled

1 Display the attribute dmp\_native\_support.

```
# vxdmpadm gettune dmp_native_support
```
2 When the dmp\_native\_support tunable is ON, use the vxdisk list command to display available volumes. Volumes available to LVM display with the TYPE auto:none. Volumes that are already in use by LVM display with the TYPE auto:LVM.

# Removing DMP support for native devices

The dmp\_native\_support tunable is persistent across reboots and rpm upgrades.

You can remove an individual device from control by LVM if you initialize it for VxVM, or if you set up TPD multi-pathing for that device.

To remove support for native devices from all DMP devices, turn off the dmp\_native\_support tunable.

To turn off the dmp\_native support tunable:

```
# vxdmpadm settune dmp_native_support=off
```
To view the value of the dmp\_native\_support tunable:

# **vxdmpadm gettune dmp\_native\_support** Tunable Current Value Default Value --------------------- ---------------- ------------- dmp\_native\_support off off off

# Administering DMP

This chapter includes the following topics:

- About enabling and disabling I/O for controllers and storage [processors](#page-40-0)
- About displaying DMP database [information](#page-41-0)
- [Displaying](#page-41-1) the paths to a disk
- <span id="page-40-0"></span>Setting [customized](#page-44-0) names for DMP nodes
- [Administering](#page-45-0) DMP using vxdmpadm

# About enabling and disabling I/O for controllers and storage processors

DMP lets you to turn off I/O through an HBA controller or the array port of a storage processor so that you can perform administrative operations. This feature can be used for maintenance of HBA controllers on the host, or array ports that are attached to disk arrays supported by DMP. I/O operations to the HBA controller or the array port can be turned back on after the maintenance task is completed. You can accomplish these operations using the vxdmpadm command.

For Active/Active type disk arrays, when you disable the I/O through an HBA controller or array port, the I/O continues on the remaining paths. For Active/Passive type disk arrays, if disabling I/O through an HBA controller or array port resulted in all primary paths being disabled, DMP will failover to secondary paths and I/O will continue on them.

DMP does not support the operations to enable I/O or disable I/O for the controllers that use Third-Party Drivers (TPD) for multi-pathing.

After the administrative operation is over, use the  $vxdmpadm$  command to re-enable the paths through the HBA controllers.

<span id="page-41-0"></span>See "Disabling I/O for paths, [controllers,](#page-73-0) array ports, or DMP nodes" on page 74. See "Enabling I/O for paths, [controllers,](#page-74-0) array ports, or DMP nodes" on page 75. You can also perform certain reconfiguration operations dynamically online.

# About displaying DMP database information

You can use the  $v$ xdmpadm command to list DMP database information and perform other administrative tasks. This command allows you to list all controllers that are connected to disks, and other related information that is stored in the DMP database. You can use this information to locate system hardware, and to help you decide which controllers need to be enabled or disabled.

The vxdmpadm command also provides useful information such as disk array serial numbers, which DMP devices (disks) are connected to the disk array, and which paths are connected to a particular controller, enclosure or array port.

<span id="page-41-1"></span>See ["Administering](#page-45-0) DMP using vxdmpadm" on page 46.

# Displaying the paths to a disk

The vxdisk command is used to display the multi-pathing information for a particular metadevice. The metadevice is a device representation of a physical disk having multiple physical paths through the system's HBA controllers. In DMP, all the physical disks in the system are represented as metadevices with one or more physical paths.

### To display the multi-pathing information on a system

◆ Use the vxdisk path command to display the relationships between the device paths, disk access names, disk media names and disk groups on a system as shown here:

### # **vxdisk path**

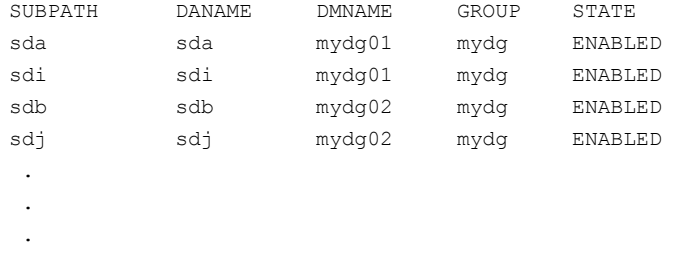

This shows that two paths exist to each of the two disks, mydg01 and mydg02, and also indicates that each disk is in the ENABLED state.

### To view multi-pathing information for a particular metadevice

1 Use the following command:

```
# vxdisk list devicename
```
For example, to view multi-pathing information for the device sdl, use the following command:

```
# vxdisk list sdl
```
The output from the vxdisk list command displays the multi-pathing information, as shown in the following example:

```
Device: sdl
devicetag: sdl
type: sliced
hostid: sys1
.
.
Multipathing information:
numpaths: 2
sdl state=enabled type=secondary
sdp state=disabled type=primary
```
The numpaths line shows that there are 2 paths to the device. The next two lines in the "Multipathing information" section show that one path is active (state=enabled) and that the other path has failed (state=disabled).

The  $type$  field is shown for disks on Active/Passive type disk arrays such as the EMC CLARiiON, Hitachi HDS 9200 and 9500, Sun StorEdge 6xxx, and Sun StorEdge T3 array. This field indicates the primary and secondary paths to the disk.

The type field is not displayed for disks on Active/Active type disk arrays such as the EMC Symmetrix, Hitachi HDS 99xx and Sun StorEdge 99xx Series, and IBM ESS Series. Such arrays have no concept of primary and secondary paths. 2 Alternately, you can use the following command to view multi-pathing information:

#### # **vxdmpadm getsubpaths dmpnodename=***devicename*

For example, to view multi-pathing information for emc\_clariion0\_893, use the following command:

### # **vxdmpadm getsubpaths dmpnodename=emc\_clariion0\_893**

Typical output from the vxdmpadm getsubpaths command is as follows:

```
NAME STATE[A] PATH-TYPE[M] CTLR-NAME ENCLR-TYPE ENCLR-NAME ATTRS
==============================================================================
sdbc ENABLED(A) PRIMARY c3 EMC_CLARiiON emc_clariion0
sdbm ENABLED SECONDARY c3 EMC_CLARiiON emc_clariion0 -
sdbw ENABLED(A) PRIMARY c3 EMC_CLARiiON emc_clariion0
sdck ENABLED(A) PRIMARY c2 EMC_CLARiiON emc_clariion0 -
sdcu ENABLED SECONDARY c2 EMC_CLARiiON emc_clariion0 -
sdde ENABLED(A) PRIMARY c2 EMC_CLARiiON emc_clariion0 -
```
# Setting customized names for DMP nodes

<span id="page-44-0"></span>The DMP node name is the meta device name which represents the multiple paths to a disk. The DMP node name is generated from the device name according to the DMP naming scheme.

#### See "Disk device [naming](#page-19-0) in DMP" on page 20.

You can specify a customized name for a DMP node. User-specified names are persistent even if names persistence is turned off.

You cannot assign a customized name that is already in use by a device. However, if you assign names that follow the same naming conventions as the names that the DDL generates, a name collision can potentially occur when a device is added. If the user-defined name for a DMP device is the same as the DDL-generated name for another DMP device, the  $v_{\text{xdisk}}$  list command output displays one of the devices as 'error'.

To specify a custom name for a DMP node

Use the following command:

```
# vxdmpadm setattr dmpnode dmpnodename name=name
```
You can also assign names from an input file. This enables you to customize the DMP nodes on the system with meaningful names.

### To assign DMP nodes from a file

- 1 Use the script  $v_{XQetdmplanes}$  to get a sample file populated from the devices in your configuration. The sample file shows the format required and serves as a template to specify your customized names.
- 2 To assign the names, use the following command:

# **vxddladm assign names file=***pathname*

### To clear custom names

<span id="page-45-0"></span>To clear the names, and use the default OSN or EBN names, use the following command:

# **vxddladm -c assign names**

# Administering DMP using vxdmpadm

The vxdmpadm utility is a command line administrative interface to DMP.

You can use the **vxdmpadm** utility to perform the following tasks:

- Retrieve the name of the DMP device corresponding to a particular path. See "Retrieving [information](#page-47-0) about a DMP node" on page 48.
- Display consolidated information about the DMP nodes See "Displaying [consolidated](#page-48-0) information about the DMP nodes" on page 49.
- Display the members of a LUN group. See ["Displaying](#page-49-0) the members of a LUN group" on page 50.
- List all paths under a DMP device node, HBA controller, enclosure, or array port.

See ["Displaying](#page-49-1) paths controlled by a DMP node, controller, enclosure, or array [port"](#page-49-1) on page 50.

- Display information about the HBA controllers on the host. See ["Displaying](#page-52-0) information about controllers" on page 53.
- Display information about enclosures. See "Displaying information about [enclosures"](#page-53-0) on page 54.
- Display information about array ports that are connected to the storage processors of enclosures. See ["Displaying](#page-53-1) information about array ports" on page 54.

■ Display information about devices that are controlled by third-party multi-pathing drivers.

See "Displaying information about [TPD-controlled](#page-54-0) devices" on page 55.

- Display extended devices attributes. See ["Displaying](#page-55-0) extended device attributes" on page 56.
- See ["Suppressing](#page-57-0) or including devices from VxVM control" on page 58. Suppress or include devices from DMP control.
- Gather I/O statistics for a DMP node, enclosure, path or controller. See ["Gathering](#page-58-0) and displaying I/O statistics" on page 59.
- Configure the attributes of the paths to an enclosure. See "Setting the attributes of the paths to an [enclosure"](#page-63-0) on page 64.
- Display the redundancy level of a device or enclosure See "Displaying the [redundancy](#page-65-0) level of a device or enclosure" on page 66.
- Specify the minimum number of active paths See ["Specifying](#page-66-0) the minimum number of active paths" on page 67.
- Display or set the I/O policy that is used for the paths to an enclosure. See ["Specifying](#page-67-0) the I/O policy" on page 68.
- Enable or disable I/O for a path, HBA controller or array port on the system. See "Disabling I/O for paths, [controllers,](#page-73-0) array ports, or DMP nodes" on page 74.
- Rename an enclosure. See ["Renaming](#page-75-0) an enclosure" on page 76.
- Configure how DMP responds to I/O request failures. See ["Configuring](#page-76-0) the response to I/O failures" on page 77.
- Configure the I/O throttling mechanism. See "Configuring the I/O throttling [mechanism"](#page-77-0) on page 78.
- Control the operation of the DMP path restoration thread. See ["Configuring](#page-80-0) DMP path restoration policies" on page 81.
- Configure array policy modules See ["Configuring](#page-82-0) array policy modules" on page 83.
- Get or set the values of various tunables used by DMP. See "DMP tunable [parameters"](#page-127-0) on page 128.

The following sections cover these tasks in detail along with sample output.

See the **vxdmpadm(1M)** manual page.

### Retrieving information about a DMP node

<span id="page-47-0"></span>The following command displays the DMP node that controls a particular physical path:

#### # **vxdmpadm getdmpnode nodename=***pathname*

The physical path is specified by argument to the nodename attribute, which must be a valid path listed in the device directory.

The device directory is the /dev directory.

The command displays output similar to the following example output.

#### # **vxdmpadm getdmpnode nodename=sdbc**

NAME STATE ENCLR-TYPE PATHS ENBL DSBL ENCLR-NAME ==================================================================== emc\_clariion0\_89 ENABLED EMC\_CLARiiON 6 6 0 emc\_clariion0

Use the  $-v$  option to display the LUN serial number and the array volume ID.

#### # **vxdmpadm -v getdmpnode nodename=sdbc**

NAME STATE ENCLR-TYPE PATHS ENBL DSBL ENCLR-NAME SERIAL-NO ARRAY VOL ID ===================================================================================== emc\_clariion0\_89 ENABLED EMC\_CLARiiON 6 6 0 emc\_clariion0 600601601 893

> Use the enclosure attribute with getdmpnode to obtain a list of all DMP nodes for the specified enclosure.

#### # **vxdmpadm getdmpnode enclosure=enc0**

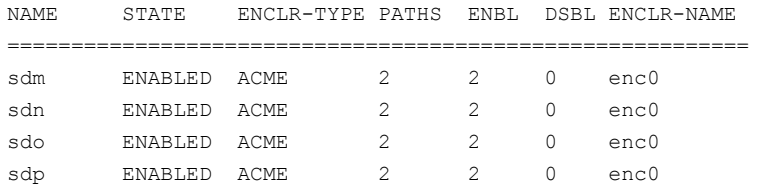

Use the dmpnodename attribute with getdmpnode to display the DMP information for a given DMP node.

# **vxdmpadm getdmpnode dmpnodename=emc\_clariion0\_158**

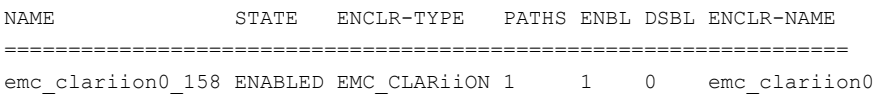

### Displaying consolidated information about the DMP nodes

<span id="page-48-0"></span>The vxdmpadm list dmpnode command displays the detail information of a DMP node. The information includes the enclosure name, LUN serial number, port id information, device attributes, etc.

The following command displays the consolidated information for all of the DMP nodes in the system:

```
# vxdmpadm list dmpnode all
```
Use the enclosure attribute with list dmpnode to obtain a list of all DMP nodes for the specified enclosure.

# **vxdmpadm list dmpnode enclosure=***enclosure name*

For example, the following command displays the consolidated information for all of the DMP nodes in the enc0 enclosure.

```
# vxdmpadm list dmpnode enclosure=enc0
```
Use the dmpnodename attribute with list dmpnode to display the DMP information for a given DMP node. The DMP node can be specified by name or by specifying a path name. The detailed information for the specified DMP node includes path information for each subpath of the listed dmpnode.

The path state differentiates between a path that is disabled due to a failure and a path that has been manually disabled for administrative purposes. A path that has been manually disabled using the vxdmpadm disable command is listed as disabled(m).

```
# vxdmpadm list dmpnode dmpnodename=dmpnodename
```
For example, the following command displays the consolidated information for the DMP node emc\_clariion0\_158.

```
# vxdmpadm list dmpnode dmpnodename=emc_clariion0_158
```

```
dmpdev = emc_clariion0_158
state = enabled
enclosure = emc_clariion0
cab-sno = CK200070400359
asl = libvxCLARiiON.so
vid = DGCpid = DISKarray-name = EMC_CLARiiON
array-type = CLR-A/PF
```
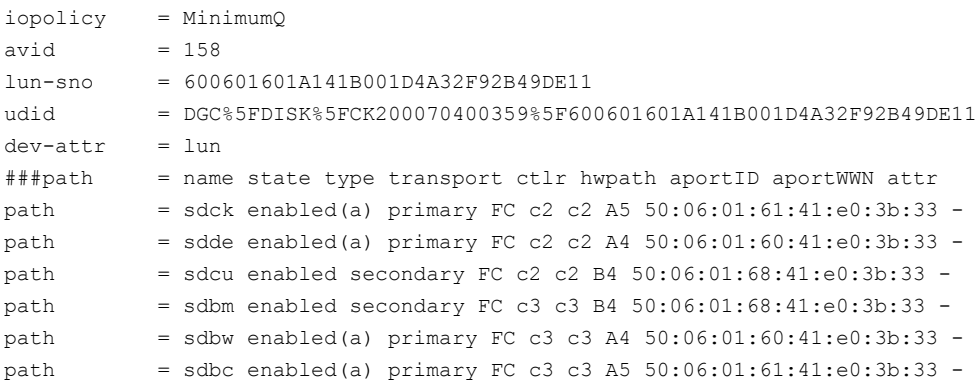

### Displaying the members of a LUN group

<span id="page-49-0"></span>The following command displays the DMP nodes that are in the same LUN group as a specified DMP node:

```
# vxdmpadm getlungroup dmpnodename=sdq
```
<span id="page-49-1"></span>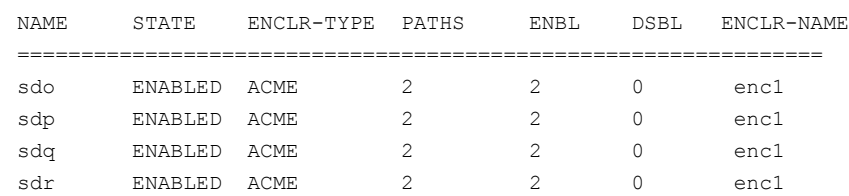

### Displaying paths controlled by a DMP node, controller, enclosure, or array port

The vxdmpadm getsubpaths command lists all of the paths known to DMP. The vxdmpadm getsubpaths command also provides options to list the subpaths through a particular DMP node, controller, enclosure, or array port. To list the paths through an array port, specify either a combination of enclosure name and array port id, or array port WWN.

To list all subpaths known to DMP:

### # **vxdmpadm getsubpaths**

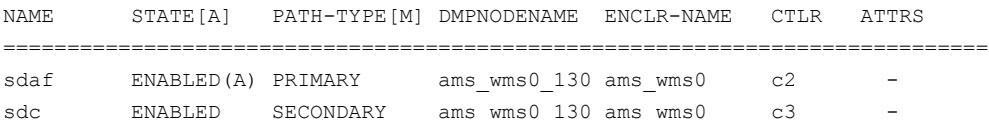

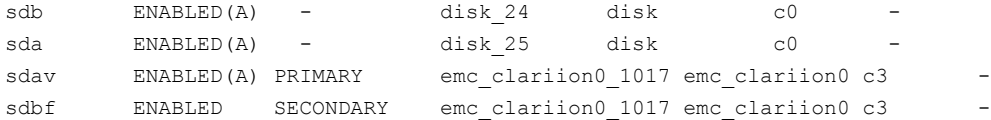

The vxdmpadm getsubpaths command combined with the dmpnodename attribute displays all the paths to a LUN that are controlled by the specified DMP node name from the /dev/vx/rdmp directory:

#### # **vxdmpadm getsubpaths dmpnodename=sdu**

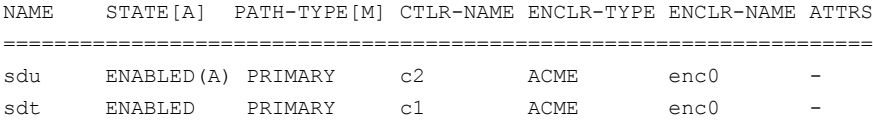

For A/A arrays, all enabled paths that are available for I/O are shown as  $\text{ENABLED}(A)$ .

For A/P arrays in which the I/O policy is set to singleactive, only one path is shown as  $\text{EMABLED(A)}$ . The other paths are enabled but not available for I/O. If the I/O policy is not set to singleactive, DMP can use a group of paths (all primary or all secondary) for I/O, which are shown as ENABLED(A).

See ["Specifying](#page-67-0) the I/O policy" on page 68.

Paths that are in the DISABLED state are not available for I/O operations.

A path that was manually disabled by the system administrator displays as DISABLED(M). A path that failed displays as DISABLED.

You can use get subpaths to obtain information about all the paths that are connected to a particular HBA controller:

#### # **vxdmpadm getsubpaths ctlr=c2**

NAME STATE[-] PATH-TYPE[-] CTLR-NAME ENCLR-TYPE ENCLR-NAME ATTRS =================================================================== sdk ENABLED(A) PRIMARY - sdk - ACME - enc0 sdl ENABLED(A) PRIMARY sdl ACME enc0 sdm DISABLED SECONDARY sdm ACME enc0 sdn ENABLED SECONDARY sdn ACME enc0 -

> You can also use  $q$ etsubpaths to obtain information about all the paths that are connected to a port on an array. The array port can be specified by the name of the enclosure and the array port ID, or by the worldwide name (WWN) identifier of the array port:

# **vxdmpadm getsubpaths enclosure=***enclosure* **portid=***portid*

# **vxdmpadm getsubpaths pwwn=***pwwn*

For example, to list subpaths through an array port through the enclosure and the array port ID:

#### # **vxdmpadm getsubpaths enclosure=emc\_clariion0 portid=A5**

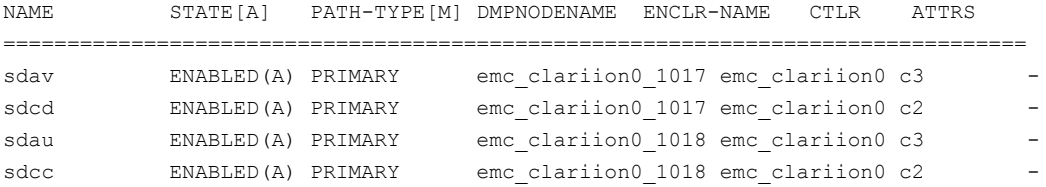

For example, to list subpaths through an array port through the WWN:

#### # **vxdmpadm getsubpaths pwwn=50:06:01:61:41:e0:3b:33**

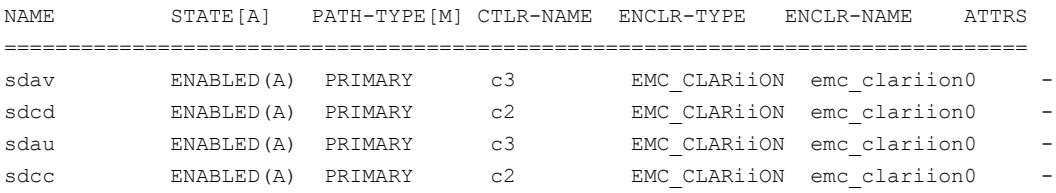

#### # **vxdmpadm getsubpaths pwwn=20:00:00:E0:8B:06:5F:19**

You can use getsubpaths to obtain information about all the subpaths of an enclosure.

#### # **vxdmpadm getsubpaths enclosure=***enclosure\_name* **[ctlr=***ctlrname***]**

To list all subpaths of an enclosure:

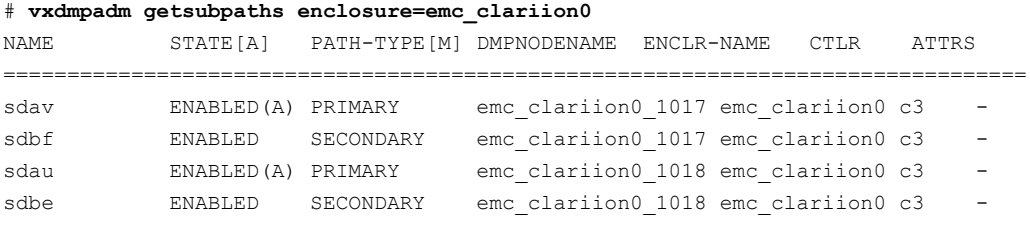

To list all subpaths of a controller on an enclosure:

# **vxdmpadm getsubpaths enclosure=Disk ctlr=c1**

By default, the output of the  $vxdm$  getsubpaths command is sorted by enclosure name, DMP node name, and within that, path name.

To sort the output based on the pathname, the DMP node name, the enclosure name, or the host controller name, use the -s option.

To sort subpaths information, use the following command:

```
# vxdmpadm -s {path | dmpnode | enclosure | ctlr} getsubpaths \
[all | ctlr=ctlr_name | dmpnodename=dmp_device_name | \
enclosure=enclr_name [ctlr=ctlr_name | portid=array_port_ID] | \
pwwn=port_WWN | tpdnodename=tpd_node_name]
```
### Displaying information about controllers

The following command lists attributes of all HBA controllers on the system:

### # **vxdmpadm listctlr all**

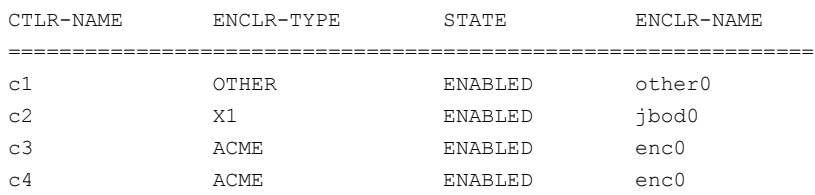

This output shows that the controller  $c1$  is connected to disks that are not in any recognized DMP category as the enclosure type is OTHER.

The other controllers are connected to disks that are in recognized DMP categories.

All the controllers are in the ENABLED state which indicates that they are available for I/O operations.

The state DISABLED is used to indicate that controllers are unavailable for I/O operations. The unavailability can be due to a hardware failure or due to I/O operations being disabled on that controller by using the vxdmpadm disable command.

The following forms of the command lists controllers belonging to a specified enclosure or enclosure type:

# **vxdmpadm listctlr enclosure=enc0**

or

# **vxdmpadm listctlr type=ACME**

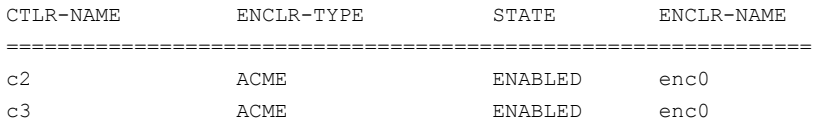

The vxdmpadm getctlr command displays HBA vendor details and the Controller ID. For iSCSI devices, the Controller ID is the IQN or IEEE-format based name. For FC devices, the Controller ID is the WWN. Because the WWN is obtained from ESD, this field is blank if ESD is not running. ESD is a daemon process used to notify DDL about occurrence of events. The WWN shown as 'Controller ID' maps to the WWN of the HBA port associated with the host controller.

#### # **vxdmpadm getctlr c5**

<span id="page-53-0"></span>LNAME PNAME VENDOR CTLR-ID =================================================== c5 c5 qlogic 20:07:00:a0:b8:17:e1:37

### Displaying information about enclosures

To display the attributes of a specified enclosure, including its enclosure type, enclosure serial number, status, array type, and number of LUNs, use the following command:

```
# vxdmpadm listenclosure enc0
```
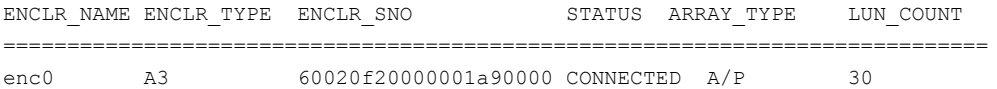

The following command lists attributes for all enclosures in a system:

#### <span id="page-53-1"></span># **vxdmpadm listenclosure all**

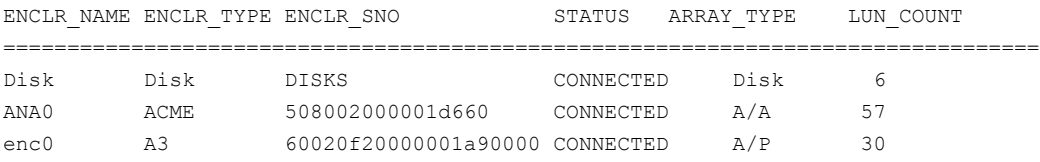

### Displaying information about array ports

Use the commands in this section to display information about array ports. The information displayed for an array port includes the name of its enclosure, and its ID and worldwide name (WWN) identifier.

To display the attributes of an array port that is accessible via a path, DMP node or HBA controller, use one of the following commands:

```
# vxdmpadm getportids path=path-name
```

```
# vxdmpadm getportids dmpnodename=dmpnode-name
```

```
# vxdmpadm getportids ctlr=ctlr-name
```
The following form of the command displays information about all of the array ports within the specified enclosure:

# **vxdmpadm getportids enclosure=***enclr-name*

The following example shows information about the array port that is accessible via DMP node sdg:

```
# vxdmpadm getportids dmpnodename=sdg
```
<span id="page-54-0"></span>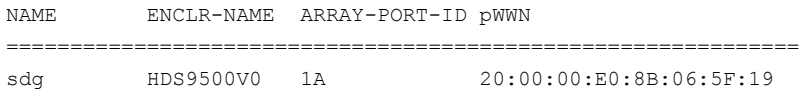

### Displaying information about TPD-controlled devices

The third-party driver (TPD) coexistence feature allows I/O that is controlled by third-party multi-pathing drivers to bypass DMP while retaining the monitoring capabilities of DMP. The following commands allow you to display the paths that DMP has discovered for a given TPD device, and the TPD device that corresponds to a given TPD-controlled node discovered by DMP:

# **vxdmpadm getsubpaths tpdnodename=***TPD\_node\_name*

```
# vxdmpadm gettpdnode nodename=TPD_path_name
```
See "Changing device naming for [TPD-controlled](#page-105-0) enclosures" on page 106.

For example, consider the following disks in an EMC Symmetrix array controlled by PowerPath, which are known to DMP:

### # **vxdisk list**

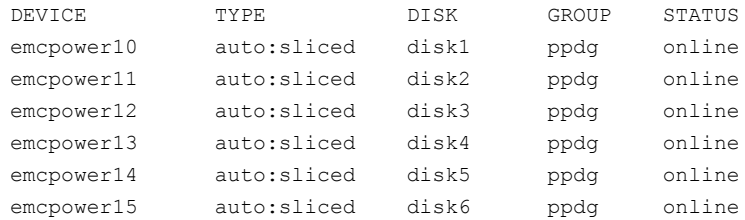

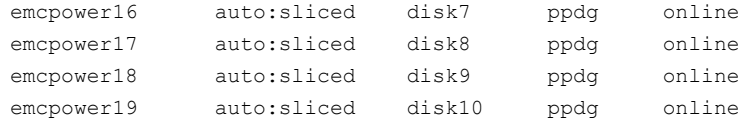

The following command displays the paths that DMP has discovered, and which correspond to the PowerPath-controlled node, emcpower10:

### # **vxdmpadm getsubpaths tpdnodename=emcpower10**

NAME TPDNODENAME PATH-TYPE[-]DMP-NODENAME ENCLR-TYPE ENCLR-NAME =================================================================== sdq emcpower10s2 - emcpower10 PP\_EMC pp\_emc0 sdr emcpower10s2 - emcpower10 PP\_EMC pp\_emc0

Conversely, the next command displays information about the PowerPath node that corresponds to the path,  $sdq$ , discovered by DMP:

### # **vxdmpadm gettpdnode nodename=sdq**

<span id="page-55-0"></span>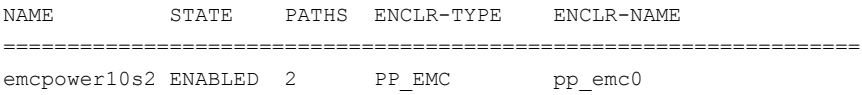

### Displaying extended device attributes

Device Discovery Layer (DDL) extended attributes are attributes or flags corresponding to a VxVM or DMP LUN or Disk and which are discovered by DDL. These attributes identify a LUN to a specific hardware category.

The list of categories includes:

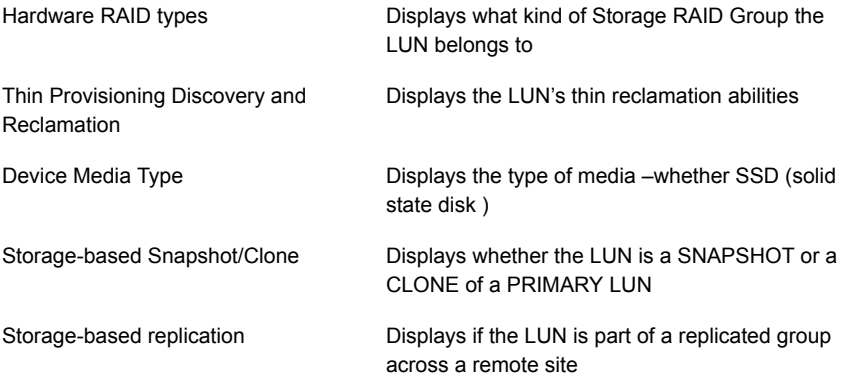

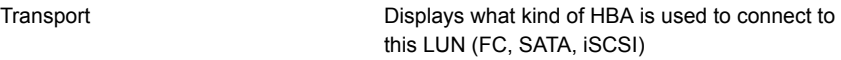

Each LUN can have one or more of these extended attributes. DDL discovers the extended attributes during device discovery from the array support library (ASL). If Veritas Operations Manager (VOM) is present, DDL can also obtain extended attributes from the VOM Management Server for hosts that are configured as managed hosts.

The vxdisk -p list command displays DDL extended attributes. For example, the following command shows attributes of "std", "fc", and "RAID\_5" for this LUN:

```
# vxdisk -p list
```
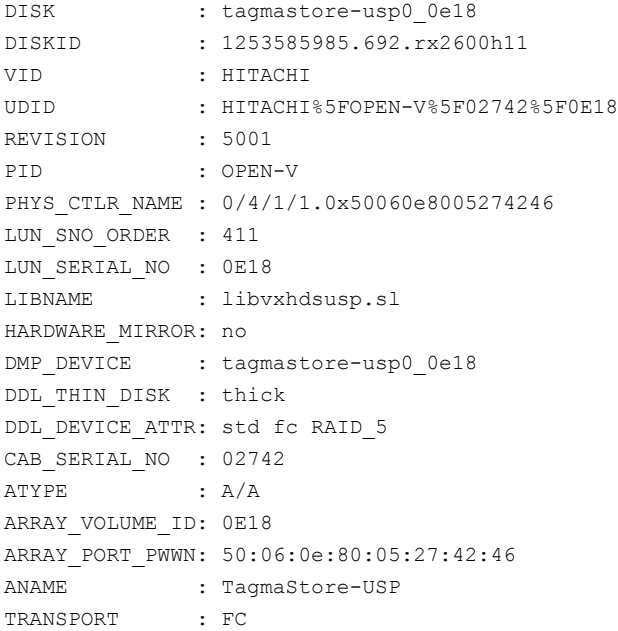

The vxdisk -x attribute -p list command displays the one-line listing for the property list and the attributes. The following example shows two Hitachi LUNs that support Thin Reclamation via the attribute hdprclm:

```
# vxdisk -x DDL_DEVICE_ATTR -p list
```

```
DEVICE NTTR DDL DEVICE ATTR
tagmastore-usp0_0a7a std fc RAID_5
tagmastore-usp0_065a hdprclm fc
tagmastore-usp0_065b hdprclm fc
```
User can specify multiple -x options in the same command to display multiple entries. For example:

```
# vxdisk -x DDL_DEVICE_ATTR -x VID -p list
```
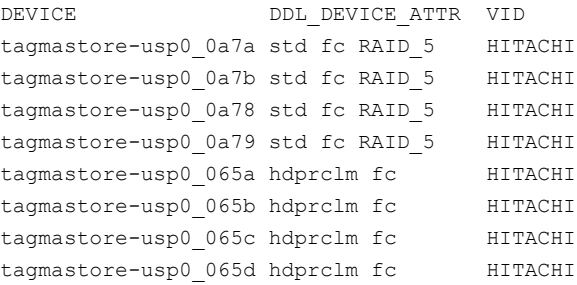

Use the  $vxdisk -e$  list command to show the DLL\_DEVICE\_ATTR property in the last column named ATTR.

### # **vxdisk -e list**

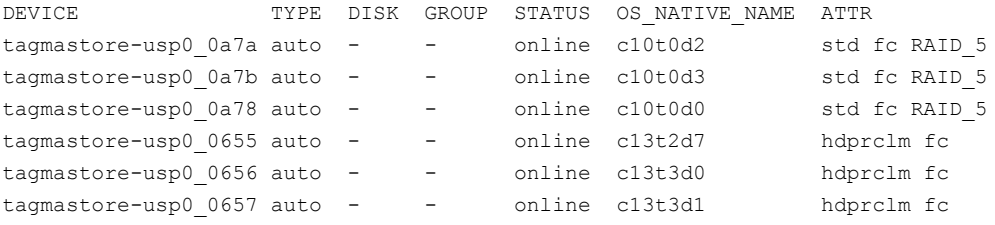

<span id="page-57-0"></span>For a list of ASLs that supports Extended Attributes, and descriptions of these attributes, refer to the hardware compatibility list (HCL) at the following URL:

<http://www.symantec.com/docs/TECH170013>

### Suppressing or including devices from VxVM control

The vxdmpadm exclude command suppresses devices from VxVM based on the criteria that you specify. When a device is suppressed, DMP does not claim the device so that the device is not available for VxVM to use. You can add the devices back into VxVM control with the vxdmpadm include command. The devices can be included or excluded based on VID:PID combination, paths, controllers, or disks. You can use the bang symbol (!) to exclude or include any paths or controllers except the one specified.

The root disk cannot be suppressed. The operation fails if the VID:PID of an external disk is the same VID:PID as the root disk and the root disk is encapsulated under VxVM.

Note: The ! character is a special character in some shells. The following syntax shows how to escape it in a bash shell.

```
# vxdmpadm exclude { all | product=VID:PID |
ctlr=[\!]ctlrname | dmpnodename=diskname [ path=[\!]pathname] }
# vxdmpadm include { all | product=VID:PID |
ctlr=[\!]ctlrname | dmpnodename=diskname [ path=[\!]pathname] }
where:
all – all devices
product=VID:PID – all devices with the specified VID:PID
ctlr=ctlrname – all devices through the given controller
dmpnodename=diskname - all paths under the DMP node
dmpnodename=diskname path=\!pathname - all paths under the DMP node except
the one specified.
```
### Gathering and displaying I/O statistics

<span id="page-58-0"></span>You can use the vxdmpadm iostat command to gather and display I/O statistics for a specified DMP node, enclosure, path or controller.

To enable the gathering of statistics, enter this command:

```
# vxdmpadm iostat start [memory=size]
```
To reset the I/O counters to zero, use this command:

```
# vxdmpadm iostat reset
```
The  $\text{memory}$  attribute can be used to limit the maximum amount of memory that is used to record I/O statistics for each CPU. The default limit is 32k (32 kilobytes) per CPU.

To display the accumulated statistics at regular intervals, use the following command:

```
# vxdmpadm iostat show {all | ctlr=ctlr-name \
  | dmpnodename=dmp-node \
  | enclosure=enclr-name [portid=array-portid ] \
  | pathname=path-name | pwwn=array-port-wwn } \
  [interval=seconds [count=N]]
```
This command displays I/O statistics for all paths  $(a11)$ , or for a specified controller, DMP node, enclosure, path or port ID. The statistics displayed are the CPU usage and amount of memory per CPU used to accumulate statistics, the number of read and write operations, the number of kilobytes read and written, and the average time in milliseconds per kilobyte that is read or written.

The interval and count attributes may be used to specify the interval in seconds between displaying the I/O statistics, and the number of lines to be displayed. The actual interval may be smaller than the value specified if insufficient memory is available to record the statistics.

To disable the gathering of statistics, enter this command:

```
# vxdmpadm iostat stop
```
### Examples of using the vxdmpadm iostat command

The following is an example session using the  $vxdmpadm$  iostat command. The first command enables the gathering of I/O statistics:

```
# vxdmpadm iostat start
```
The next command displays the current statistics including the accumulated total numbers of read and write operations, and the kilobytes read and written, on all paths.

```
# vxdmpadm -u k iostat show all
          cpu usage = 7952us per cpu memory = 8192bOPERATIONS BYTES AVG TIME(ms)
PATHNAME READS WRITES READS WRITES READS WRITES
sdf 87 0 44544k 0 0.00 0.00
sdk 0 0 0 0 0 0.00 0.00
sdg 87 0 44544k 0 0.00 0.00
sdl 0 0 0 0 0.00 0.00
sdh 87 0 44544k 0 0.00 0.00
sdm 0 0 0 0 0 0.00 0.00
sdi 87 0 44544k 0 0.00 0.00
sdn 0 0 0 0 0 0.00 0.00
sdj 87 0 44544k 0 0.00 0.00
sdo 0 0 0 0 0.00 0.00
sdj 87 0 44544k 0 0.00 0.00
```
The following command changes the amount of memory that  $v$ xdmpadm can use to accumulate the statistics:

sdp 0 0 0 0 0.00 0.00

# **vxdmpadm iostat start memory=4096**

The displayed statistics can be filtered by path name, DMP node name, and enclosure name (note that the per-CPU memory has changed following the previous command):

#### # **vxdmpadm -u k iostat show pathname=sdk**

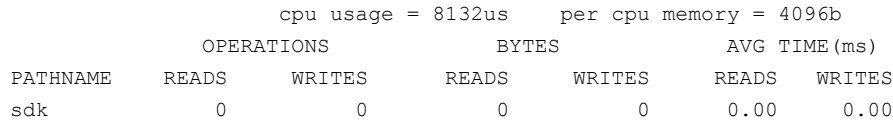

#### # **vxdmpadm -u k iostat show dmpnodename=sdf**

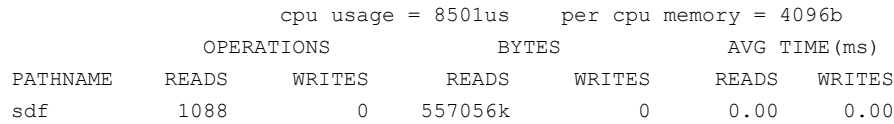

#### # **vxdmpadm -u k iostat show enclosure=Disk**

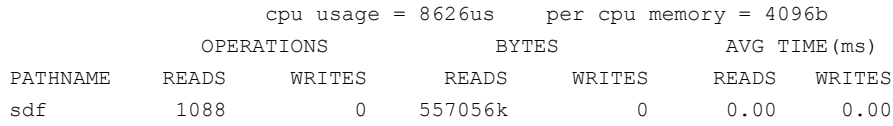

You can also specify the number of times to display the statistics and the time interval. Here the incremental statistics for a path are displayed twice with a 2-second interval:

### # **vxdmpadm iostat show pathname=sdk interval=2 count=2**

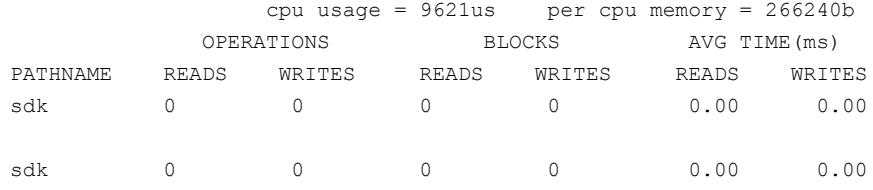

### Displaying statistics for queued or erroneous I/Os

Use the vxdmpadm iostat show command with the  $-q$  option to display the I/Os queued in DMP for a specified DMP node, or for a specified path or controller. For a DMP node, the  $-q$  option displays the I/Os on the specified DMP node that were sent to underlying layers. If a path or controller is specified, the  $-\alpha$  option displays I/Os that were sent to the given path or controller and not yet returned to DMP.

See the vxdmpadm(1m) manual page for more information about the vxdmpadm iostat command.

To display queued I/O counts on a DMP node:

```
# vxdmpadm -q iostat show [filter]
[interval=n [count=m]]
```
For example:

# **vxdmpadm -q iostat show dmpnodename=emc\_clariion0\_352**

cpu usage =  $338$ us per cpu memory =  $102400$ b QUEUED I/Os PENDING I/Os DMPNODENAME READS WRITES emc\_clariion0\_352 0 0 0

To display the count of I/Os that returned with errors on a DMP node, path or controller:

```
# vxdmpadm -e iostat show [filter]
[interval=n [count=m]]
```
For example, to show the I/O counts that returned errors on a path:

```
# vxdmpadm -e iostat show pathname=sdo
cpu usage = 637us per cpu memory = 102400b
             ERROR I/Os
PATHNAME READS WRITES
sdo 0 0
```
### Displaying cumulative I/O statistics

Use the groupby clause of the vxdmpadm iostat command to display cumulative I/O statistics listings per DMP node, controller, array port id, or host-array controller pair and enclosure. If the groupby clause is not specified, then the statistics are displayed per path.

By default, the read/write times are displayed in milliseconds up to 2 decimal places. The throughput data is displayed in terms of BLOCKS, and the output is scaled, meaning that the small values are displayed in small units and the larger values are displayed in bigger units, keeping significant digits constant. You can specify the units in which the statistics data is displayed. The  $-\mathrm{u}$  option accepts the following options:

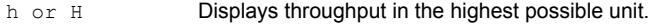

k **Displays throughput in kilobytes.** 

#### Administering DMP | 63 Administering DMP using vxdmpadm

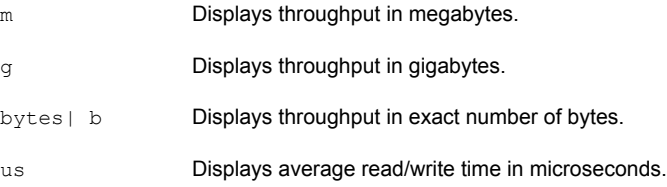

### To group by DMP node:

# **vxdmpadm [-u unit] iostat show groupby=***dmpnode* **\ [all | dmpnodename=***dmpnodename* **| enclosure=***enclr-name***]**

To group by controller:

# **vxdmpadm [-u unit] iostat show groupby=ctlr [ all | ctlr=***ctlr* **]** For example:

### # **vxdmpadm iostat show groupby=ctlr ctlr=c5**

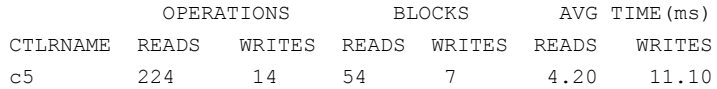

### To group by arrayport:

```
# vxdmpadm [-u unit] iostat show groupby=arrayport [ all \
| pwwn=array_pwwn | enclosure=enclr portid=array-port-id ]
```
### For example:

# **vxdmpadm -u m iostat show groupby=arrayport \ enclosure=HDS9500-ALUA0 portid=1A**

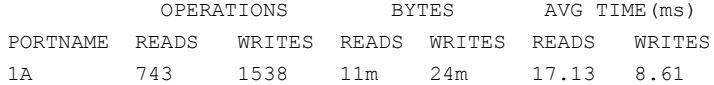

### To group by enclosure:

```
# vxdmpadm [-u unit] iostat show groupby=enclosure [ all \
| enclosure=enclr ]
```
### For example:

# **vxdmpadm -u h iostat show groupby=enclosure enclosure=EMC\_CLARiiON0**

OPERATIONS BLOCKS AVG TIME(ms) ENCLRNAME READS WRITES READS WRITES READS WRITES EMC\_CLARiiON 743 1538 11392k 24176k 17.13 8.61

You can also filter out entities for which all data entries are zero. This option is especially useful in a cluster environment which contains many failover devices. You can display only the statistics for the active paths.

To filter all zero entries from the output of the iostat show command:

```
# vxdmpadm [-u unit] -z iostat show [all|ctlr=ctlr_name |
dmpnodename=dmp_device_name | enclosure=enclr_name [portid=portid] |
pathname=path_name|pwwn=port_WWN][interval=seconds [count=N]]
```
For example:

# **vxdmpadm -z iostat show dmpnodename=emc\_clariion0\_893**

cpu usage = 9852us per cpu memory = 266240b

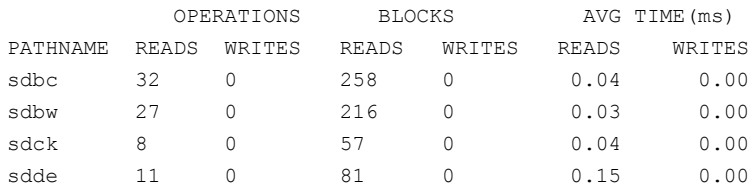

To display average read/write times in microseconds.

#### # **vxdmpadm -u us iostat show pathname=sdck**

<span id="page-63-0"></span>cpu usage =  $9865$ us per cpu memory =  $266240b$ OPERATIONS BLOCKS AVG TIME(us) PATHNAME READS WRITES READS WRITES READS WRITES sdck 8 0 57 0 43.04 0.00

### Setting the attributes of the paths to an enclosure

You can use the  $vxdmpadm$  setattr command to set the attributes of the paths to an enclosure or disk array.

The attributes set for the paths are persistent and are stored in the /etc/vx/dmppolicy.info file.

You can set the following attributes:

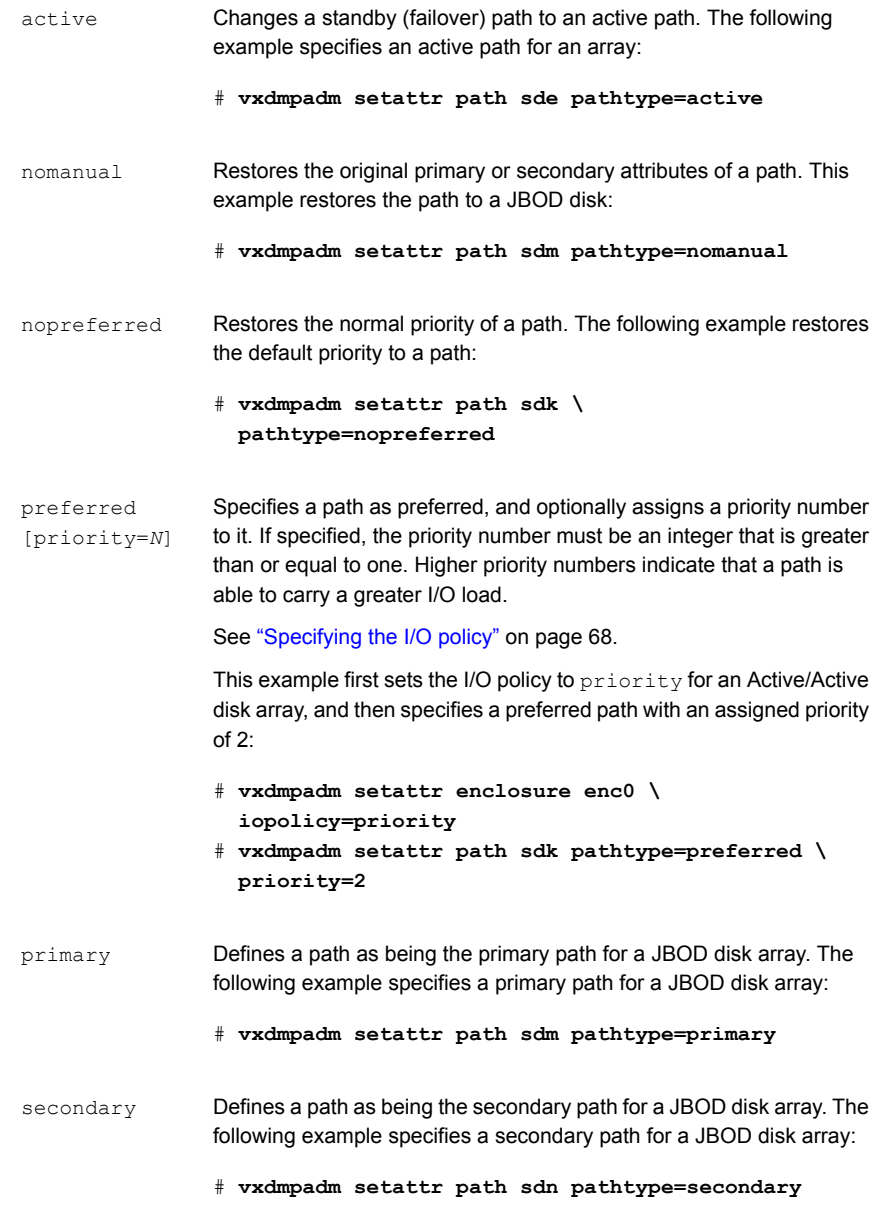

```
Marks a standby (failover) path that it is not used for normal I/O
                   scheduling. This path is used if there are no active paths available for
                   I/O. The next example specifies a standby path for an A/P-C disk array:
                   # vxdmpadm setattr path sde pathtype=standby
standby
```
### Displaying the redundancy level of a device or enclosure

<span id="page-65-0"></span>Use the vxdmpadm getdmpnode command to list the devices with less than the required redundancy level.

To list the devices on a specified enclosure with fewer than a given number of enabled paths, use the following command:

```
# vxdmpadm getdmpnode enclosure=encl_name redundancy=value
```
For example, to list the devices with fewer than 3 enabled paths, use the following command:

```
# vxdmpadm getdmpnode enclosure=EMC_CLARiiON0 redundancy=3
```
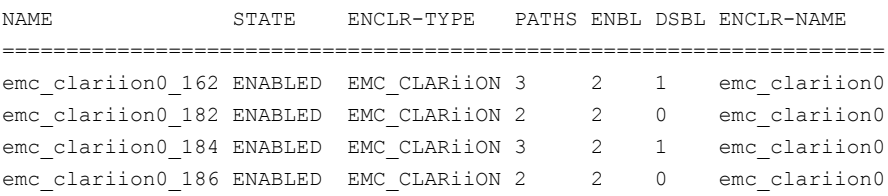

To display the minimum redundancy level for a particular device, use the  $v_{\text{xdmpadm}}$ getattr command, as follows:

```
# vxdmpadm getattr enclosure|arrayname|arraytype \
component-name redundancy
```
For example, to show the minimum redundancy level for the enclosure HDS9500-ALUA0:

# **vxdmpadm getattr enclosure HDS9500-ALUA0 redundancy**

```
ENCLR_NAME DEFAULT CURRENT
=============================================
HDS9500-ALUA0 0 4
```
### Specifying the minimum number of active paths

<span id="page-66-0"></span>You can set the minimum redundancy level for a device or an enclosure. The minimum redundancy level is the minimum number of paths that should be active for the device or the enclosure. If the number of paths falls below the minimum redundancy level for the enclosure, a message is sent to the system console and also logged to the DMP log file. Also, notification is sent to  $v_{\text{xnotify}}$  clients.

The value set for minimum redundancy level is stored in the  $\text{dmppolicy}$ , info file, and is persistent. If no minimum redundancy level is set, the default value is 0.

You can use the vxdmpadm setattr command to set the minimum redundancy level.

To specify the minimum number of active paths

Use the  $v$ xdmpadm setattr command with the redundancy attribute as follows:

```
# vxdmpadm setattr enclosure|arrayname|arraytype component-name
redundancy=value
```
where *value* is the number of active paths.

For example, to set the minimum redundancy level for the enclosure HDS9500-ALUA0:

# **vxdmpadm setattr enclosure HDS9500-ALUA0 redundancy=2**

### Displaying the I/O policy

To display the current and default settings of the I/O policy for an enclosure, array or array type, use the vxdmpadm getattr command.

The following example displays the default and current setting of  $\text{iopolicy}$  for JBOD disks:

# **vxdmpadm getattr enclosure Disk iopolicy**

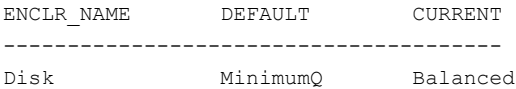

The next example displays the setting of partitionsize for the enclosure  $enc0$ , on which the balanced I/O policy with a partition size of 2MB has been set:

# **vxdmpadm getattr enclosure enc0 partitionsize**

ENCLR\_NAME DEFAULT CURRENT

<span id="page-67-0"></span>-------------------------------------- enc0 512 4096

### Specifying the I/O policy

You can use the vxdmpadm setattr command to change the I/O policy for distributing I/O load across multiple paths to a disk array or enclosure. You can set policies for an enclosure (for example, HDS01), for all enclosures of a particular type (such as  $HDS$ ), or for all enclosures of a particular array type (such as  $A/A$  for Active/Active, or A/P for Active/Passive).

Warning: I/O policies are recorded in the file  $/$ etc/vx/dmppolicy.info, and are persistent across reboots of the system.

Do not edit this file yourself.

The following policies may be set:

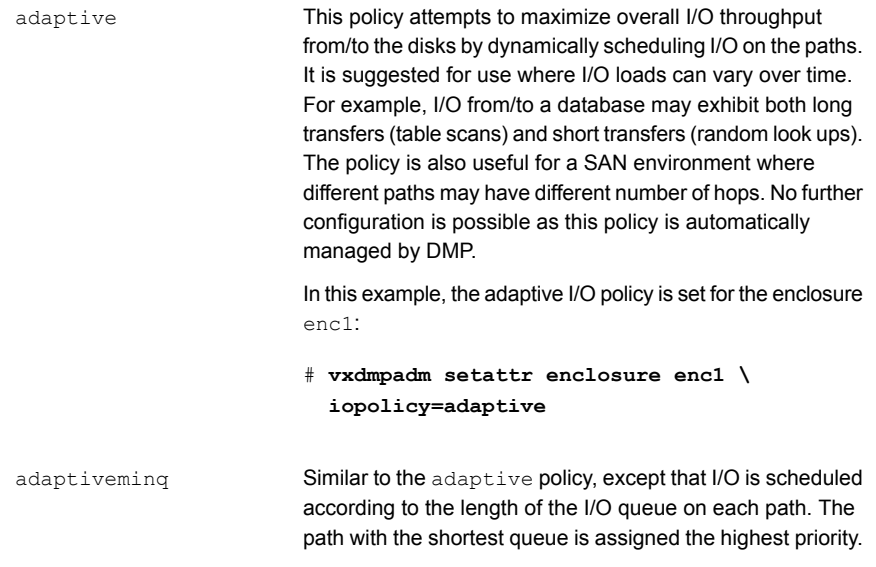

balanced [partitionsize=*size*]

This policy is designed to optimize the use of caching in disk drives and RAID controllers. The size of the cache typically ranges from 120KB to 500KB or more, depending on the characteristics of the particular hardware. During normal operation, the disks (or LUNs) are logically divided into a number of regions (or partitions), and I/O from/to a given region is sent on only one of the active paths. Should that path fail, the workload is automatically redistributed across the remaining paths.

You can use the size argument to the partitionsize attribute to specify the partition size. The partition size in blocks is adjustable in powers of 2 from 2 up to 231. A value that is not a power of 2 is silently rounded down to the nearest acceptable value.

Specifying a partition size of 0 is equivalent to specifying the default partition size.

The default value for the partition size is 512 blocks (256k). Specifying a partition size of 0 is equivalent to the default partition size of 512 blocks (256k).

The default value can be changed by adjusting the value of the dmp\_pathswitch\_blks\_shift tunable parameter.

See "DMP tunable [parameters"](#page-127-0) on page 128.

Note: The benefit of this policy is lost if the value is set larger than the cache size.

For example, the suggested partition size for an Hitachi HDS 9960 A/A array is from 32,768 to 131,072 blocks (16MB to 64MB) for an I/O activity pattern that consists mostly of sequential reads or writes.

The next example sets the balanced I/O policy with a partition size of 4096 blocks (2MB) on the enclosure enc0:

# **vxdmpadm setattr enclosure enc0 \ iopolicy=balanced partitionsize=4096**

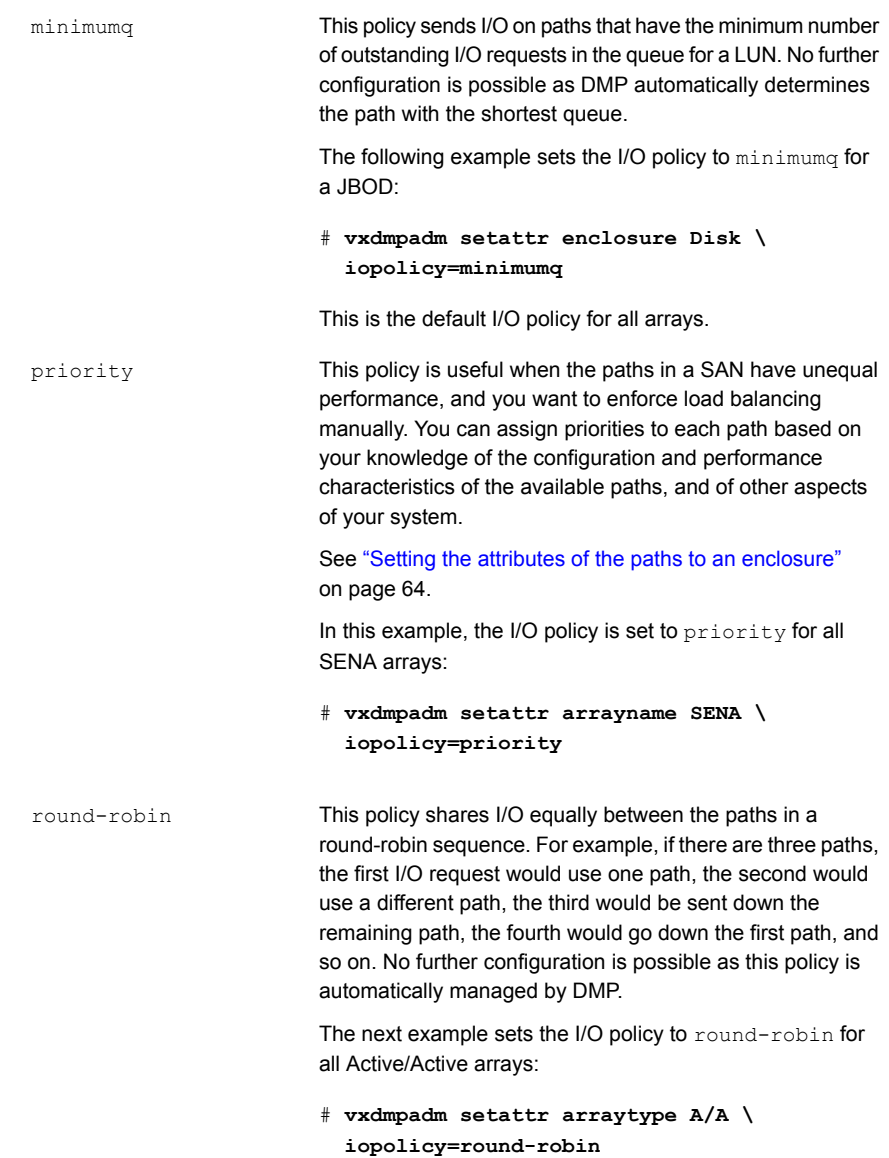

```
This policy routes I/O down the single active path. This policy
                               can be configured for A/P arrays with one active path per
                               controller, where the other paths are used in case of failover.
                               If configured for A/A arrays, there is no load balancing across
                               the paths, and the alternate paths are only used to provide
                               high availability (HA). If the current active path fails, I/O is
                               switched to an alternate active path. No further configuration
                               is possible as the single active path is selected by DMP.
                               The following example sets the I/O policy to singleactive
                               for JBOD disks:
singleactive
```

```
# vxdmpadm setattr arrayname Disk \
 iopolicy=singleactive
```
### Scheduling I/O on the paths of an Asymmetric Active/Active or an ALUA array

You can specify the use all paths attribute in conjunction with the adaptive, balanced, minimumq, priority and round-robin I/O policies to specify whether I/O requests are to be scheduled on the secondary paths in addition to the primary paths of an Asymmetric Active/Active (A/A-A) array or an ALUA array. Depending on the characteristics of the array, the consequent improved load balancing can increase the total I/O throughput. However, this feature should only be enabled if recommended by the array vendor. It has no effect for array types other than A/A-A or ALUA.

For example, the following command sets the balanced I/O policy with a partition size of 4096 blocks (2MB) on the enclosure enc0, and allows scheduling of I/O requests on the secondary paths:

```
# vxdmpadm setattr enclosure enc0 iopolicy=balanced \
     partitionsize=4096 use_all_paths=yes
```
The default setting for this attribute is use all paths=no.

You can display the current setting for use all paths for an enclosure, arrayname or arraytype. To do this, specify the use all paths option to the vxdmpadm gettattr command.

# **vxdmpadm getattr enclosure HDS9500-ALUA0 use\_all\_paths**

ENCLR\_NAME ATTR\_NAME DEFAULT CURRENT =========================================== HDS9500-ALUA0 use\_all\_paths no yes

The use all paths attribute only applies to A/A-A arrays and ALUA arrays. For other arrays, the above command displays the message:

```
Attribute is not applicable for this array.
```
### Example of applying load balancing in a SAN

This example describes how to configure load balancing in a SAN environment where there are multiple primary paths to an Active/Passive device through several SAN switches.

As shown in this sample output from the  $vxdisk$  list command, the device  $sdm$ has eight primary paths:

```
# vxdisk list sdq
Device: sdq
    .
    .
    .
numpaths: 8
sdj state=enabled type=primary
sdk state=enabled type=primary
sdl state=enabled type=primary
sdm state=enabled type=primary
sdn state=enabled type=primary
sdo state=enabled type=primary
sdp state=enabled type=primary
sdq state=enabled type=primary
```
In addition, the device is in the enclosure  $Enc0$ , belongs to the disk group  $m y d q$ , and contains a simple concatenated volume myvol1.

The first step is to enable the gathering of DMP statistics:

```
# vxdmpadm iostat start
```
. .

Next, use the dd command to apply an input workload from the volume:

```
# dd if=/dev/vx/rdsk/mydg/myvol1 of=/dev/null &
```
By running the  $v$ xdmpadm iostat command to display the DMP statistics for the device, it can be seen that all I/O is being directed to one path,  $sdq$ :

# **vxdmpadm iostat show dmpnodename=sdq interval=5 count=2**
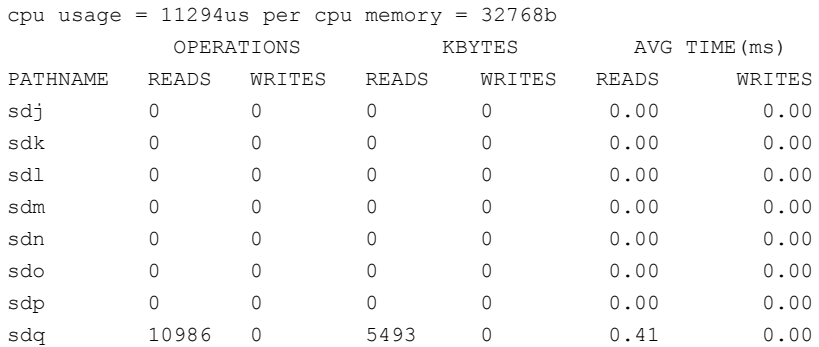

The vxdmpadm command is used to display the I/O policy for the enclosure that contains the device:

#### # **vxdmpadm getattr enclosure ENC0 iopolicy**

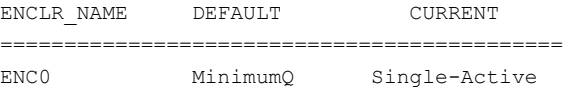

This shows that the policy for the enclosure is set to singleactive, which explains why all the I/O is taking place on one path.

To balance the I/O load across the multiple primary paths, the policy is set to round-robin as shown here:

# **vxdmpadm setattr enclosure ENC0 iopolicy=round-robin** # **vxdmpadm getattr enclosure ENC0 iopolicy**

ENCLR\_NAME DEFAULT CURRENT ============================================ ENC0 MinimumQ Round-Robin

The DMP statistics are now reset:

# **vxdmpadm iostat reset**

. . .

.

With the workload still running, the effect of changing the I/O policy to balance the load across the primary paths can now be seen.

# **vxdmpadm iostat show dmpnodename=sdq interval=5 count=2**

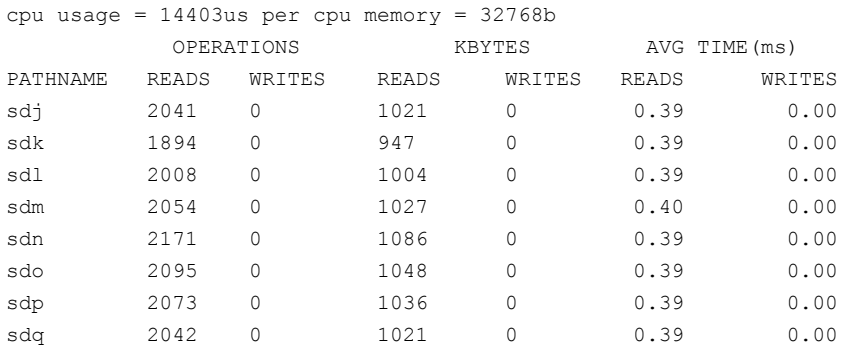

The enclosure can be returned to the single active I/O policy by entering the following command:

# **vxdmpadm setattr enclosure ENC0 iopolicy=singleactive**

## Disabling I/O for paths, controllers, array ports, or DMP nodes

Disabling I/O through a path, HBA controller, array port, or DMP node prevents DMP from issuing I/O requests through the specified path, or the paths that are connected to the specified controller, array port, or DMP node. The command blocks until all pending I/O requests issued through the paths are completed.

DMP does not support the operation to disable I/O for the controllers that use Third-Party Drivers (TPD) for multi-pathing.

To disable I/O for one or more paths, use the following command:

```
# vxdmpadm [-c|-f] disable path=path_name1[,path_name2,path_nameN]
```
To disable I/O for the paths connected to one or more HBA controllers, use the following command:

```
# vxdmpadm [-c|-f] disable ctlr=ctlr_name1[,ctlr_name2,ctlr_nameN]
```
To disable I/O for the paths connected to an array port, use one of the following commands:

```
# vxdmpadm [-c|-f] disable enclosure=enclr_name portid=array_port_ID
# vxdmpadm [-c|-f] disable pwwn=array_port_WWN
```
where the array port is specified either by the enclosure name and the array port ID, or by the array port's worldwide name (WWN) identifier.

The following examples show how to disable I/O on an array port:

```
# vxdmpadm disable enclosure=HDS9500V0 portid=1A
```

```
# vxdmpadm disable pwwn=20:00:00:E0:8B:06:5F:19
```
To disable I/O for a particular path, specify both the controller and the portID, which represent the two ends of the fabric:

```
# vxdmpadm [-c|-f] disable ctlr=ctlr_name enclosure=enclr_name \
portid=array_port_ID
```
To disable I/O for a particular DMP node, specify the DMP node name.

# **vxdmpadm [-c|-f] disable dmpnodename=***dmpnode*

You can use the -c option to check if there is only a single active path to the disk. If so, the disable command fails with an error message unless you use the  $-f$ option to forcibly disable the path.

The disable operation fails if it is issued to a controller that is connected to the root disk through a single path, and there are no root disk mirrors configured on alternate paths. If such mirrors exist, the command succeeds.

## Enabling I/O for paths, controllers, array ports, or DMP nodes

Enabling a controller allows a previously disabled path, HBA controller, array port, or DMP node to accept I/O again. This operation succeeds only if the path, controller, array port, or DMP node is accessible to the host, and I/O can be performed on it. When connecting Active/Passive disk arrays, the enable operation results in failback of I/O to the primary path. The enable operation can also be used to allow I/O to the controllers on a system board that was previously detached.

Note: This operation is supported for controllers that are used to access disk arrays on which cluster-shareable disk groups are configured.

DMP does not support the operation to enable I/O for the controllers that use Third-Party Drivers (TPD) for multi-pathing.

To enable I/O for one or more paths, use the following command:

```
# vxdmpadm enable path=path_name1[,path_name2,path_nameN]
```
To enable I/O for the paths connected to one or more HBA controllers, use the following command:

# **vxdmpadm enable ctlr=***ctlr\_name1***[,***ctlr\_name2***,***ctlr\_nameN***]**

To enable I/O for the paths connected to an array port, use one of the following commands:

```
# vxdmpadm enable enclosure=enclr_name portid=array_port_ID
```

```
# vxdmpadm enable pwwn=array_port_WWN
```
where the array port is specified either by the enclosure name and the array port ID, or by the array port's worldwide name (WWN) identifier.

The following are examples of using the command to enable I/O on an array port:

```
# vxdmpadm enable enclosure=HDS9500V0 portid=1A
```

```
# vxdmpadm enable pwwn=20:00:00:E0:8B:06:5F:19
```
To enable I/O for a particular path, specify both the controller and the portID, which represent the two ends of the fabric:

```
# vxdmpadm enable ctlr=ctlr_name enclosure=enclr_name \
 portid=array_port_ID
```
To enable I/O for a particular DMP node, specify the DMP node name.

```
# vxdmpadm enable dmpnodename=dmpnode
```
## Renaming an enclosure

The vxdmpadm setattr command can be used to assign a meaningful name to an existing enclosure, for example:

```
# vxdmpadm setattr enclosure enc0 name=GRP1
```
This example changes the name of an enclosure from enc0 to GRP1.

Note: The maximum length of the enclosure name prefix is 23 characters.

The following command shows the changed name:

```
# vxdmpadm listenclosure all
```
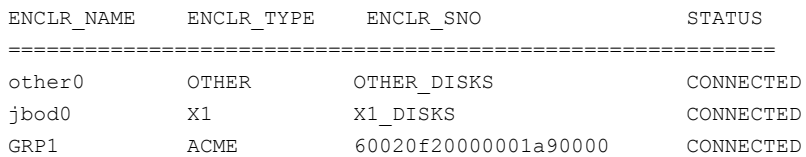

## Configuring the response to I/O failures

<span id="page-76-0"></span>You can configure how DMP responds to failed I/O requests on the paths to a specified enclosure, disk array name, or type of array. By default, DMP is configured to retry a failed I/O request up to five times for a single path.

To display the current settings for handling I/O request failures that are applied to the paths to an enclosure, array name or array type, use the  $vxdmpadm$  getattr command.

See ["Displaying](#page-79-0) recovery option values" on page 80.

To set a limit for the number of times that DMP attempts to retry sending an I/O request on a path, use the following command:

```
# vxdmpadm setattr \
  {enclosure enc-name|arrayname name|arraytype type} \
 recoveryoption=fixedretry retrycount=n
```
The value of the argument to retrycount specifies the number of retries to be attempted before DMP reschedules the I/O request on another available path, or fails the request altogether.

As an alternative to specifying a fixed number of retries, you can specify the amount of time DMP allows for handling an I/O request. If the I/O request does not succeed within that time, DMP fails the I/O request. To specify an  $\text{iotim}$   $\text{out value}$ , use the following command:

```
# vxdmpadm setattr \
 {enclosure enc-name|arrayname name|arraytype type} \
 recoveryoption=timebound iotimeout=seconds
```
The default value of iotimeout is 300 seconds. For some applications such as Oracle, it may be desirable to set iotimeout to a larger value. The iotimeout value for DMP should be greater than the I/O service time of the underlying operating system layers.

Note: The fixedretry and timebound settings are mutually exclusive.

The following example configures time-bound recovery for the enclosure  $enc0$ , and sets the value of intimeout to 360 seconds:

# **vxdmpadm setattr enclosure enc0 recoveryoption=timebound \ iotimeout=360**

The next example sets a fixed-retry limit of 10 for the paths to all Active/Active arrays:

```
# vxdmpadm setattr arraytype A/A recoveryoption=fixedretry \
 retrycount=10
```
Specifying recoveryoption=default resets DMP to the default settings corresponding to recoveryoption=fixedretry retrycount=5, for example:

```
# vxdmpadm setattr arraytype A/A recoveryoption=default
```
The above command also has the effect of configuring I/O throttling with the default settings.

See "Configuring the I/O throttling [mechanism"](#page-77-0) on page 78.

<span id="page-77-0"></span>Note: The response to I/O failure settings is persistent across reboots of the system.

## Configuring the I/O throttling mechanism

By default, DMP is configured with I/O throttling turned off for all paths. To display the current settings for I/O throttling that are applied to the paths to an enclosure, array name or array type, use the vxdmpadm getattr command.

See ["Displaying](#page-79-0) recovery option values" on page 80.

If enabled, I/O throttling imposes a small overhead on CPU and memory usage because of the activity of the statistics-gathering daemon. If I/O throttling is disabled, the daemon no longer collects statistics, and remains inactive until I/O throttling is re-enabled.

To turn off I/O throttling, use the following form of the  $v$ xdmpadm setattr command:

```
# vxdmpadm setattr \
  {enclosure enc-name|arrayname name|arraytype type} \
  recoveryoption=nothrottle
```
The following example shows how to disable I/O throttling for the paths to the enclosure enc0:

# **vxdmpadm setattr enclosure enc0 recoveryoption=nothrottle**

The vxdmpadm setattr command can be used to enable I/O throttling on the paths to a specified enclosure, disk array name, or type of array:

```
# vxdmpadm setattr \
 {enclosure enc-name|arrayname name|arraytype type}\
 recoveryoption=throttle [iotimeout=seconds]
```
If the iotimeout attribute is specified, its argument specifies the time in seconds that DMP waits for an outstanding I/O request to succeed before invoking I/O throttling on the path. The default value of iotimeout is 10 seconds. Setting iotimeout to a larger value potentially causes more I/O requests to become queued up in the SCSI driver before I/O throttling is invoked.

The following example sets the value of  $\text{iotim}$  and to 60 seconds for the enclosure enc0:

```
# vxdmpadm setattr enclosure enc0 recoveryoption=throttle \
  iotimeout=60
```
Specify recoveryoption=default to reset I/O throttling to the default settings, as follows:

```
# vxdmpadm setattr arraytype A/A recoveryoption=default
```
The above command configures the default behavior, corresponding to recoveryoption=nothrottle. The above command also configures the default behavior for the response to I/O failures.

See ["Configuring](#page-76-0) the response to I/O failures" on page 77.

Note: The I/O throttling settings are persistent across reboots of the system.

## Configuring Subpaths Failover Groups (SFG)

The Subpaths Failover Groups (SFG) feature can be turned on or off using the tunable dmp\_sfg\_threshold.

To turn off the feature, set the tunable dmp sfg\_threshold value to 0:

```
# vxdmpadm settune dmp_sfg_threshold=0
```
To turn on the feature, set the  $\dim_{\mathbb{P}} s f g$  threshold value to the required number of path failures which triggers SFG. The default is 1.

```
# vxdmpadm settune dmp_sfg_threshold=N
```
The default value of the tunable is "1" which represents that the feature is on.

To see the Subpaths Failover Groups ID, use the following command:

```
# vxdmpadm getportids {ctlr=ctlr_name | dmpnodename=dmp_device_name \
    | enclosure=enclr_name | path=path_name}
```
## Configuring Low Impact Path Probing

The Low Impact Path Probing (LIPP) feature can be turned on or off using the vxdmpadm settune command:

```
# vxdmpadm settune dmp_low_impact_probe=[on|off]
```
Path probing will be optimized by probing a subset of paths connected to the same HBA and array port. The size of the subset of paths can be controlled by the dmp probe threshold tunable. The default value is set to 5.

<span id="page-79-0"></span># **vxdmpadm settune dmp\_probe\_threshold=***N*

## Displaying recovery option values

To display the current settings for handling I/O request failures that are applied to the paths to an enclosure, array name or array type, use the following command:

```
# vxdmpadm getattr \
 {enclosure enc-name|arrayname name|arraytype type} \
 recoveryoption
```
The following example shows the  $v$ xdmpadm getattr command being used to display the recovery option option values that are set on an enclosure.

```
# vxdmpadm getattr enclosure HDS9500-ALUA0 recoveryoption
ENCLR-NAME RECOVERY-OPTION DEFAULT[VAL] CURRENT[VAL]
===============================================================
HDS9500-ALUA0 Throttle Nothrottle[0] Timebound[60]
HDS9500-ALUA0 Error-Retry Fixed-Retry[5] Timebound[20]
```
<span id="page-79-1"></span>This shows the default and current policy options and their values.

[Table](#page-79-1) 3-1 summarizes the possible recovery option settings for retrying I/O after an error.

Table 3-1 Recovery options for retrying I/O after an error

| <b>Recovery option</b>    | <b>Possible settings</b> | <b>Description</b>                                                                     |
|---------------------------|--------------------------|----------------------------------------------------------------------------------------|
| recoveryoption=fixedretry | Fixed-Retry (retrycount) | DMP retries a failed I/O<br>request for the specified<br>number of times if I/O fails. |

| <b>Recovery option</b>   | <b>Possible settings</b> | <b>Description</b>                                                                     |
|--------------------------|--------------------------|----------------------------------------------------------------------------------------|
| recoveryoption=timebound | Timebound (iotimeout)    | DMP retries a failed I/O<br>request for the specified time<br>in seconds if I/O fails. |

Table 3-1 Recovery options for retrying I/O after an error *(continued)*

<span id="page-80-0"></span>[Table](#page-80-0) 3-2 summarizes the possible recovery option settings for throttling I/O.

Table 3-2 Recovery options for I/O throttling

| <b>Recovery option</b>    | <b>Possible settings</b> | <b>Description</b>                                                                                      |
|---------------------------|--------------------------|----------------------------------------------------------------------------------------------------|
| recoveryoption=nothrottle | None                     | I/O throttling is not used.                                                                             |
| recoveryoption=throttle   | Timebound (iotimeout)    | DMP throttles the path if an<br>I/O request does not return<br>within the specified time in<br>seconds. |

## Configuring DMP path restoration policies

DMP maintains a kernel thread that re-examines the condition of paths at a specified interval. The type of analysis that is performed on the paths depends on the checking policy that is configured.

Note: The DMP path restoration thread does not change the disabled state of the path through a controller that you have disabled using  $v$ xdmpadm disable.

When configuring DMP path restoration policies, you must stop the path restoration thread, and then restart it with new attributes.

See "Stopping the DMP path [restoration](#page-82-0) thread" on page 83.

Use the vxdmpadm settune dmp restore policy command to configure one of the following restore policies. The policy will remain in effect until the restore thread is stopped or the values are changed using vxdmpadm settune command.

■ check all

The path restoration thread analyzes all paths in the system and revives the paths that are back online, as well as disabling the paths that are inaccessible. The command to configure this policy is:

# **vxdmpadm settune dmp\_restore\_policy=check\_all**

■ check alternate

The path restoration thread checks that at least one alternate path is healthy. It generates a notification if this condition is not met. This policy avoids inquiry commands on all healthy paths, and is less costly than  $\text{check all}$  in cases where a large number of paths are available. This policy is the same as check all if there are only two paths per DMP node. The command to configure this policy is:

# **vxdmpadm settune dmp\_restore\_policy=check\_alternate**

■ check disabled

This is the default path restoration policy. The path restoration thread checks the condition of paths that were previously disabled due to hardware failures, and revives them if they are back online. The command to configure this policy is:

# **vxdmpadm settune dmp\_restore\_policy=check\_disabled**

■ check periodic

The path restoration thread performs check  $all$  once in a given number of cycles, and check disabled in the remainder of the cycles. This policy may lead to periodic slowing down (due to check  $all$ ) if a large number of paths are available. The command to configure this policy is:

```
# vxdmpadm settune dmp_restore_policy=check_periodic
```
The default number of cycles between running the  $_{\text{check all}}$  policy is 10.

The dmp\_restore\_interval tunable parameter specifies how often the path restoration thread examines the paths. For example, the following command sets the polling interval to 400 seconds:

#### # **vxdmpadm settune dmp\_restore\_interval=400**

The settings are immediately applied and are persistent across reboots. Use the vxdmpadm gettune to view the current settings.

See "DMP tunable [parameters"](#page-127-0) on page 128.

If the vxdmpadm start restore command is given without specifying a policy or interval, the path restoration thread is started with the persistent policy and interval settings previously set by the administrator with the  $v_x$ dmpadm settune command. If the administrator has not set a policy or interval, the system defaults are used. The system default restore policy is check disabled. The system default interval is 300 seconds.

<span id="page-82-0"></span>Warning: Decreasing the interval below the system default can adversely affect system performance.

## Stopping the DMP path restoration thread

Use the following command to stop the DMP path restoration thread:

# **vxdmpadm stop restore**

Warning: Automatic path failback stops if the path restoration thread is stopped.

## Displaying the status of the DMP path restoration thread

Use the vxdmpadm gettune command to display the tunable parameter values that show the status of the DMP path restoration thread. These tunables include:

dmp\_restore\_state the status of the automatic path restoration kernel thread.

dmp restore interval the polling interval for the DMP path restoration thread.

dmp\_restore\_policy the policy that DMP uses to check the condition of paths.

#### To display the status of the DMP path restoration thread

- Use the following commands:
	- # **vxdmpadm gettune dmp\_restore\_state**
	- # **vxdmpadm gettune dmp\_restore\_interval**
	- # **vxdmpadm gettune dmp\_restore\_policy**

## Configuring array policy modules

An array policy module (APM) is a dynamically loadable kernel module (plug-in for DMP) for use in conjunction with an array. An APM defines array-specific procedures and commands to:

- Select an I/O path when multiple paths to a disk within the array are available.
- Select the path failover mechanism.
- Select the alternate path in the case of a path failure.
- Put a path change into effect.

■ Respond to SCSI reservation or release requests.

DMP supplies default procedures for these functions when an array is registered. An APM may modify some or all of the existing procedures that are provided by DMP or by another version of the APM.

You can use the following command to display all the APMs that are configured for a system:

```
# vxdmpadm listapm all
```
The output from this command includes the file name of each module, the supported array type, the APM name, the APM version, and whether the module is currently loaded and in use. To see detailed information for an individual module, specify the module name as the argument to the command:

```
# vxdmpadm listapm module_name
```
To add and configure an APM, use the following command:

```
# vxdmpadm -a cfgapm module_name [attr1=value1 \
      [attr2=value2 ...]]
```
The optional configuration attributes and their values are specific to the APM for an array. Consult the documentation that is provided by the array vendor for details.

Note: By default, DMP uses the most recent APM that is available. Specify the  $-u$ option instead of the -a option if you want to force DMP to use an earlier version of the APM. The current version of an APM is replaced only if it is not in use.

Specifying the  $-r$  option allows you to remove an APM that is not currently loaded:

```
# vxdmpadm -r cfgapm module_name
```
See the **vxdmpadm**(1M) manual page.

# Chapter

# Administering disks

This chapter includes the following topics:

- About disk [management](#page-84-0)
- [Discovering](#page-84-1) and configuring newly added disk devices
- [Changing](#page-102-0) the disk device naming scheme
- <span id="page-84-0"></span>Discovering the association between [enclosure-based](#page-106-0) disk names and OS-based disk [names](#page-106-0)

## About disk management

Veritas Dynamic Multi-Pathing (DMP) is used to administer multiported disk arrays.

See "How DMP [works"](#page-11-0) on page 12.

<span id="page-84-1"></span>DMP uses the Device Discovery Layer (DDL) to handle device discovery and configuration of disk arrays. DDL discovers disks and their attributes that are required for DMP operations. Use the vxddladm utility to administer the DDL.

See "How to [administer](#page-90-0) the Device Discovery Layer" on page 91.

## Discovering and configuring newly added disk devices

When you physically connect new disks to a host or when you zone new fibre channel devices to a host, you can use the vxdctl enable command to rebuild the volume device node directories and to update the Dynamic Multi-Pathing (DMP) internal database to reflect the new state of the system.

To reconfigure the DMP database, first reboot the system to make Linux recognize the new disks, and then invoke the  $v$ xdctl enable command.

You can also use the vxdisk scandisks command to scan devices in the operating system device tree, and to initiate dynamic reconfiguration of multipathed disks.

If you want DMP to scan only for new devices that have been added to the system, and not for devices that have been enabled or disabled, specify the  $-*f*$  option to either of the commands, as shown here:

- # **vxdctl -f enable**
- # **vxdisk -f scandisks**

However, a complete scan is initiated if the system configuration has been modified by changes to:

- Installed array support libraries.
- The list of devices that are excluded from use by VxVM.
- DISKS (JBOD), SCSI3, or foreign device definitions.

See the **vxdctl**(1M) manual page.

See the **vxdisk**(1M) manual page.

## Partial device discovery

Dynamic Multi-Pathing (DMP) supports partial device discovery where you can include or exclude paths to a physical disk from the discovery process.

The vxdisk scandisks command rescans the devices in the OS device tree and triggers a DMP reconfiguration. You can specify parameters to vxdisk scandisks to implement partial device discovery. For example, this command makes DMP discover newly added devices that were unknown to it earlier:

```
# vxdisk scandisks new
```
The next example discovers fabric devices:

```
# vxdisk scandisks fabric
```
The following command scans for the devices sdm and sdn:

```
# vxdisk scandisks device=sdm,sdn
```
Alternatively, you can specify a ! prefix character to indicate that you want to scan for all devices except those that are listed.

Note: The ! character is a special character in some shells. The following examples show how to escape it in a bash shell.

# **vxdisk scandisks \!device=sdm,sdn**

You can also scan for devices that are connected (or not connected) to a list of logical or physical controllers. For example, this command discovers and configures all devices except those that are connected to the specified logical controllers:

# **vxdisk scandisks \!ctlr=c1,c2**

The next command discovers only those devices that are connected to the specified physical controller:

# **vxdisk scandisks pctlr=c1+c2**

The items in a list of physical controllers are separated by + characters.

You can use the command  $vxdmpadm$  getctlr all to obtain a list of physical controllers.

You should specify only one selection argument to the vxdisk scandisks command. Specifying multiple options results in an error.

See the **vxdisk**(1M) manual page.

## Discovering disks and dynamically adding disk arrays

DMP uses array support libraries (ASLs) to provide array-specific support for multi-pathing. An array support library (ASL) is a dynamically loadable shared library (plug-in for DDL). The ASL implements hardware-specific logic to discover device attributes during device discovery. DMP provides the device discovery layer (DDL) to determine which ASLs should be associated to each disk array.

In some cases, DMP can also provide basic multi-pathing and failover functionality by treating LUNs as disks (JBODs).

#### How DMP claims devices

For fully optimized support of any array and for support of more complicated array types, DMP requires the use of array-specific array support libraries (ASLs), possibly coupled with array policy modules (APMs). ASLs and APMs effectively are array-specific plugins that allow close tie-in of DMP with any specific array model.

See the Hardware Compatibility List for the complete list of supported arrays.

#### <http://www.symantec.com/docs/TECH170013>

During device discovery, the DDL checks the installed ASL for each device to find which ASL claims the device.

If no ASL is found to claim the device, the DDL checks for a corresponding JBOD definition. You can add JBOD definitions for unsupported arrays to enable DMP to provide multi-pathing for the array. If a JBOD definition is found, the DDL claims the devices in the DISKS category, which adds the LUNs to the list of JBOD (physical disk) devices used by DMP. If the JBOD definition includes a cabinet number, DDL uses the cabinet number to group the LUNs into enclosures.

See "Adding [unsupported](#page-97-0) disk arrays to the DISKS category" on page 98.

DMP can provide basic multi-pathing to ALUA-compliant arrays even if there is no ASL or JBOD definition. DDL claims the LUNs as part of the aluadisk enclosure. The array type is shown as ALUA. Adding a JBOD definition also enables you to group the LUNs into enclosures.

## Disk categories

Disk arrays that have been certified for use with Veritas Dynamic Multi-Pathing are supported by an array support library (ASL), and are categorized by the vendor ID string that is returned by the disks (for example, "HITACHI").

Disks in JBODs which are capable of being multipathed by DMP, are placed in the DISKS category. Disks in unsupported arrays can also be placed in the DISKS category.

See "Adding [unsupported](#page-97-0) disk arrays to the DISKS category" on page 98.

Disks in JBODs that do not fall into any supported category, and which are not capable of being multipathed by DMP are placed in the OTHER DISKS category.

### Adding support for a new disk array

You can dynamically add support for a new type of disk array. The support comes in the form of Array Support Libraries (ASLs) that are developed by Symantec. Symantec provides support for new disk arrays through updates to the VRTSaslapm rpm. To determine if an updated VRTSaslapm rpm is available for download, refer to the hardware compatibility list tech note. The hardware compatibility list provides a link to the latest rpm for download and instructions for installing the  $VRTSaslapm$ rpm. You can upgrade the VRTSaslapm rpm while the system is online; you do not need to stop the applications.

To access the hardware compatibility list, go to the following URL:

#### <http://www.symantec.com/docs/TECH170013>

Each VRTSaslapm rpm is specific for the Dynamic Multi-Pathing version. Be sure to install the VRTSaslapm rpm that supports the installed version of Dynamic Multi-Pathing.

The new disk array does not need to be already connected to the system when the VRTSaslapm rpm is installed. On a SLES11 system, if any of the disks in the new disk array are subsequently connected, and if  $vxconfied$  is running,  $vxconfigd$ immediately invokes the DDL device discovery and includes the new disks in the VxVM device list. For other Linux flavors, reboot the system to make Linux recognize the new disks, and then use the vxdctl enable command to include the new disks in the VxVM device list.

<span id="page-88-0"></span>If you need to remove the latest VRTSaslapm rpm, you can revert to the previously installed version. For the detailed procedure, refer to the *Veritas Storage Foundation and High Availability Solutions Troubleshooting Guide*.

## Enabling discovery of new disk arrays

The vxdctl enable command scans all of the disk devices and their attributes, updates the DMP device list, and reconfigures DMP with the new device database. There is no need to reboot the host.

Warning: This command ensures that Dynamic Multi-Pathing is set up correctly for the array. Otherwise, VxVM treats the independent paths to the disks as separate devices, which can result in data corruption.

To enable discovery of a new disk array

- <span id="page-88-1"></span>Type the following command:
	- # **vxdctl enable**

## Third-party driver coexistence

The third-party driver (TPD) coexistence feature of DMP allows I/O that is controlled by some third-party multi-pathing drivers to bypass DMP while retaining the monitoring capabilities of DMP. If a suitable ASL is available and installed, devices that use TPDs can be discovered without requiring you to set up a specification file, or to run a special command. The TPD coexistence feature of DMP permits coexistence without requiring any change in a third-party multi-pathing driver.

See "Changing device naming for [TPD-controlled](#page-105-0) enclosures" on page 106.

See "Displaying information about [TPD-controlled](#page-54-0) devices" on page 55.

### Autodiscovery of EMC Symmetrix arrays

In VxVM 4.0, there were two possible ways to configure EMC Symmetrix arrays:

- With EMC PowerPath installed, EMC Symmetrix arrays could be configured as foreign devices. See ["Foreign](#page-101-0) devices" on page 102.
- Without EMC PowerPath installed, DMP could be used to perform multi-pathing.

On upgrading a system to VxVM 4.1 or later release, existing EMC PowerPath devices can be discovered by DDL, and configured into DMP as autoconfigured disks with DMP nodes, even if PowerPath is being used to perform multi-pathing. There is no need to configure such arrays as foreign devices.

[Table](#page-89-0) 4-1 shows the scenarios for using DMP with PowerPath.

<span id="page-89-0"></span>The ASLs are all included in the ASL-APM rpm, which is installed when you install Storage Foundation products.

| <b>PowerPath</b>                                     | <b>DMP</b>                                                                                                    | <b>Array configuration</b><br>mode                                                                                                    |
|------------------------------------------------------|----------------------------------------------------------------------------------------------------|----------------------------------------------------------------------------------------------------|
| Installed.                                           | The libvxpp ASL handles EMC<br>Symmetrix arrays and DGC<br>CLARIION claiming internally.<br>PowerPath handles failover | <b>EMC Symmetrix - Any</b><br><b>DGC CLARIION -</b><br>Active/Passive (A/P),<br>Active/Passive in Explicit<br>Failover mode (A/P-F)<br>and ALUA Explicit<br>failover |
| Not installed; the array is EMC<br>Symmetrix.        | DMP handles multi-pathing.<br>The ASL name is libyxemc.                                                                | Active/Active                                                                                                    |
| Not installed; the array is DGC<br>CLARiioN (CXn00). | DMP handles multi-pathing.<br>The ASL name is<br>libyxCLARiiON.                                                        | Active/Passive (A/P),<br>Active/Passive in Explicit<br>Failover mode (A/P-F)<br>and ALUA                                                                             |

Table 4-1 Scenarios for using DMP with PowerPath

If any EMCpower disks are configured as foreign disks, use the vxddladm rmforeign command to remove the foreign definitions, as shown in this example:

#### # **vxddladm rmforeign blockpath=/dev/emcpowera10 \ charpath=/dev/emcpowera10**

To allow DMP to receive correct inquiry data, the Common Serial Number (C-bit) Symmetrix Director parameter must be set to enabled.

## How to administer the Device Discovery Layer

<span id="page-90-0"></span>The Device Discovery Layer (DDL) allows dynamic addition of disk arrays. DDL discovers disks and their attributes that are required for DMP operations.

The DDL is administered using the  $v$ xddladm utility to perform the following tasks:

- List the hierarchy of all the devices discovered by DDL including iSCSI devices.
- List all the Host Bus Adapters including iSCSI
- List the ports configured on a Host Bus Adapter
- List the targets configured from a Host Bus Adapter
- List the devices configured from a Host Bus Adapter
- Get or set the iSCSI operational parameters
- List the types of arrays that are supported.
- Add support for an array to DDL.
- Remove support for an array from DDL.
- List information about excluded disk arrays.
- List disks that are supported in the DISKS (JBOD) category.
- Add disks from different vendors to the DISKS category.
- **Remove disks from the DISKS category.**
- Add disks as foreign devices.

The following sections explain these tasks in more detail.

See the **vxddladm(1M)** manual page.

## Listing all the devices including iSCSI

You can display the hierarchy of all the devices discovered by DDL, including iSCSI devices.

#### To list all the devices including iSCSI

◆ Type the following command:

```
# vxddladm list
```
The following is a sample output:

```
HBA fscsi0 (20:00:00:E0:8B:19:77:BE)
   Port fscsi0_p0 (50:0A:09:80:85:84:9D:84)
      Target fscsi0_p0_t0 (50:0A:09:81:85:84:9D:84)
           Device sda
. . .
HBA iscsi0 (iqn.1986-03.com.sun:01:0003ba8ed1b5.45220f80)
   Port iscsi0_p0 (10.216.130.10:3260)
      Target iscsi0_p0_t0 (iqn.1992-08.com.netapp:sn.84188548)
           Device sdb
          Device sdc
      Target iscsi0_p0_t1 (iqn.1992-08.com.netapp:sn.84190939)
. . .
```
## Listing all the Host Bus Adapters including iSCSI

You can obtain information about all the Host Bus Adapters configured on the system, including iSCSI adapters. This includes the following information:

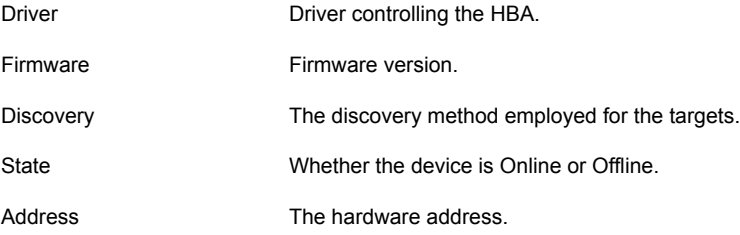

#### To list all the Host Bus Adapters including iSCSI

◆ Use the following command to list all of the HBAs, including iSCSI devices, configured on the system:

# **vxddladm list hbas**

## Listing the ports configured on a Host Bus Adapter

You can obtain information about all the ports configured on an HBA. The display includes the following information:

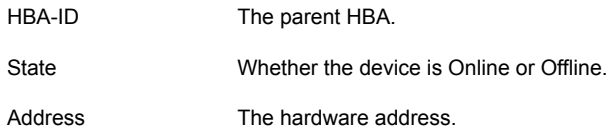

#### To list the ports configured on a Host Bus Adapter

◆ Use the following command to obtain the ports configured on an HBA:

```
# vxddladm list ports
PortID HBA-ID State Address
------------------------------------------------------
c2_p0 c2 Online 50:0A:09:80:85:84:9D:84
c3_p0 c3 Online 10.216.130.10:3260
```
## Listing the targets configured from a Host Bus Adapter or a port

You can obtain information about all the targets configured from a Host Bus Adapter or a port. This includes the following information:

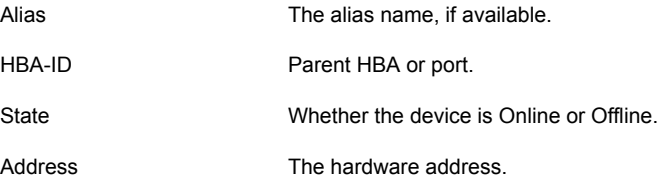

#### To list the targets

◆ To list all of the targets, use the following command:

# **vxddladm list targets**

The following is a sample output:

TgtID Alias HBA-ID State Address ---------------------------------------------------------------- c2\_p0\_t0 - c2 Online 50:0A:09:80:85:84:9D:84 c3\_p0\_t1 - c3 Online iqn.1992-08.com.netapp:sn.84190939 To list the targets configured from a Host Bus Adapter or port

◆ You can filter based on a HBA or port, using the following command:

# **vxddladm list targets [hba=***hba\_name***|port=***port\_name***]**

For example, to obtain the targets configured from the specified HBA:

# **vxddladm list targets hba=c2**

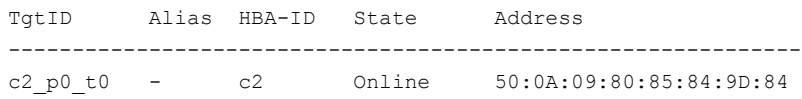

## Listing the devices configured from a Host Bus Adapter and target

You can obtain information about all the devices configured from a Host Bus Adapter. This includes the following information:

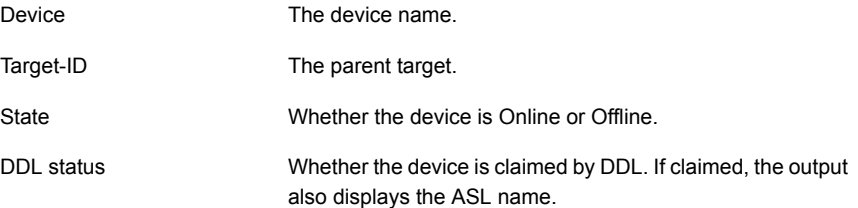

#### To list the devices configured from a Host Bus Adapter

◆ To obtain the devices configured, use the following command:

#### # **vxddladm list devices**

Device Target-ID State DDL status (ASL) ------------------------------------------------------ sda fscsi0 p0 t0 Online CLAIMED (libvxemc.so) sdb fscsi0 p0 t0 Online SKIPPED (libvxemc.so) sdc fscsi0 p0 t0 Offline ERROR sdd fscsi0 p0 t0 Online EXCLUDED sde fscsi0 p0 t0 Offline MASKED

#### To list the devices configured from a Host Bus Adapter and target

- ◆ To obtain the devices configured from a particular HBA and target, use the following command:
	- # **vxddladm list devices target=***target\_name*

## Getting or setting the iSCSI operational parameters

DDL provides an interface to set and display certain parameters that affect the performance of the iSCSI device path. However, the underlying OS framework must support the ability to set these values. The vxddladm set command returns an error if the OS support is not available.

| <b>Parameter</b>         | Default value  | <b>Minimum value</b> | <b>Maximum value</b> |
|--------------------------|----------------|----------------------|----------------------|
| DataPDUInOrder           | yes            | no                   | yes                  |
| DataSequenceInOrder      | yes            | no                   | yes                  |
| DefaultTime2Retain       | 20             | $\Omega$             | 3600                 |
| DefaultTime2Wait         | $\overline{2}$ | 0                    | 3600                 |
| ErrorRecoveryLevel       | $\Omega$       | $\Omega$             | $\overline{2}$       |
| FirstBurstLength         | 65535          | 512                  | 16777215             |
| InitialR2T               | yes            | no                   | yes                  |
| <b>ImmediateData</b>     | yes            | no                   | yes                  |
| MaxBurstLength           | 262144         | 512                  | 16777215             |
| <b>MaxConnections</b>    | 1              | 1                    | 65535                |
| MaxOutStandingR2T        | 1              | 1                    | 65535                |
| MaxRecvDataSegmentLength | 8182           | 512                  | 16777215             |

Table 4-2 Parameters for iSCSI devices

To get the iSCSI operational parameters on the initiator for a specific iSCSI target

◆ Type the following commands:

```
# vxddladm getiscsi target=tgt-id {all | parameter}
```
You can use this command to obtain all the iSCSI operational parameters.

# **vxddladm getiscsi target=c2\_p2\_t0**

The following is a sample output:

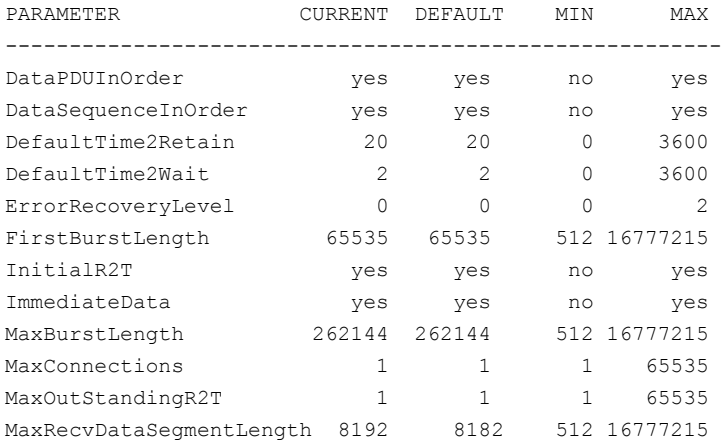

To set the iSCSI operational parameters on the initiator for a specific iSCSI target

- ◆ Type the following command:
	- # **vxddladm setiscsi target=***tgt-id parameter=value*

### Listing all supported disk arrays

Use this procedure to obtain values for the  $vid$  and  $pid$  attributes that are used with other forms of the **vxddladm** command.

To list all supported disk arrays

- ◆ Type the following command:
	- # **vxddladm listsupport all**

## Excluding support for a disk array library

You can exclude support for disk arrays that depends on a particular disk array library. You can also exclude support for disk arrays from a particular vendor.

#### To exclude support for a disk array library

To exclude support for a disk array library, specify the array library to the following command.

```
# vxddladm excludearray libname=libvxemc.so
```
You can also exclude support for disk arrays from a particular vendor, as shown in this example:

```
# vxddladm excludearray vid=ACME pid=X1
```
## Re-including support for an excluded disk array library

If you previously excluded support for all arrays that depend on a particular disk array library, use this procedure to include the support for those arrays. This procedure removes the library from the exclude list.

#### To re-include support for an excluded disk array library

If you have excluded support for all arrays that depend on a particular disk array library, you can use the  $\text{includearray}$  keyword to remove the entry from the exclude list, as shown in the following example:

```
# vxddladm includearray libname=libvxemc.so
```
This command adds the array library to the database so that the library can once again be used in device discovery. If  $v_{\text{xconfiqd}}$  is running, you can use the vxdisk scandisks command to discover the arrays and add their details to the database.

## Listing excluded disk arrays

To list all disk arrays that are currently excluded from use by VxVM

Type the following command:

```
# vxddladm listexclude
```
## Listing supported disks in the DISKS category

To list disks that are supported in the DISKS (JBOD) category

- Type the following command:
	- # **vxddladm listjbod**

## Displaying details about a supported array library

DMP enables you to display details about the Array Support Libraries (ASL).

The Array Support Libraries are in the directory /etc/vx/lib/discovery.d.

To display details about a supported array library

Type the following command:

```
# vxddladm listsupport libname=library_name.so
```
This command displays the vendor ID ( $VID$ ), product IDs ( $PIDs$ ) for the arrays, array types (for example, A/A or A/P), and array names. The following is sample output.

# **vxddladm listsupport libname=libvxfujitsu.so**

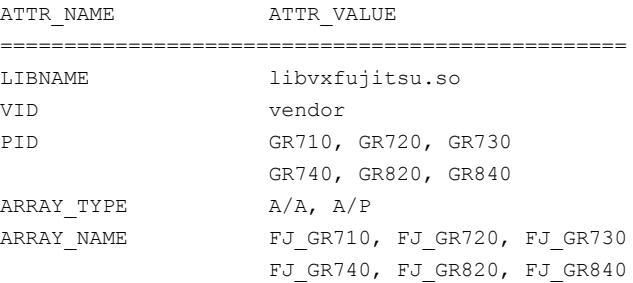

## <span id="page-97-0"></span>Adding unsupported disk arrays to the DISKS category

Disk arrays should be added as JBOD devices if no Array Support Library (ASL) is available for the array.

JBODs are assumed to be Active/Active (A/A) unless otherwise specified. If a suitable ASL is not available, an A/A-A, A/P or A/PF array must be claimed as an Active/Passive (A/P) JBOD to prevent path delays and I/O failures. If a JBOD is ALUA-compliant, it is added as an ALUA array.

See "How DMP [works"](#page-11-0) on page 12.

Warning: This procedure ensures that Dynamic Multi-Pathing (DMP) is set up correctly on an array that is not supported by Veritas Volume Manager. Otherwise, Veritas Volume Manager treats the independent paths to the disks as separate devices, which can result in data corruption.

#### To add an unsupported disk array to the DISKS category

- 1 Use the following command to identify the vendor ID and product ID of the disks in the array:
	- # **/etc/vx/diag.d/vxscsiinq** *device\_name*

where *device* name is the device name of one of the disks in the array. Note the values of the vendor ID (VID) and product ID (PID) in the output from this command. For Fujitsu disks, also note the number of characters in the serial number that is displayed.

The following example output shows that the vendor ID is SEAGATE and the product ID is ST318404LSUN18G.

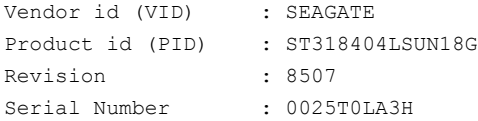

- 2 Stop all applications, such as databases, from accessing VxVM volumes that are configured on the array, and unmount all file systems and Storage Checkpoints that are configured on the array.
- 3 If the array is of type A/A-A, A/P or A/PF, configure it in autotrespass mode.

4 Enter the following command to add a new JBOD category:

```
# vxddladm addjbod vid=vendorid [pid=productid] \
[serialnum=opcode/pagecode/offset/length] \
[cabinetnum=opcode/pagecode/offset/length] policy={aa|ap}]
```
where *vendorid* and *productid* are the VID and PID values that you found from the previous step. For example, *vendorid* might be FUJITSU, IBM, or SEAGATE. For Fujitsu devices, you must also specify the number of characters in the serial number as the argument to the length argument (for example, 10). If the array is of type A/A-A, A/P or A/PF, you must also specify the  $policy=ap$ attribute.

Continuing the previous example, the command to define an array of disks of this type as a JBOD would be:

# **vxddladm addjbod vid=SEAGATE pid=ST318404LSUN18G**

5 Use the  $v \times det1$  enable command to bring the array under VxVM control.

# **vxdctl enable**

See "Enabling [discovery](#page-88-0) of new disk arrays" on page 89.

6 To verify that the array is now supported, enter the following command:

# **vxddladm listjbod**

The following is sample output from this command for the example array:

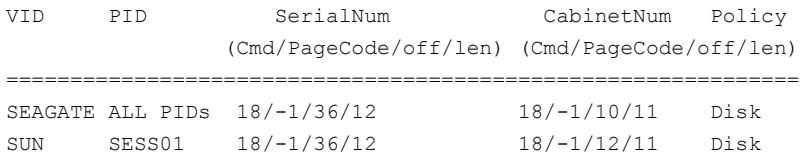

7 To verify that the array is recognized, use the vxdmpadm listenclosure command as shown in the following sample output for the example array:

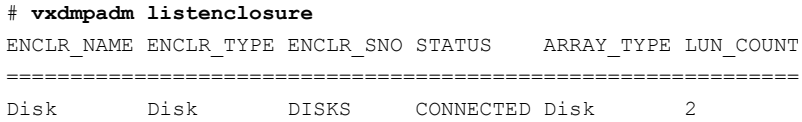

The enclosure name and type for the array are both shown as being set to Disk. You can use the vxdisk list command to display the disks in the array:

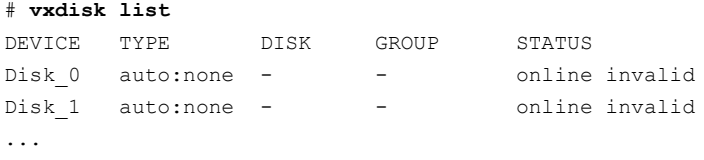

8 To verify that the DMP paths are recognized, use the  $vxdmpadm$  getdmpnode command as shown in the following sample output for the example array:

# **vxdmpadm getdmpnode enclosure=Disk**

NAME STATE ENCLR-TYPE PATHS ENBL DSBL ENCLR-NAME ===================================================== Disk\_0 ENABLED Disk 2 2 0 Disk Disk 1 ENABLED Disk 2 2 0 Disk

The output in this example shows that there are two paths to the disks in the array.

For more information, enter the command vxddladm help addibod.

See the **vxddladm(1M)** manual page.

See the **vxdmpadm(1M)** manual page.

### Removing disks from the DISKS category

Use the procedure in this section to remove disks from the DISKS category.

To remove disks from the DISKS category

 $\blacklozenge$  Use the  $v_{\text{xddlandm}}$  command with the  $r_{\text{m}+\text{bod}}$  keyword. The following example illustrates the command for removing disks which have the vendor id of SEAGATE:

# **vxddladm rmjbod vid=SEAGATE**

## <span id="page-101-0"></span>Foreign devices

DDL may not be able to discover some devices that are controlled by third-party drivers, such as those that provide multi-pathing or RAM disk capabilities. For these devices it may be preferable to use the multi-pathing capability that is provided by the third-party drivers for some arrays rather than using Dynamic Multi-Pathing (DMP). Such foreign devices can be made available as simple disks to VxVM by using the vxddladm addforeign command. This also has the effect of bypassing DMP for handling I/O. The following example shows how to add entries for block and character devices in the specified directories:

```
# vxddladm addforeign blockdir=/dev/foo/dsk \
 chardir=/dev/foo/rdsk
```
If a block or character device is not supported by a driver, it can be omitted from the command as shown here:

```
# vxddladm addforeign blockdir=/dev/foo/dsk
```
By default, this command suppresses any entries for matching devices in the OS-maintained device tree that are found by the autodiscovery mechanism. You can override this behavior by using the  $-f$  and  $-n$  options as described on the vxddladm(1M) manual page.

After adding entries for the foreign devices, use either the  $vxdisk$  scandisks or the vxdctl enable command to discover the devices as simple disks. These disks then behave in the same way as autoconfigured disks.

The foreign device feature was introduced in VxVM 4.0 to support non-standard devices such as RAM disks, some solid state disks, and pseudo-devices such as EMC PowerPath.

Foreign device support has the following limitations:

- A foreign device is always considered as a disk with a single path. Unlike an autodiscovered disk, it does not have a DMP node.
- It is not supported for shared disk groups in a clustered environment. Only standalone host systems are supported.
- It is not supported for Persistent Group Reservation (PGR) operations.
- It is not under the control of DMP, so enabling of a failed disk cannot be automatic, and DMP administrative commands are not applicable.
- Enclosure information is not available to VxVM. This can reduce the availability of any disk groups that are created using such devices.
- The I/O Fencing and Cluster File System features are not supported for foreign devices.

If a suitable ASL is available and installed for an array, these limitations are removed.

<span id="page-102-0"></span>See "Third-party driver [coexistence"](#page-88-1) on page 89.

# Changing the disk device naming scheme

You can either use enclosure-based naming for disks or the operating system's naming scheme. DMP commands display device names according to the current naming scheme.

The default naming scheme is enclosure-based naming (EBN).

When you use DMP with native volumes, the disk naming scheme must be EBN, the use avid attribute must be on, and the persistence attribute must be set to yes.

#### To change the disk-naming scheme

Select Change the disk naming scheme from the vxdiskadm main menu to change the disk-naming scheme that you want DMP to use. When prompted, enter  $\gamma$  to change the naming scheme.

OR

Change the naming scheme from the command line. Use the following command to select enclosure-based naming:

```
# vxddladm set namingscheme=ebn [persistence={yes|no}] \
[use_avid=yes|no] [lowercase=yes|no]
```
Use the following command to select operating system-based naming:

```
# vxddladm set namingscheme=osn [persistence={yes|no}] \
[lowercase=yes|no]
```
The optional persistence argument allows you to select whether the names of disk devices that are displayed by DMP remain unchanged after disk hardware has been reconfigured and the system rebooted. By default, enclosure-based naming is persistent. Operating system-based naming is not persistent by default.

To change only the naming persistence without changing the naming scheme, run the vxddladm set namingscheme command for the current naming scheme, and specify the persistence attribute.

By default, the names of the enclosure are converted to lowercase, regardless of the case of the name specified by the ASL. The enclosure-based device names are therefore in lower case. Set the lowercase=no option to suppress the conversion to lowercase.

For enclosure-based naming, the use avid option specifies whether the Array Volume ID is used for the index number in the device name. By default, use avid=yes, indicating the devices are named as *enclosure\_avid*. If use avid is set to no, DMP devices are named as *enclosure\_index.* The index number is assigned after the devices are sorted by LUN serial number.

<span id="page-103-0"></span>The change is immediate whichever method you use.

See ["Regenerating](#page-104-0) persistent device names" on page 105.

## Displaying the disk-naming scheme

DMP disk naming can be operating-system based naming or enclosure-based naming.

The following command displays whether the DMP disk naming scheme is currently set. It also displays the attributes for the disk naming scheme, such as whether persistence is enabled.

To display the current disk-naming scheme and its mode of operations, use the following command:

# **vxddladm get namingscheme** NAMING SCHEME PERSISTENCE LOWERCASE USE AVID =============================================== Enclosure Based Yes Yes Yes

<span id="page-104-0"></span>See "Disk device [naming](#page-19-0) in DMP" on page 20.

## Regenerating persistent device names

The persistent device naming feature makes the names of disk devices persistent across system reboots. DDL assigns device names according to the persistent device name database.

If operating system-based naming is selected, each disk name is usually set to the name of one of the paths to the disk. After hardware reconfiguration and a subsequent reboot, the operating system may generate different names for the paths to the disks. Therefore, the persistent device names may no longer correspond to the actual paths. This does not prevent the disks from being used, but the association between the disk name and one of its paths is lost.

Similarly, if enclosure-based naming is selected, the device name depends on the name of the enclosure and an index number. If a hardware configuration changes the order of the LUNs exposed by the array, the persistent device name may not reflect the current index.

#### To regenerate persistent device names

To regenerate the persistent names repository, use the following command:

# **vxddladm [-c] assign names**

The  $-c$  option clears all user-specified names and replaces them with autogenerated names.

If the  $-c$  option is not specified, existing user-specified names are maintained, but OS-based and enclosure-based names are regenerated.

The disk names now correspond to the new path names.

## Changing device naming for TPD-controlled enclosures

<span id="page-105-0"></span>By default, TPD-controlled enclosures use pseudo device names based on the TPD-assigned node names. If you change the device naming to native, the devices are named in the same format as other DMP devices. The devices use either operating system names (OSN) or enclosure-based names (EBN), depending on which naming scheme is set.

See "Displaying the [disk-naming](#page-103-0) scheme" on page 104.

#### To change device naming for TPD-controlled enclosures

For disk enclosures that are controlled by third-party drivers (TPD) whose coexistence is supported by an appropriate ASL, the default behavior is to assign device names that are based on the TPD-assigned node names. You can use the vxdmpadm command to switch between these names and the device names that are known to the operating system:

```
# vxdmpadm setattr enclosure enclosure_name tpdmode=native|pseudo
```
The argument to the  $t_{\text{pdmode}}$  attribute selects names that are based on those used by the operating system  $(n_{\text{active}})$ , or TPD-assigned node names ( $p_{\text{seudo}})$ .

The use of this command to change between TPD and operating system-based naming is illustrated in the following example for the enclosure named EMCO. In this example, the device-naming scheme is set to OSN.

#### # **vxdisk list**

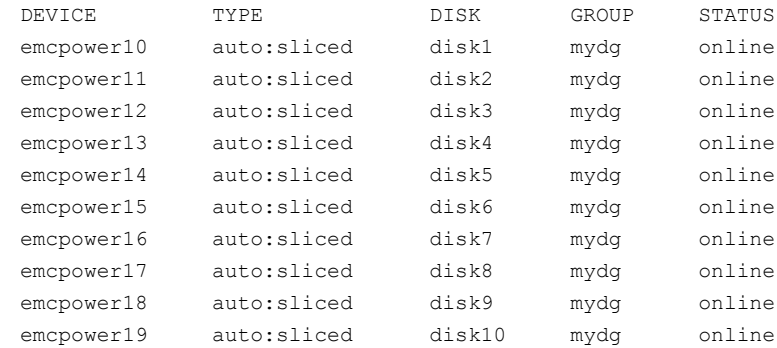

#### # **vxdmpadm setattr enclosure EMC0 tpdmode=native**

#### # **vxdisk list**

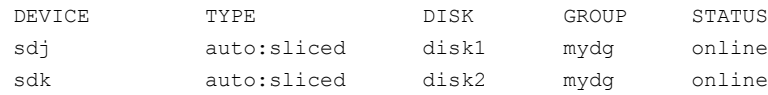

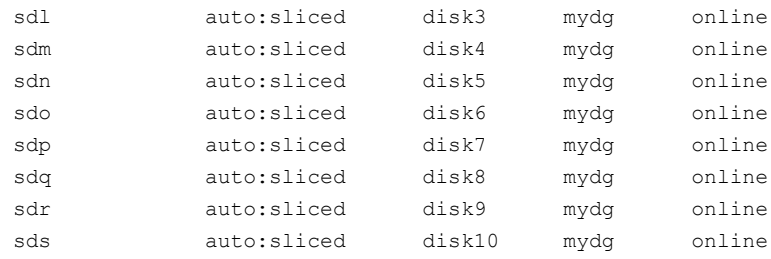

<span id="page-106-0"></span>If tpdmode is set to native, the path with the smallest device number is displayed.

## Discovering the association between enclosure-based disk names and OS-based disk names

If you enable enclosure-based naming, the  $v_x$  print command displays the structure of a volume using enclosure-based disk device names (disk access names) rather than OS-based names.

#### To discover the association between enclosure-based disk names and OS-based disk names

◆ To discover the operating system-based names that are associated with a given enclosure-based disk name, use either of the following commands:

```
# vxdisk list enclosure-based_name
# vxdmpadm getsubpaths dmpnodename=enclosure-based_name
```
For example, to find the physical device that is associated with disk  $_{\text{ENCO}-21}$ , the appropriate commands would be:

```
# vxdisk list ENC0_21
# vxdmpadm getsubpaths dmpnodename=ENC0_21
```
To obtain the full pathname for the block disk device and the character disk device from these commands, append the displayed device name to /dev/vx/dmp/ or /dev/vx/rdmp/.

# Chapter

# Dynamic Reconfiguration of devices

This chapter includes the following topics:

- **About online Dynamic [Reconfiguration](#page-107-0)**
- [Reconfiguring](#page-108-0) a LUN online that is under DMP control
- <span id="page-107-0"></span>[Replacing](#page-112-0) a host bus adapter online
- [Upgrading](#page-113-0) the array controller firmware online

# About online Dynamic Reconfiguration

System administrators and storage administrators may need to modify the set of LUNs provisioned to a server. You can change the LUN configuration dynamically, without performing a reconfiguration reboot on the host.

You can perform the following kinds of online dynamic reconfigurations:

- Reconfiguring a LUN online that is under DMP control See ["Reconfiguring](#page-108-0) a LUN online that is under DMP control" on page 109.
- Replacing a host bus adapter (HBA) online See ["Replacing](#page-112-0) a host bus adapter online" on page 113.
- Updating the array controller firmware, also known as a nondisruptive upgrade See ["Upgrading](#page-113-0) the array controller firmware online" on page 114.
### Reconfiguring a LUN online that is under DMP control

System administrators and storage administrators may need to modify the set of LUNs provisioned to a server. You can change the LUN configuration dynamically, without performing a reconfiguration reboot on the host.

The operations are as follows:

- Dynamic LUN removal from an existing target ID See "Removing LUNs [dynamically](#page-108-0) from an existing target ID" on page 109.
- Dynamic new LUN addition to a new target ID See "Adding new LUNs [dynamically](#page-110-0) to a new target ID" on page 111.
- Replacing a LUN on an existing target ID See "Replacing LUNs [dynamically](#page-110-1) from an existing target ID" on page 111.
- <span id="page-108-0"></span>■ Changing the LUN characteristics See "Changing the [characteristics](#page-111-0) of a LUN from the array side" on page 112.

### Removing LUNs dynamically from an existing target ID

Veritas Dynamic Multi-Pathing (DMP) provides a Dynamic Reconfiguration tool to simplify the removal of LUNs from an existing target ID. Each LUN is unmapped from the host. DMP issues an operating system device scan and cleans up the operating system device tree.

Warning: Do not run any device discovery operations outside of the Dynamic Reconfiguration tool until the device operation is completed.

To remove LUNs dynamically from an existing target ID

1 Remove the device from use by any volume manager.

For LUNs using Linux LVM over DMP devices, remove the device from the LVM volume group

```
# vgreduce vgname devicepath
```
2 Start the vxdiskadm utility:

# **vxdiskadm**

- 3 Select the **Dynamic Reconfiguration operations** option from the vxdiskadm menu.
- 4 Select the **Remove LUNs** option.

5 Type **list** or press **Return** to display a list of LUNs that are available for removal. A LUN is available for removal if it is not in a disk group and the state is online, nolabel, online invalid, or online thinrclm.

The following shows an example output:

```
Select disk devices to remove: [<pattern-list>,all,list]: list
LUN(s) available for removeal:
eva4k6k0_0
eva4k6k0_1
eva4k6k0_2
eva4k6k0_3
eva4k6k0_4
emc0_017e
```
6 Enter the name of a LUN, a comma-separated list of LUNs, or a regular expression to specify the LUNs to remove.

For example, enter emc0\_017e.

7 At the prompt, confirm the LUN selection.

DMP removes the LUN from VxVM usage.

8 At the following prompt, remove the LUN from the array.

```
Enclosure=emc0 AVID=017E
   Device=emc0_017e Serial=830017E000
--------------------------------------------------------------------
     PATH=sda ctlr=c15 port=7e-a [50:01:43:80:12:08:3c:26]
     PATH=sdc ctlr=c17 port=7e-a [50:01:43:80:12:08:3a:76]
--------------------------------------------------------------------
Please remove LUNs with Above details from array and
press 'y' to continue removal (default:y):
```
**9** Return to the Dynamic Reconfiguration tool and select  $\gamma$  to continue the removal process.

DMP completes the removal of the device from VxVM usage. Output similar to the following displays:

Luns Removed ------------------------ emc0\_017e

DMP updates the operating system device tree and the VxVM device tree.

10 Select **exit** to exit the Dynamic Reconfiguration tool.

### Adding new LUNs dynamically to a new target ID

<span id="page-110-0"></span>The Dynamic Reconfiguration tool simplifies the addition of new LUNs to an existing target ID. One or more new LUNs are mapped to the host by way of multiple HBA ports. An operating system device scan is issued for the LUNs to be recognized and added to DMP control.

Warning: Do not run any device discovery operations outside of the Dynamic Reconfiguration tool until the device operation is completed.

### To add new LUNs dynamically to a new target ID

1 Start the vxdiskadm utility:

# **vxdiskadm**

- 2 Select the **Dynamic Reconfiguration operations** option from the vxdiskadm menu.
- 3 Select the **Add LUNs** option.

The tool issues a device discovery.

- 4 When the prompt displays, add the LUNs from the array.
- 5 Select **y** to continue to add the LUNs to DMP.

The operation issues a device scan. The newly-discovered devices are now visible.

```
Luns Added
---------------------------------------------------------------
Enclosure=emc0 AVID=017E
  Device=emc0_017e Serial=830017E000
     PATH=c15t0d6 ctlr=c15 port=7e-a [50:01:43:80:12:08:3c:26]
     PATH=c17t0d6 ctlr=c17 port=7e-a [50:01:43:80:12:08:3a:76]
```
<span id="page-110-1"></span>6 Select **exit** to exit the Dynamic Reconfiguration tool.

### Replacing LUNs dynamically from an existing target ID

The Veritas Dynamic Multi-Pathing (DMP) provides a Dynamic Reconfiguration tool to simplify the replacement of new LUNs from an existing target ID. Each LUN is unmapped from the host. DMP issues an operating system device scan and cleans up the operating system device tree.

Warning: Do not run any device discovery operations outside of the Dynamic Reconfiguration tool until the device operation is completed.

### To replace LUNs dynamically from an existing target ID

1 Remove the device from use by any volume manager.

For LUNs using Linux LVM over DMP devices, remove the device from the LVM volume group

- # **vgreduce** *vgname devicepath*
- 2 Start the **vxdiskadm** utility:

# **vxdiskadm**

- 3 Select the **Dynamic Reconfiguration operations** option from the vxdiskadm menu.
- 4 Select the **Replace LUNs** option.

The output displays a list of LUNs that are available for replacement. A LUN is available for replacement if it is not in a disk group.and the state is online, nolabel, online invalid, or online thinrclm.

- 5 Select one or more LUNs to replace.
- 6 At the prompt, confirm the LUN selection.
- 7 Remove the LUN from the array.
- 8 Return to the Dynamic Reconfiguration tool and select  $\sqrt{v}$  to continue the removal.

After the removal completes successfully, the Dynamic Reconfiguration tool prompts you to add a LUN.

- 9 When the prompt displays, add the LUNs from the array.
- <span id="page-111-0"></span>10 Select **y** to continue to add the LUNs to DMP.

The operation issues a device scan. The newly-discovered devices are now visible.

DMP updates the operating system device tree.

### Changing the characteristics of a LUN from the array side

Some arrays provide a way to change the properties of LUNs. For example, the EMC Symmetrix array allows write-protected (Read-only), and read-write enabled LUNs. Before changing the properties of a LUN, you must remove the device from Veritas Volume Manager (VxVM) control.

#### To change the properties of a LUN

1 Remove the device from use by any volume manager.

For LUNs using Linux LVM over DMP devices, remove the device from the LVM volume group

- # **vgreduce** *vgname devicepath*
- 2 Change the device characteristics.
- 3 Use DMP to perform a device scan. In a cluster, perform this command on all the nodes.
	- # **vxdisk scandisks**
- 4 Add the device back to the disk group.
	- # **vxdg -g** *dgname* **adddisk** *daname*

### Replacing a host bus adapter online

Veritas Dynamic Multi-Pathing (DMP) provides a Dynamic Reconfiguration tool to simplify the removal of host bus adapters from an existing system.

#### To replace a host bus adapter online

1 Start the vxdiskadm utility:

# **vxdiskadm**

- 2 Select the **Dynamic Reconfiguration operations** option from the vxdiskadm menu.
- 3 Select the **Replace HBAs** option.

The output displays a list of HBAs that are available to DMP.

- 4 Select one or more HBAs to replace.
- 5 At the prompt, confirm the HBA selection.
- 6 Replace the host bus adapter.
- 7 Return to the Dynamic Reconfiguration tool and select  $\gamma$  to continue the replacement process.

DMP updates the operating system device tree.

### Upgrading the array controller firmware online

Storage array subsystems need code upgrades as fixes, patches, or feature upgrades. You can perform these upgrades online when the file system is mounted and I/Os are being served to the storage.

Legacy storage subsystems contain two controllers for redundancy. An online upgrade is done one controller at a time. DMP fails over all I/O to the second controller while the first controller is undergoing an Online Controller Upgrade. After the first controller has completely staged the code, it reboots, resets, and comes online with the new version of the code. The second controller goes through the same process, and I/O fails over to the first controller.

Note: Throughout this process, application I/O is not affected.

Array vendors have different names for this process. For example, EMC calls it a nondisruptive upgrade (NDU) for CLARiiON arrays.

A/A type arrays require no special handling during this online upgrade process. For A/P, A/PF, and ALUA type arrays, DMP performs array-specific handling through vendor-specific array policy modules (APMs) during an online controller code upgrade.

When a controller resets and reboots during a code upgrade, DMP detects this state through the SCSI Status. DMP immediately fails over all I/O to the next controller.

If the array does not fully support NDU, all paths to the controllers may be unavailable for I/O for a short period of time. Before beginning the upgrade, set the  $dmp$  lun  $r$ etry  $t$ imeout **tunable to a period greater than the time that you expect** the controllers to be unavailable for I/O. DMP does not fail the I/Os until the end of the dmp\_lun\_retry\_timeout period, or until the I/O succeeds, whichever happens first. Therefore, you can perform the firmware upgrade without interrupting the application I/Os.

For example, if you expect the paths to be unavailable for I/O for 300 seconds, use the following command:

# **vxdmpadm settune dmp\_lun\_retry\_timeout=300**

DMP does not fail the I/Os for 300 seconds, or until the I/O succeeds.

To verify which arrays support Online Controller Upgrade or NDU, see the hardware compatibility list (HCL) at the following URL:

<http://www.symantec.com/docs/TECH170013>

## Chapter

# Event monitoring

This chapter includes the following topics:

- About the Dynamic [Multi-Pathing](#page-115-0) (DMP) event source daemon (vxesd)
- Fabric [Monitoring](#page-116-0) and proactive error detection
- Dynamic [Multi-Pathing](#page-117-0) (DMP) discovery of iSCSI and SAN Fibre Channel [topology](#page-117-0)
- <span id="page-115-0"></span>DMP event [logging](#page-117-1)
- Starting and stopping the Dynamic [Multi-Pathing](#page-118-0) (DMP) event source daemon

## About the Dynamic Multi-Pathing (DMP) event source daemon (vxesd)

The event source daemon (vxesd) is a Veritas Dynamic Multi-Pathing (DMP) component process that receives notifications of any device-related events that are used to take appropriate actions. The benefits of vxesd include:

- Monitoring of SAN fabric events and proactive error detection (SAN event) See "Fabric [Monitoring](#page-116-0) and proactive error detection" on page 117.
- Logging of DMP events for troubleshooting (DMP event) See "DMP event [logging"](#page-117-1) on page 118.
- Automated device discovery (OS event)
- Discovery of SAN components and HBA-array port connectivity (Fibre Channel and iSCSI)

See "Dynamic [Multi-Pathing](#page-117-0) (DMP) discovery of iSCSI and SAN Fibre Channel [topology"](#page-117-0) on page 118.

<span id="page-116-0"></span>See "Starting and stopping the Dynamic [Multi-Pathing](#page-118-0) (DMP) event source daemon" on page 119.

### Fabric Monitoring and proactive error detection

DMP takes a proactive role in detecting errors on paths. The DMP event source daemon vxesd uses the Storage Networking Industry Association (SNIA) HBA API library to receive SAN fabric events from the HBA. DMP checks devices that are suspect based on the infomration from the SAN events, even if there is no active I/O. New I/O is directed to healthy paths while DMP verifies the suspect devices.

During startup,  $v_{\text{Xesd}}$  queries the HBA (by way of the SNIA library) to obtain the SAN topology. The vxesd daemon determines the Port World Wide Names (PWWN) that correspond to each of the device paths that are visible to the operating system. After the  $v_{\text{Xesd}}$  daemon obtains the topology,  $v_{\text{Xesd}}$  registers with the HBA for SAN event notification. If LUNs are disconnected from a SAN, the HBA notifies vxesd of the SAN event, specifying the PWWNs that are affected. The vxesd daemon uses this event information and correlates it with the previous topology information to determine which set of device paths have been affected.

The  $v_{\text{Xesd}}$  daemon sends the affected set to the  $v_{\text{Xconfiq}}$  daemon (DDL) so that the device paths can be marked as suspect. When the path is marked as suspect, DMP does not send new I/O to the path unless it is the last path to the device. In the background, the DMP restore task checks the accessibility of the paths on its next periodic cycle using a SCSI inquiry probe. If the SCSI inquiry fails, DMP disables the path to the affected LUNs, which is also logged in the event log.

If the LUNs are reconnected at a later time, the HBA informs  $v_{\text{Xesd}}$  of the SAN event. When the DMP restore task runs its next test cycle, the disabled paths are checked with the SCSI probe and re-enabled if successful.

Note: If vxesd receives an HBA LINK UP event, the DMP restore task is restarted and the SCSI probes run immediately, without waiting for the next periodic cycle. When the DMP restore task is restarted, it starts a new periodic cycle. If the disabled paths are not accessible by the time of the first SCSI probe, they are re-tested on the next cycle (300s by default).

The fabric monitor functionality is enabled by default. The value of the dmp\_monitor\_fabric tunable is persistent across reboots.

To disable the Fabric Monitoring functionality, use the following command:

# **vxdmpadm settune dmp\_monitor\_fabric=off**

To enable the Fabric Monitoring functionality, use the following command:

```
# vxdmpadm settune dmp_monitor_fabric=on
```
To display the current value of the  $dmp$  monitor  $fabric$  tunable, use the following command:

```
# vxdmpadm gettune dmp_monitor_fabric
```
## Dynamic Multi-Pathing (DMP) discovery of iSCSI and SAN Fibre Channel topology

The  $v_{\text{Xesd}}$  builds a topology of iSCSI and Fibre Channel devices that are visible to the host. The vxesd daemon uses the SNIA Fibre Channel HBA API to obtain the SAN topology. If IMA is not available, then iSCSI management CLI is used to obtain the iSCSI SAN topology.

To display the hierarchical listing of Fibre Channel and iSCSI devices, use the following command:

```
# vxddladm list
```
See the vxddladm(1M) manual page.

### DMP event logging

DMP notifies vxesd of major events, and vxesd logs the event in a log file (/etc/vx/dmpevents.log). These events include:

- Marking paths or dmpnodes enabled
- Marking paths or dmpnodes disabled
- Throttling of paths
- I/O error analysis
- Host Bus Adapter (HBA) and Storage Area Network (SAN) events

The log file is located in /var/adm/vx/dmpevents.log but is symbolically linked to /etc/vx/dmpevents.log. When the file reaches 10,000 lines, the log is rotated. That is, dmpevents.log is renamed dmpevents.log.X and a new dmpevents.log file is created.

You can change the level of detail in the event log file using the tunable dmp log level. Valid values are 1 through 4. The default level is 1.

```
# vxdmpadm settune dmp_log_level=X
```
The current value of dmp\_log\_level can be displayed with:

```
# vxdmpadm gettune dmp_log_level
```
<span id="page-118-0"></span>For details on the various log levels, see the vxdmpadm(1M) manual page.

### Starting and stopping the Dynamic Multi-Pathing (DMP) event source daemon

By default, DMP starts vxesd at boot time.

To stop the vxesd daemon, use the vxddladm utility:

# **vxddladm stop eventsource**

To start the vxesd daemon, use the vxddladm utility:

# **vxddladm start eventsource [logfile=***logfilename***]**

To view the status of the vxesd daemon, use the vxddladm utility:

# **vxddladm status eventsource**

## Chapter

# Performance monitoring and tuning

This chapter includes the following topics:

- About tuning Veritas Dynamic [Multi-Pathing](#page-119-0) (DMP) with templates
- **DMP** tuning [templates](#page-120-0)
- **[Example](#page-122-0) DMP tuning template**
- Tuning a DMP host with a [configuration](#page-124-0) attribute template
- Managing the DMP [configuration](#page-126-0) files
- Resetting the DMP tunable [parameters](#page-126-1) and attributes to the default values
- <span id="page-119-0"></span>DMP tunable [parameters](#page-126-2) and attributes that are supported for templates
- <span id="page-119-1"></span>DMP tunable [parameters](#page-127-0)

### About tuning Veritas Dynamic Multi-Pathing (DMP) with templates

Veritas Dynamic Multi-Pathing has multiple tunable parameters and attributes that you can configure for optimal performance. DMP provides a template method to update several tunable parameters and attributes with a single operation. The template represents a full or partial DMP configuration, showing the values of the parameters and attributes of the host.

To view and work with the tunable parameters, you can dump the configuration values of the DMP tunable parameters to a file. Edit the parameters and attributes, if required. Then, load the template file to a host to update all of the values in a single operation.

You can load the configuration file to the same host, or to another similar host. The template method is useful for the following scenarios:

- Configure multiple similar hosts with the optimal performance tuning values. Configure one host for optimal performance. After you have configured the host, dump the tunable parameters and attributes to a template file. You can then load the template file to another host with similar requirements. Symantec recommends that the hosts that use the same configuration template have the same operating system and similar I/O requirements.
- Define multiple specialized templates to handle different I/O load requirements. When the load changes on a host, you can load a different template for the best performance. This strategy is appropriate for predictable, temporary changes in the I/O load. As the system administrator, after you define the system's I/O load behavior, you can customize tuning templates for particular loads. You can then automate the tuning, since there is a single load command that you can use in scripts or cron jobs.

At any time, you can reset the configuration, which reverts the values of the tunable parameters and attributes to the DMP default values.

<span id="page-120-0"></span>You can manage the DMP configuration file with the  $v$ xdmpadm config commands.

See the **vxdmpadm**(1m) man page.

### DMP tuning templates

The template mechanism enables you to tune DMP parameters and attributes by dumping the configuration values to a file, or to standard output.

DMP supports tuning the following types of information with template files:

- DMP tunable parameters.
- DMP attributes defined for an enclosure, array name, or array type.
- Veritas naming scheme parameters.

The template file is divided into sections, as follows:

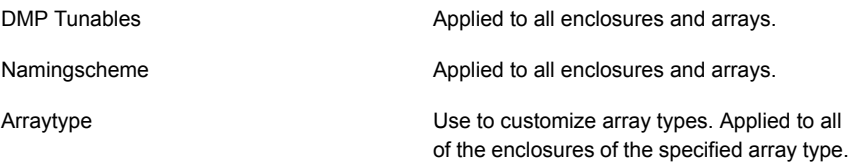

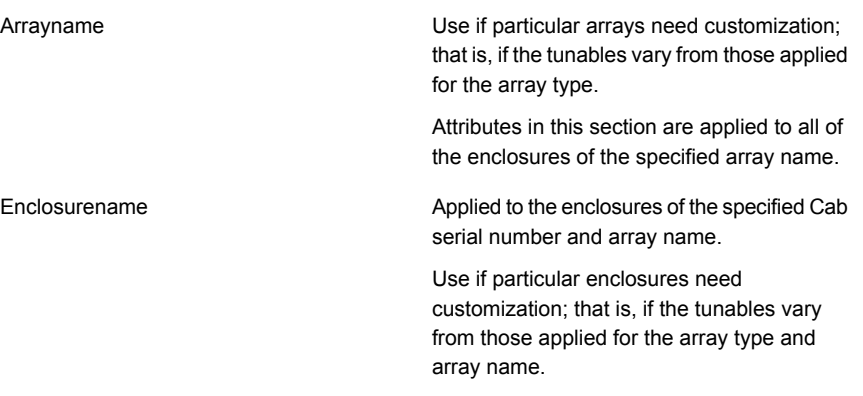

Loading is atomic for the section. DMP loads each section only if all of the attributes in the section are valid. When all sections have been processed, DMP reports the list of errors and warns the user. DMP does not support a partial rollback. DMP verifies the tunables and attributes during the load process. However, Symantec recommends that you check the configuration template file before you attempt to load the file. Make any required corrections until the configuration file validates correctly.

The attributes are given priority in the following order when a template is loaded:

Enclosure Section > Array Name Section > Array Type Section

If all enclosures of the same array type need the same settings, then remove the corresponding array name and enclosure name sections from the template. Define the settings only in the array type section. If some of the enclosures or array names need customized settings, retain the attribute sections for the array names or enclosures. You can remove the entries for the enclosures or the array names if they use the same settings that are defined for the array type.

When you dump a configuration file from a host, that host may contain some arrays which are not visible on the other hosts. When you load the template to a target host that does not include the enclosure, array type, or array name, DMP ignores the sections.

You may not want to apply settings to non-shared arrays or some host-specific arrays on the target hosts. Be sure to define an enclosure section for each of those arrays in the template. When you load the template file to the target host, the enclosure section determines the settings. Otherwise, DMP applies the settings from the respective array name or array type sections.

### Example DMP tuning template

<span id="page-122-0"></span>This section shows an example of a DMP tuning template.

DMP Tunables dmp\_cache\_open=on dmp\_daemon\_count=10 dmp\_delayq\_interval=15 dmp\_restore\_state=enabled dmp\_fast\_recovery=on dmp\_health\_time=60 dmp\_log\_level=1 dmp low impact probe=on dmp\_lun\_retry\_timeout=0 dmp\_path\_age=300 dmp\_pathswitch\_blks\_shift=9 dmp\_probe\_idle\_lun=on dmp\_probe\_threshold=5 dmp\_restore\_cycles=10 dmp\_restore\_interval=300 dmp\_restore\_policy=check\_disabled dmp\_retry\_count=5 dmp\_scsi\_timeout=20 dmp\_sfg\_threshold=1 dmp\_stat\_interval=1 dmp\_monitor\_ownership=on dmp\_monitor\_fabric=on dmp\_monitor\_osevent=off dmp\_native\_support=off Namingscheme namingscheme=ebn persistence=yes lowercase=yes use\_avid=yes Arraytype arraytype=CLR-A/PF iopolicy=minimumq partitionsize=512 recoveryoption=nothrottle recoveryoption=timebound iotimeout=300 redundancy=0 Arraytype arraytype=ALUA

```
iopolicy=adaptive
        partitionsize=512
        use_all_paths=no
        recoveryoption=nothrottle
        recoveryoption=timebound iotimeout=300
        redundancy=0
Arraytype
        arraytype=Disk
        iopolicy=minimumq
        partitionsize=512
        recoveryoption=nothrottle
        recoveryoption=timebound iotimeout=300
        redundancy=0
Arrayname
        arrayname=EMC_CLARiiON
        iopolicy=minimumq
        partitionsize=512
        recoveryoption=nothrottle
        recoveryoption=timebound iotimeout=300
        redundancy=0
Arrayname
        arrayname=EVA4K6K
        iopolicy=adaptive
        partitionsize=512
        use all paths=no
        recoveryoption=nothrottle
        recoveryoption=timebound iotimeout=300
        redundancy=0
Arrayname
        arrayname=Disk
        iopolicy=minimumq
        partitionsize=512
        recoveryoption=nothrottle
        recoveryoption=timebound iotimeout=300
        redundancy=0
Enclosure
        serial=CK200051900278
        arrayname=EMC_CLARiiON
        arraytype=CLR-A/PF
        iopolicy=minimumq
        partitionsize=512
        recoveryoption=nothrottle
```
recoveryoption=timebound iotimeout=300

```
redundancy=0
        dmp lun retry timeout=0
Enclosure
        serial=50001FE1500A8F00
        arrayname=EVA4K6K
        arraytype=ALUA
        iopolicy=adaptive
        partitionsize=512
        use all paths=no
        recoveryoption=nothrottle
        recoveryoption=timebound iotimeout=300
        redundancy=0
        dmp_lun_retry_timeout=0
Enclosure
        serial=50001FE1500BB690
        arrayname=EVA4K6K
        arraytype=ALUA
        iopolicy=adaptive
        partitionsize=512
        use all paths=no
        recoveryoption=nothrottle
        recoveryoption=timebound iotimeout=300
        redundancy=0
        dmp_lun_retry_timeout=0
Enclosure
        serial=DISKS
        arrayname=Disk
        arraytype=Disk
        iopolicy=minimumq
        partitionsize=512
        recoveryoption=nothrottle
        recoveryoption=timebound iotimeout=300
        redundancy=0
        dmp_lun_retry_timeout=0
```
### <span id="page-124-0"></span>Tuning a DMP host with a configuration attribute template

You can use a template file to upload a series of changes to the DMP configuration to the same host or to another similar host.

Symantec recommends that you load the DMP template to a host that is similar to the host that was the source of the tunable values.

#### To configure DMP on a host with a template

1 Dump the contents of the current host configuration to a file.

# **vxdmpadm config dump file=***filename*

2 Edit the file to make any required changes to the tunable parameters in the template.

The target host may include non-shared arrays or host-specific arrays. To avoid updating these with settings from the array name or array type, define an enclosure section for each of those arrays in the template. When you load the template file to the target host, the enclosure section determines the settings. Otherwise, DMP applies the settings from the respective array name or array type sections.

3 Validate the values of the DMP tunable parameters.

# **vxdmpadm config check file=***filename*

DMP displays no output if the configuration check is successful. If the file contains errors, DMP displays the errors. Make any required corrections until the configuration file is valid. For example, you may see errors such as the following:

```
VxVM vxdmpadm ERROR V-5-1-0 Template file 'error.file' contains
following errors:
Line No: 22 'dmp daemon count' can not be set to 0 or less
Line No: 44 Specified value for 'dmp health time' contains
non-digits
Line No: 64 Specified value for 'dmp path age' is beyond
the limit of its value
Line No: 76 'dmp probe idle lun' can be set to either on or off
Line No: 281 Unknown arraytype
```
4 Load the file to the target host.

# **vxdmpadm config load file=***filename*

During the loading process, DMP validates each section of the template. DMP loads all valid sections. DMP does not load any section that contains errors.

## Managing the DMP configuration files

<span id="page-126-0"></span>You can display the name of the template file most recently loaded to the host. The information includes the date and time when DMP loaded the template file.

To display the name of the template file that the host currently uses

◆ # **vxdmpadm config show**

<span id="page-126-1"></span>TEMPLATE FILE DATE TIME ============================================== /tmp/myconfig Feb 09, 2011 11:28:59

### Resetting theDMP tunable parameters and attributes to the default values

DMP maintains the default values for the DMP tunable parameters and attributes. At any time, you can restore the default values to the host. Any changes that you applied to the host with template files are discarded.

To reset the DMP tunables to the default values

- <span id="page-126-2"></span>Use the following command:
	- # **vxdmpadm config reset**

### DMP tunable parameters and attributes that are supported for templates

DMP supports tuning the following tunable parameters and attributes with a configuration template.

DMP tunable parameters See "DMP tunable [parameters"](#page-127-0) on page 128.

DMP attributes defined for an enclosure, array **a** iopolicy name, or array type.

- 
- partitionsize
- use\_all\_paths
- recoveryoption attributes (retrycount or iotimeout)
- redundancy
- dmp\_lun\_retry\_timeout

Naming scheme attributes:

- naming scheme
- persistence
- lowercase
- use\_avid

The following tunable parameters are NOT supported with templates:

- OS tunables
- TPD mode
- <span id="page-127-0"></span>■ Failover attributes of enclosures (failovermode)

### DMP tunable parameters

DMP provides various parameters that you can use to tune your environment.

<span id="page-127-1"></span>[Table](#page-127-1) 7-1 shows the DMP parameters that can be tuned. You can set a tunable parameter online, without a reboot.

| <b>Parameter</b>    | <b>Description</b>                                                                                                    |
|---------------------|----------------------------------------------------------------------------------------------------|
| dmp cache open      | If this parameter is set to $\circ$ n, the first open of a device<br>that is performed by an array support library (ASL) is<br>cached. This caching enhances the performance of<br>device discovery by minimizing the overhead that is<br>caused by subsequent opens by ASLs. If this<br>parameter is set to $\circ$ f f, caching is not performed.<br>The default value is $\alpha n$ |
| dmp daemon count    | The number of kernel threads that are available for<br>servicing path error handling, path restoration, and<br>other DMP administrative tasks.<br>The default number of threads is 10.                                                                                                    |
| dmp delayq interval | How long DMP should wait before retrying I/O after an<br>array fails over to a standby path. Some disk arrays<br>are not capable of accepting I/O requests immediately<br>after failover.<br>The default value is 15 seconds.                                                                                                    |

Table 7-1 DMP parameters that are tunable

| <b>Parameter</b>  | <b>Description</b>                                                                                                    |
|-------------------|----------------------------------------------------------------------------------------------------|
| dmp fast recovery | Whether DMP should try to obtain SCSI error<br>information directly from the HBA interface. Setting the<br>value to on can potentially provide faster error<br>recovery, if the HBA interface supports the error enquiry<br>feature. If this parameter is set to $\circ$ ff, the HBA<br>interface is not used.<br>The default setting is $\circ$ n.                                                                                                    |
| dmp health time   | DMP detects intermittently failing paths, and prevents<br>I/O requests from being sent on them. The value of<br>dmp health time represents the time in seconds<br>for which a path must stay healthy. If a path's state<br>changes back from enabled to disabled within this time<br>period, DMP marks the path as intermittently failing,<br>and does not re-enable the path for I/O until<br>dmp path age seconds elapse.<br>The default value is 60 seconds. |
|                   | A value of 0 prevents DMP from detecting intermittently<br>failing paths.                                                                                                    |
| dmp log level     | The level of detail that is displayed for DMP console<br>messages. The following level values are defined:                                                                                                    |
|                   | 1 - Displays all DMP log messages that existed in<br>releases before 5.0.                                                                                                    |
|                   | 2 - Displays level 1 messages plus messages that<br>relate to path or disk addition or removal, SCSI errors,<br>IO errors and DMP node migration.                                                                                                    |
|                   | 3 - Displays level 1 and 2 messages plus messages<br>that relate to path throttling, suspect path, idle path and<br>insane path logic.                                                                                                    |
|                   | 4 – Displays level 1, 2 and 3 messages plus messages<br>that relate to setting or changing attributes on a path<br>and tunable related changes.                                                                                                    |
|                   | The default value is 1.                                                                                                    |

Table 7-1 DMP parameters that are tunable *(continued)*

| <b>Parameter</b>      | <b>Description</b>                                                                                                    |
|-----------------------|----------------------------------------------------------------------------------------------------|
| dmp low impact probe  | Determines if the path probing by restore daemon is<br>optimized or not. Set it to on to enable optimization<br>and $\circ$ f f to disable. Path probing is optimized only<br>when restore policy is check disabled or during<br>check disabled phase of check periodic policy.<br>The default value is $on.$                                                                                                    |
| dmp lun retry timeout | Specifies a retry period for handling transient errors<br>that are not handled by the HBA and the SCSI driver.                                                                                                    |
|                       | In general, no such special handling is required.<br>Therefore, the default value of the<br>dmp lun retry timeout tunable parameter is 0.<br>When all paths to a disk fail, DMP fails the I/Os to the<br>application. The paths are checked for connectivity<br>only once.                                                                                                    |
|                       | In special cases when DMP needs to handle the<br>transient errors, configure DMP to delay failing the I/Os<br>to the application for a short interval. Set the<br>dmp lun retry timeout tunable parameter to a<br>non-zero value to specify the interval. If all of the paths<br>to the LUN fail and I/Os need to be serviced, then DMP<br>probes the paths every five seconds for the specified<br>interval. If the paths are restored within the interval,<br>DMP detects this and retries the I/Os. DMP does not<br>fail I/Os to a disk with all failed paths until the specified<br>dmp lun retry timeout interval or until the I/O<br>succeeds on one of the paths, whichever happens first. |

Table 7-1 DMP parameters that are tunable *(continued)*

| <b>Parameter</b>      | <b>Description</b>                                                                                                    |
|-----------------------|----------------------------------------------------------------------------------------------------|
| dmp monitor fabric    | Determines whether the Event Source daemon ( $v$ xesd)<br>uses the Storage Networking Industry Association<br>(SNIA) HBA API. This API allows DDL to improve the<br>performance of failover by collecting information about<br>the SAN topology and by monitoring fabric events. |
|                       | If this parameter is set to $\circ$ n, DDL uses the SNIA HBA<br>API. Note that the HBA vendor specific HBA-API library<br>should be available to use this feature.                                                                                                    |
|                       | If this parameter is set to $\circ$ f f, the SNIA HBA API is<br>not used.                                                                                                    |
|                       | The default setting is $\circ$ f for releases before 5.0 that<br>have been patched to support this DDL feature. The<br>default setting is $\circ$ n for 5.0 and later releases.                                                                                                  |
| dmp monitor_osevent   | Determines whether the Event Source daemon (vxesd)<br>monitors operating system events such as<br>reconfiguration operations.                                                                                                    |
|                       | If this parameter is set to on, vxesd monitors<br>operations such as attaching operating system devices.                                                                                                    |
|                       | If this parameter is set to $\circ$ ff, vxesd does not monitor<br>operating system operations. When DMP co-exists<br>with EMC PowerPath, Symantec recommends setting<br>this parameter to $\circ$ f to avoid any issues.                                                         |
|                       | The default setting is on, unless EMC PowerPath is<br>installed. If you install DMP on a system that already<br>has PowerPath installed, DMP sets the<br>dmp monitor osevent to off.                                                                                             |
| dmp monitor ownership | Determines whether the ownership monitoring is<br>enabled for ALUA arrays. When this tunable is set to<br>on, DMP polls the devices for LUN ownership changes.<br>The polling interval is specified by the<br>dmp_restore_interval tunable. The default value is on.             |
|                       | When the dmp_monitor_ownership tunable is $\circ$ f f,<br>DMP does not poll the devices for LUN ownership<br>changes.                                                                                                    |

Table 7-1 DMP parameters that are tunable *(continued)*

| Parameter                 | <b>Description</b>                                                                                                    |
|---------------------------|----------------------------------------------------------------------------------------------------|
| dmp native support        | Determines whether DMP will do multi-pathing for<br>native devices.                                                                                                    |
|                           | Set the tunable to $\circ$ n to have DMP do multi-pathing<br>for native devices.                                                                                                    |
|                           | When Dynamic Multi-Pathing is installed as a<br>component of another Veritas product, the default value<br>$is$ of $f$ .                                                                                                    |
|                           | When Veritas Dynamic Multi-Pathing is installed as a<br>stand-alone product, the default value is on.                                                                                                    |
| dmp path age              | The time for which an intermittently failing path needs<br>to be monitored as healthy before DMP again tries to<br>schedule I/O requests on it.                                                                                                    |
|                           | The default value is 300 seconds.                                                                                                    |
|                           | A value of 0 prevents DMP from detecting intermittently<br>failing paths.                                                                                                    |
| dmp pathswitch blks shift | The default number of contiguous I/O blocks that are<br>sent along a DMP path to an array before switching to<br>the next available path. The value is expressed as the<br>integer exponent of a power of 2; for example 9<br>represents 512 blocks.                                                                                                    |
|                           | The default value of is 9. In this case, 512 blocks (256k)<br>of contiguous I/O are sent over a DMP path before<br>switching. For intelligent disk arrays with internal data<br>caches, better throughput may be obtained by<br>increasing the value of this tunable. For example, for<br>the HDS 9960 A/A array, the optimal value is between<br>15 and 17 for an I/O activity pattern that consists mostly<br>of sequential reads or writes. |
|                           | This parameter only affects the behavior of the<br>balanced I/O policy. A value of 0 disables<br>multi-pathing for the policy unless the vxdmpadm<br>command is used to specify a different partition size<br>for an array.                                                                                                    |
|                           | See "Specifying the I/O policy" on page 68.                                                                                                    |

Table 7-1 DMP parameters that are tunable *(continued)*

| <b>Parameter</b>     | <b>Description</b>                                                                                                    |
|----------------------|----------------------------------------------------------------------------------------------------|
| dmp_probe_idle_lun   | If DMP statistics gathering is enabled, set this tunable<br>to on (default) to have the DMP path restoration thread<br>probe idle LUNs. Set this tunable to off to turn off this<br>feature. (Idle LUNs are VM disks on which no I/O<br>requests are scheduled.) The value of this tunable is<br>only interpreted when DMP statistics gathering is<br>enabled. Turning off statistics gathering also disables<br>idle LUN probing.<br>The default value is $\circ$ n. |
| dmp probe threshold  | If the dmp_low_impact_probe is turned $\circ$ n,<br>dmp probe threshold determines the number of paths<br>to probe before deciding on changing the state of other<br>paths in the same subpath failover group.<br>The default value is 5.                                                                                                    |
|                      |                                                                                                    |
| dmp restore cycles   | If the DMP restore policy is check periodic, the<br>number of cycles after which the check all policy<br>is called.                                                                                                    |
|                      | The default value is 10.                                                                                                    |
|                      | See "Configuring DMP path restoration policies"<br>on page 81.                                                                                                    |
| dmp restore interval | The interval attribute specifies how often the path<br>restoration thread examines the paths. Specify the time<br>in seconds.                                                                                                    |
|                      | The default value is 300.                                                                                                    |
|                      | The value of this tunable can also be set using the<br>vxdmpadm start restore command.                                                                                                    |
|                      | See "Configuring DMP path restoration policies"<br>on page 81.                                                                                                    |

Table 7-1 DMP parameters that are tunable *(continued)*

| <b>Parameter</b>   | <b>Description</b>                                                                                                    |
|--------------------|----------------------------------------------------------------------------------------------------|
| dmp restore policy | The DMP restore policy, which can be set to one of<br>the following values:                                                                                                    |
|                    | check all<br>п<br>check alternate<br>$\blacksquare$<br>check disabled<br>$\blacksquare$<br>check periodic                                                                                                    |
|                    | The default value is check disabled                                                                                                    |
|                    | The value of this tunable can also be set using the<br>vxdmpadm start restore command.                                                                                                    |
|                    | See "Configuring DMP path restoration policies"<br>on page 81.                                                                                                    |
| dmp restore state  | If this parameter is set to enabled, it enables the path<br>restoration thread to be started.                                                                                                    |
|                    | See "Configuring DMP path restoration policies"<br>on page 81.                                                                                                    |
|                    | If this parameter is set to disabled, it stops and<br>disables the path restoration thread.                                                                                                    |
|                    | If this parameter is set to stopped, it stops the path<br>restoration thread until the next device discovery cycle.                                                                                                    |
|                    | The default is enabled.                                                                                                    |
|                    | See "Stopping the DMP path restoration thread"<br>on page 83.                                                                                                    |
| dmp retry count    | When I/O fails on a path with a path busy error, DMP<br>marks the path as busy and avoids using it for the next<br>15 seconds. If a path reports a path busy error for<br>dmp retry count number of times consecutively, DMP<br>marks the path as failed. The default value of<br>dmp retry count is 5. |
| dmp scsi timeout   | Determines the timeout value to be set for any SCSI<br>command that is sent via DMP. If the HBA does not<br>receive a response for a SCSI command that it has<br>sent to the device within the timeout period, the SCSI<br>command is returned with a failure error code.                               |
|                    | The default value is 20 seconds.                                                                                                    |

Table 7-1 DMP parameters that are tunable *(continued)*

| <b>Parameter</b>  | <b>Description</b>                                                                                                    |
|-------------------|----------------------------------------------------------------------------------------------------|
| dmp sfg threshold | Determines the minimum number of paths that should<br>be failed in a failover group before DMP starts<br>suspecting other paths in the same failover group. The<br>value of 0 disables the failover logic based on subpath<br>failover groups.<br>The default value is 1. |
| dmp stat interval | The time interval between gathering DMP statistics.<br>The default and minimum value are 1 second.                                                                                                    |

Table 7-1 DMP parameters that are tunable *(continued)*

# Glossary

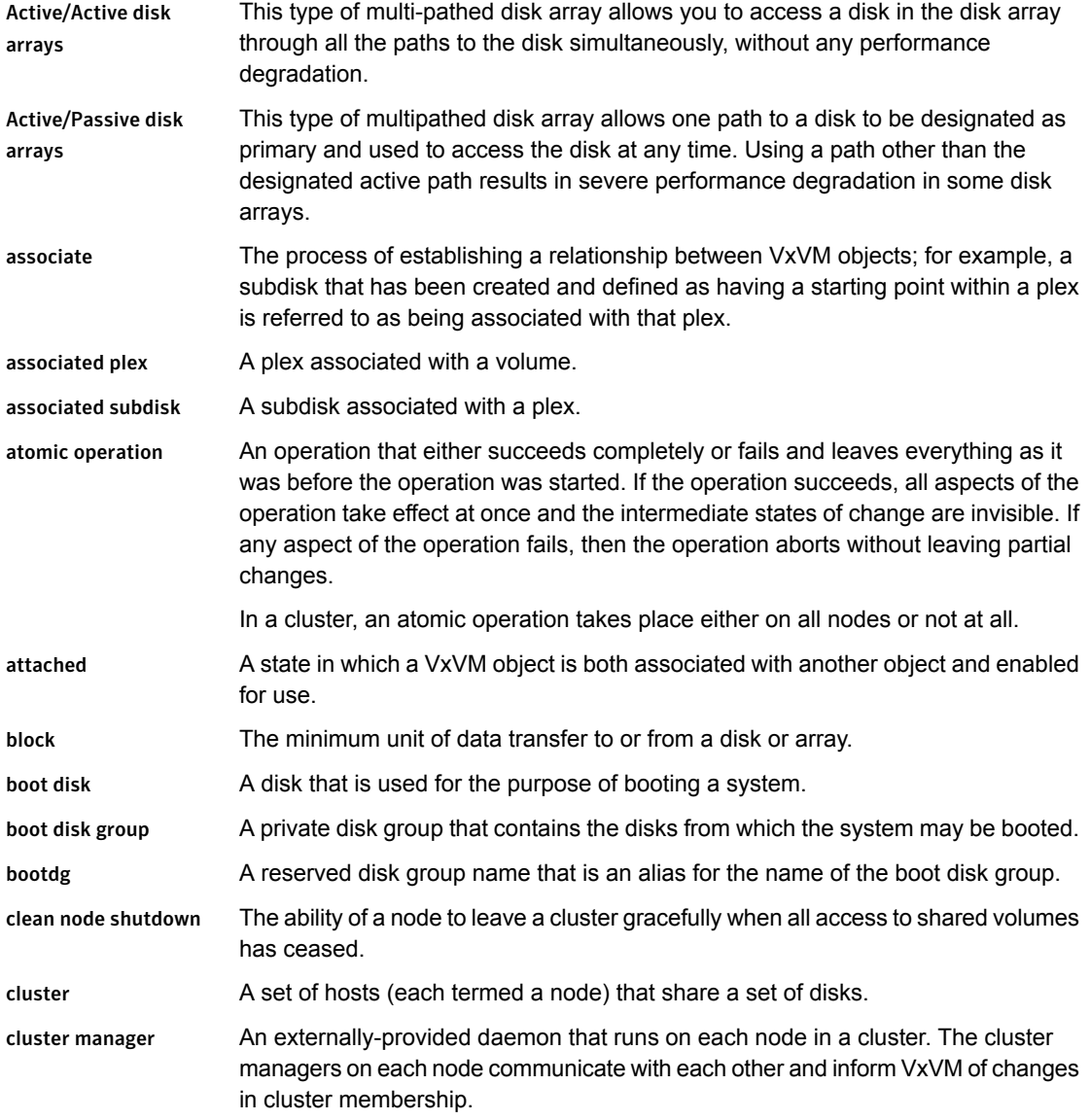

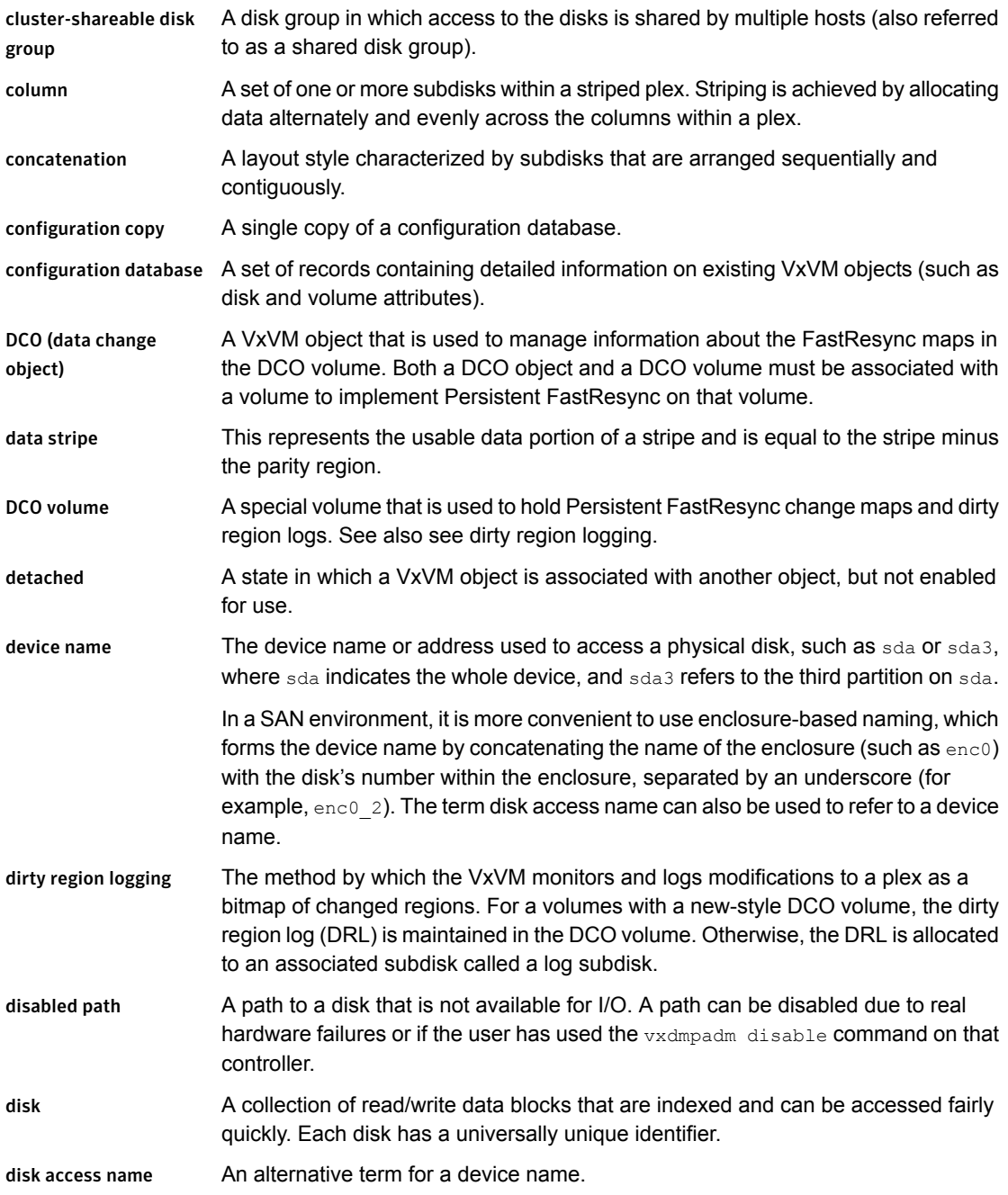

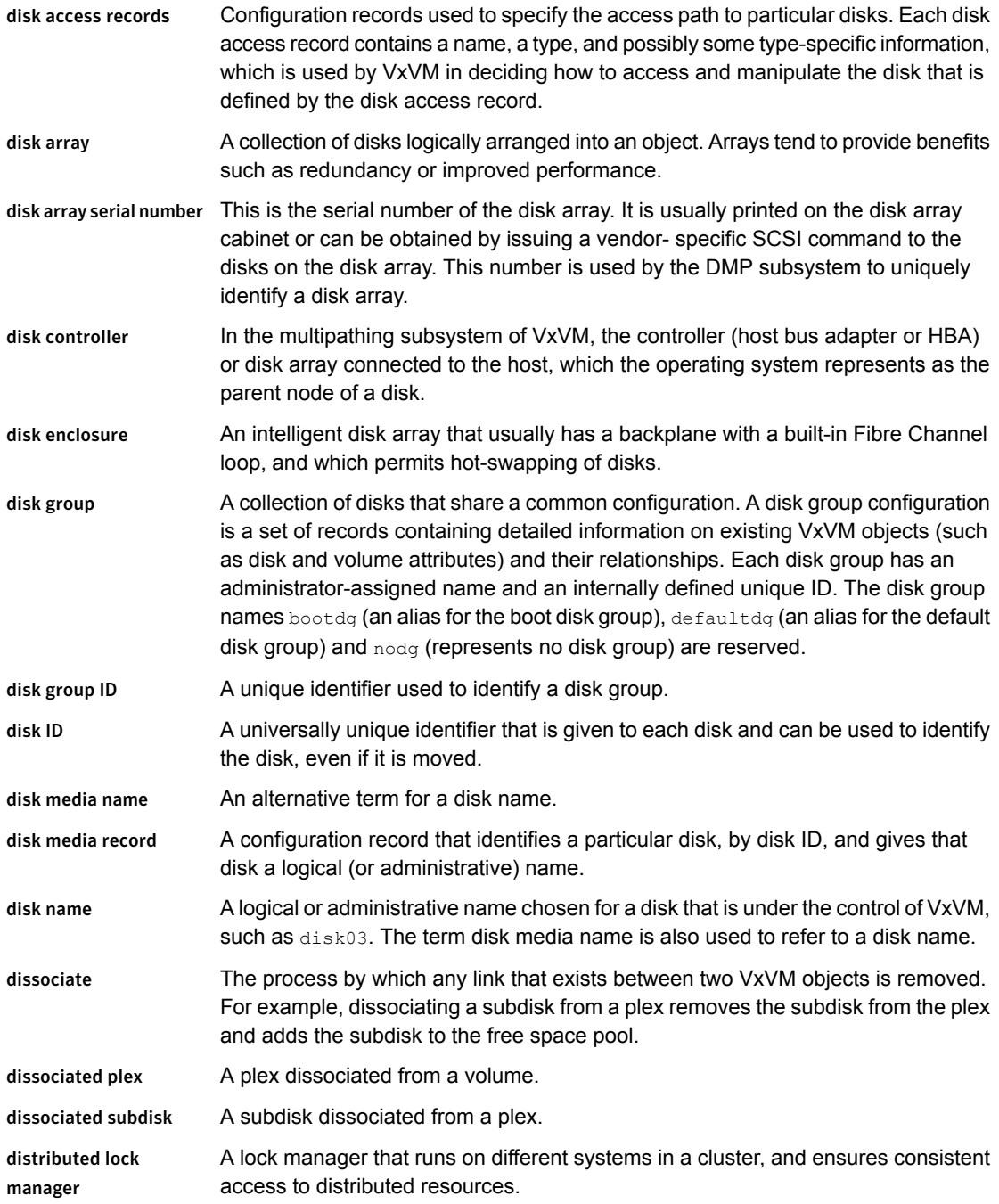

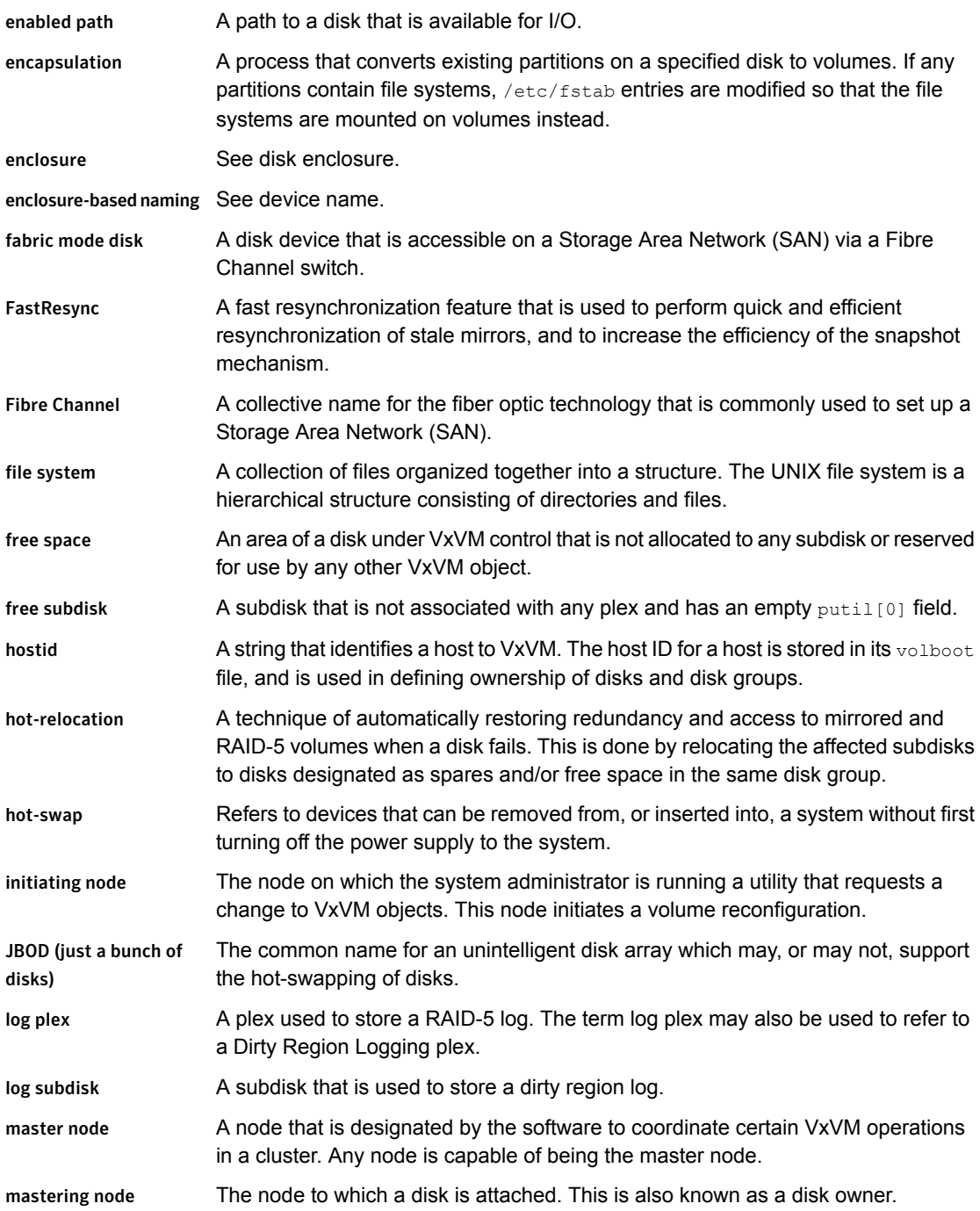

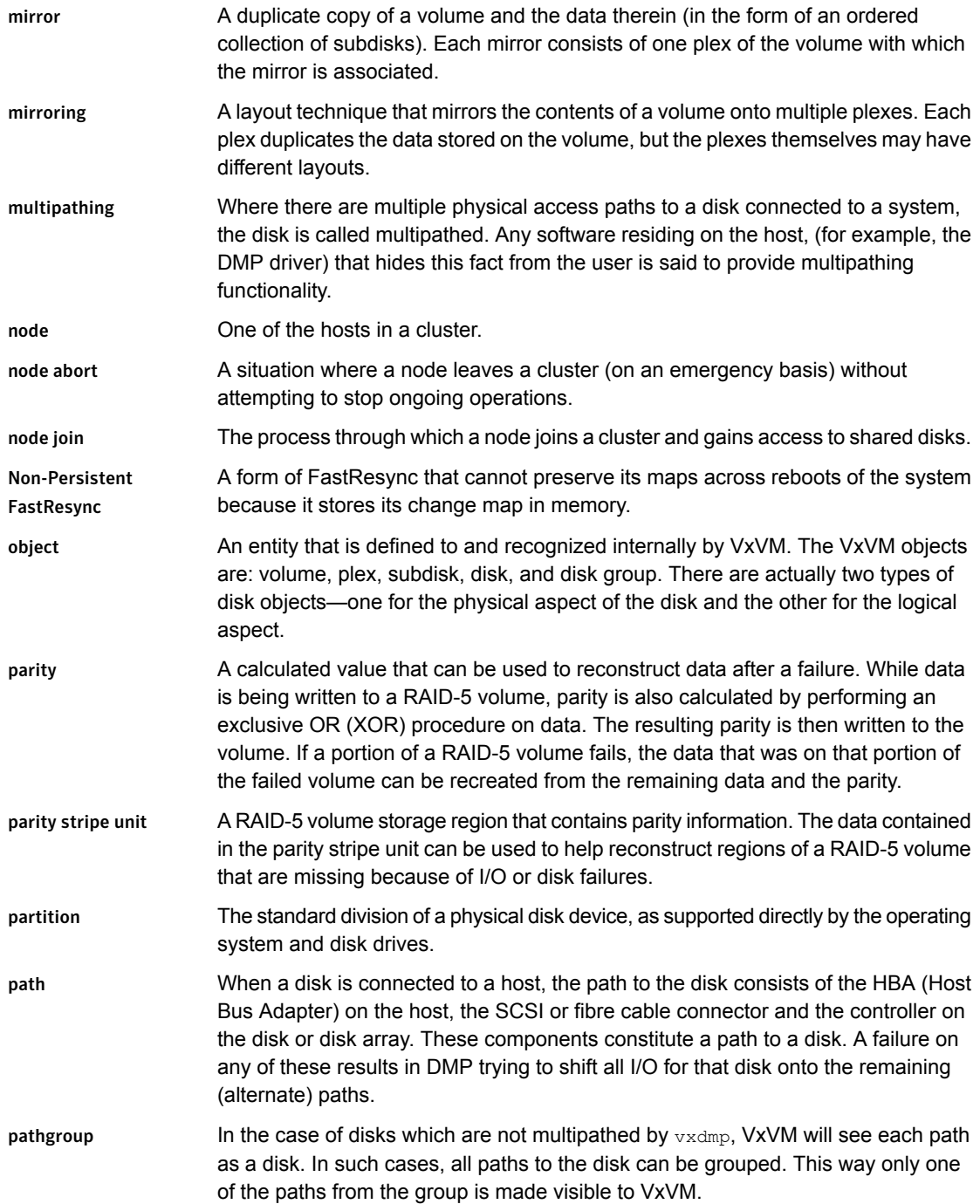

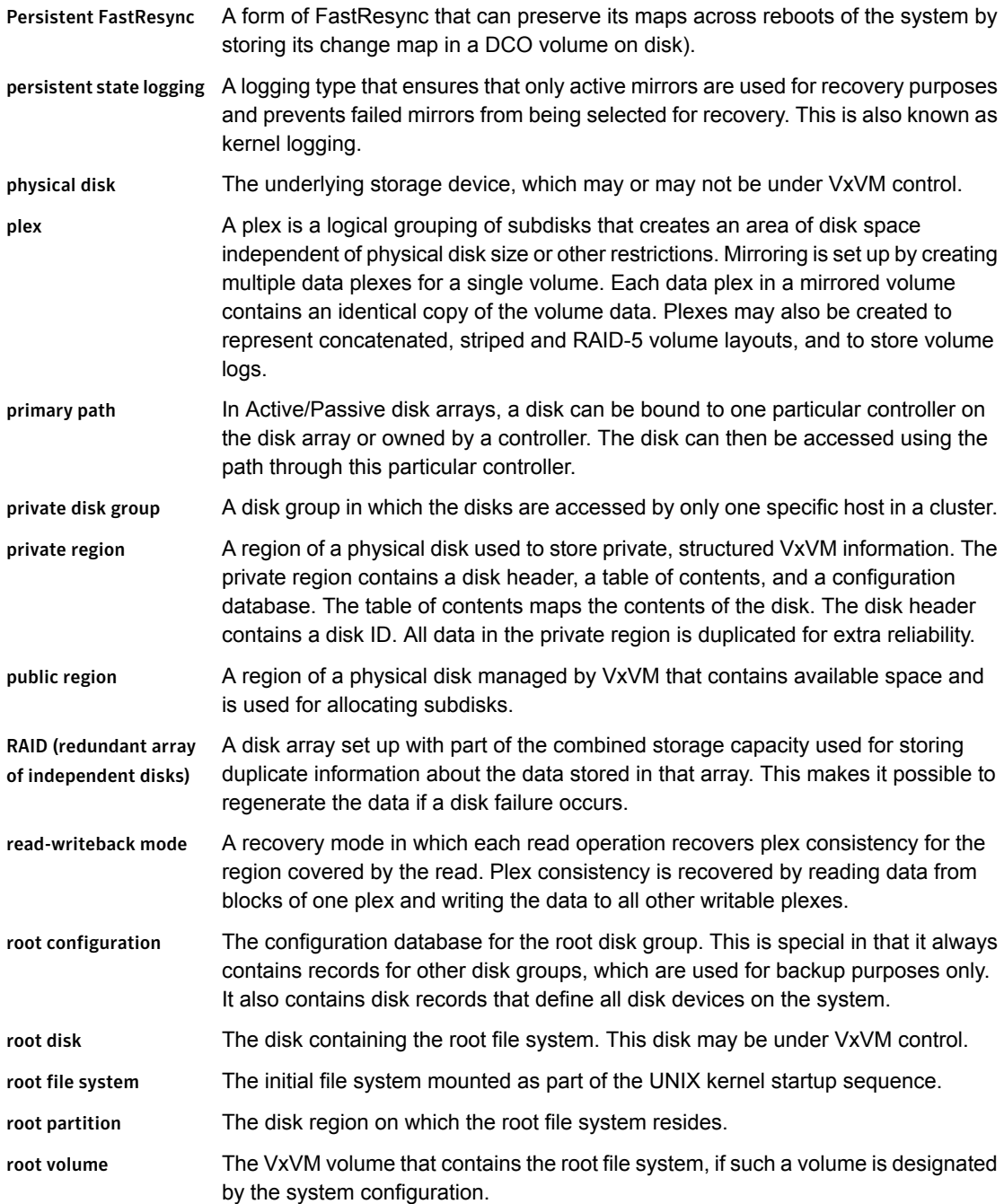

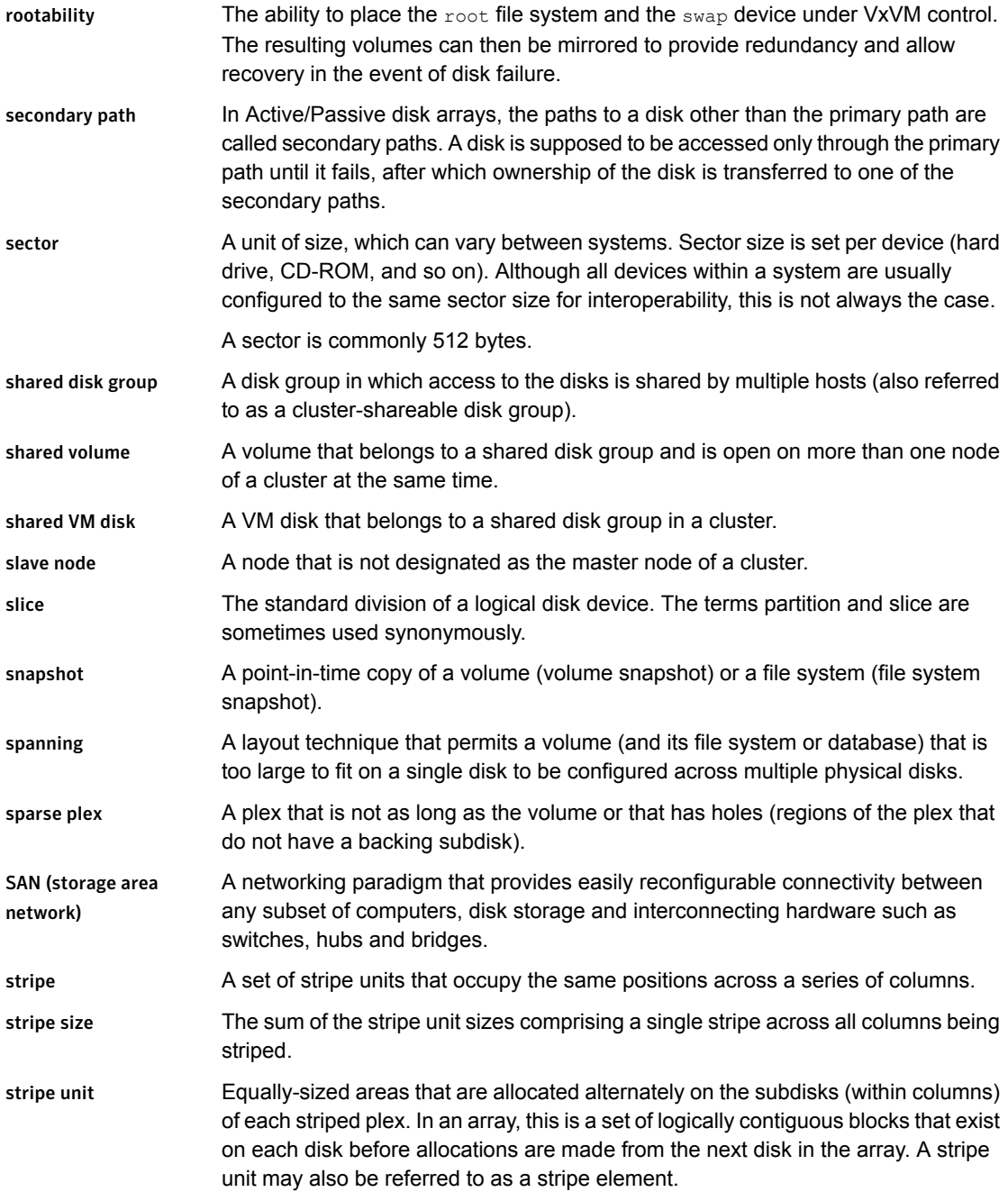

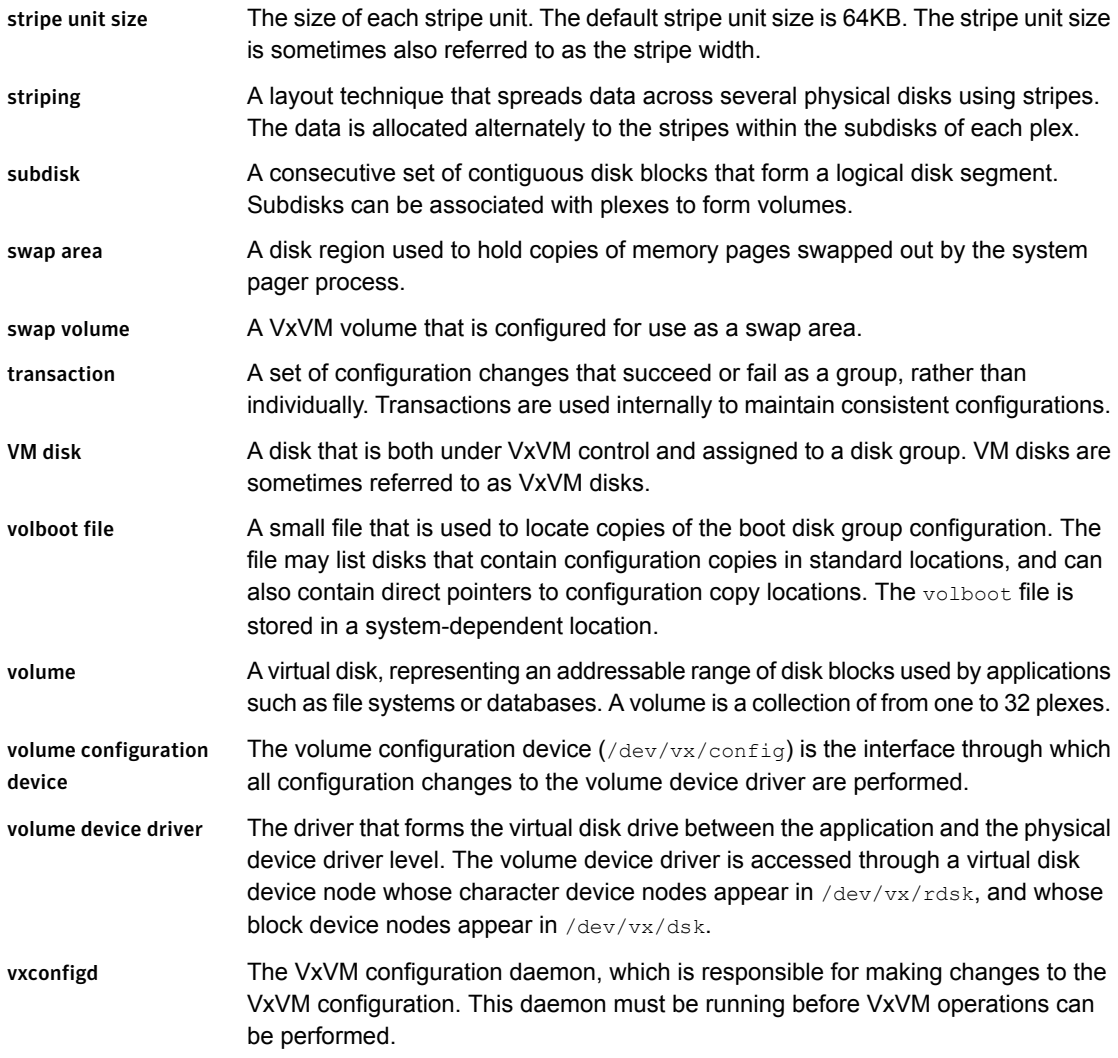

## Index

### **Symbols**

/dev/vx/dmp directory [14](#page-13-0) /dev/vx/rdmp directory [14](#page-13-0) /etc/vx/dmppolicy.info file [68](#page-67-1)

### **A**

A/A disk arrays [12](#page-11-0) A/A-A disk arrays [12](#page-11-1) A/P disk arrays [13](#page-12-0) A/P-C disk arrays [13–14](#page-12-1) A/P-F disk arrays [13](#page-12-2) A/P-G disk arrays [14](#page-13-1) access port [13](#page-12-0) active path attribute [65](#page-64-0) active paths devices [66–67](#page-65-0) Active/Active disk arrays [12](#page-11-0) Active/Passive disk arrays [13](#page-12-0) adaptive load-balancing [68](#page-67-2) adaptiveminq policy [68](#page-67-3) APM configuring [83](#page-82-1) array policy module (APM) configuring [83](#page-82-1) array ports disabling for DMP [74](#page-73-0) displaying information about [55](#page-54-0) enabling for DMP [75](#page-74-0) array support library (ASL) [88](#page-87-0) Array Volume ID device naming [104](#page-103-0) arrays DMP support [87](#page-86-0) ASL array support library [87–88](#page-86-0) Asymmetric Active/Active disk arrays [12](#page-11-1) attributes active [65](#page-64-0) nomanual [65](#page-64-1) nopreferred [65](#page-64-2) preferred priority [65](#page-64-3)

attributes *(continued)* primary [65](#page-64-4) secondary [65](#page-64-5) setting for paths [64,](#page-63-0) [67](#page-66-0) standby [66](#page-65-1) autotrespass mode [13](#page-12-0)

### **B**

balanced path policy [69](#page-68-0)

### **C**

categories disks [88](#page-87-0) check\_all policy [81](#page-80-1) check\_alternate policy [82](#page-81-0) check\_disabled policy [82](#page-81-1) check\_periodic policy [82](#page-81-2) clusters use of DMP in [18](#page-17-0) Configuring DMP using templates [120](#page-119-1) Controller ID displaying [54](#page-53-0) controllers disabling for DMP [74](#page-73-0) disabling in DMP [41](#page-40-0) displaying information about [53](#page-52-0) enabling for DMP [75](#page-74-0) customized naming DMP nodes [45](#page-44-0)

### **D**

DDL [19](#page-18-0) Device Discovery Layer [91](#page-90-0) device discovery introduced [19](#page-18-0) partial [86](#page-85-0) Device Discovery Layer [91](#page-90-0) Device Discovery Layer (DDL) [19,](#page-18-0) [91](#page-90-0)
device names [19](#page-18-0) configuring persistent [105](#page-104-0) user-specified [45](#page-44-0) devices adding foreign [102](#page-101-0) fabric [86](#page-85-0) JBOD [87](#page-86-0) listing all [92](#page-91-0) metadevices [20](#page-19-0) path redundancy [66–67](#page-65-0) pathname [20](#page-19-0) disabled paths [44](#page-43-0) disk arrays A/A [12](#page-11-0) A/A-A [12](#page-11-1) A/P [13](#page-12-0) A/P-F [13](#page-12-1) A/P-G [14](#page-13-0) Active/Active [12](#page-11-0) Active/Passive [13](#page-12-0) adding disks to DISKS category [99](#page-98-0) Asymmetric Active/Active [12](#page-11-1) excluding support for [97](#page-96-0) JBOD devices [87](#page-86-0) listing excluded [97](#page-96-1) listing supported [96](#page-95-0) listing supported disks in DISKS category [98](#page-97-0) multipathed [19](#page-18-1) re-including support for [97](#page-96-2) removing disks from DISKS category [101](#page-100-0) supported with DMP [96](#page-95-1) disk names configuring persistent [105](#page-104-0) disks [88](#page-87-0) adding to DISKS category [99](#page-98-0) array support library [88](#page-87-1) categories [88](#page-87-1) changing naming scheme [103](#page-102-0) configuring newly added [85](#page-84-0) configuring persistent names [105](#page-104-0) Device Discovery Layer [91](#page-90-0) disabled path [44](#page-43-0) discovery of by DMP [85](#page-84-0) discovery of by VxVM [87](#page-86-1) displaying naming scheme [104](#page-103-0) enabled path [44](#page-43-0) enclosures [21](#page-20-0) invoking discovery of [89](#page-88-0) listing those supported in JBODs [98](#page-97-0)

disks *(continued)* metadevices [20](#page-19-0) naming schemes [20](#page-19-1) OTHER\_DISKS category [88](#page-87-2) primary path [44](#page-43-0) removing from DISKS category [101](#page-100-0) scanning for [86](#page-85-1) secondary path [44](#page-43-0) DISKS category [88](#page-87-0) adding disks [99](#page-98-0) listing supported disks [98](#page-97-0) removing disks [101](#page-100-0) displaying DMP nodes [49](#page-48-0) HBA information [54](#page-53-0) redundancy levels [66](#page-65-0) supported disk arrays [96](#page-95-1) displaying statistics erroneous I/Os [61](#page-60-0) queued I/Os [61](#page-60-0) DMP check\_all restore policy [81](#page-80-0) check\_alternate restore policy [82](#page-81-0) check\_disabled restore policy [82](#page-81-1) check\_periodic restore policy [82](#page-81-2) configuring disk devices [85](#page-84-0) configuring DMP path restoration policies [81](#page-80-1) configuring I/O throttling [78](#page-77-0) configuring response to I/O errors [77,](#page-76-0) [80](#page-79-0) disabling array ports [74](#page-73-0) disabling controllers [74](#page-73-0) disabling paths [74](#page-73-0) disk discovery [85](#page-84-0) displaying DMP database information [42](#page-41-0) displaying DMP node for a path [48](#page-47-0) displaying DMP node for an enclosure [48–49](#page-47-1) displaying DMP nodes [49](#page-48-1) displaying information about array ports [55](#page-54-0) displaying information about controllers [53](#page-52-0) displaying information about enclosures [54](#page-53-1) displaying information about paths [42](#page-41-1) displaying LUN group for a node [50](#page-49-0) displaying paths controlled by DMP node [51](#page-50-0) displaying paths for a controller [51](#page-50-1) displaying paths for an array port [51](#page-50-2) displaying recoveryoption values [80](#page-79-1) displaying status of DMP path restoration thread [83](#page-82-0) displaying TPD information [55](#page-54-1)

DMP *(continued)* dynamic multi-pathing [12](#page-11-2) enabling array ports [75](#page-74-0) enabling controllers [75](#page-74-0) enabling paths [75](#page-74-0) enclosure-based naming [15](#page-14-0) gathering I/O statistics [59](#page-58-0) in a clustered environment [18](#page-17-0) load balancing [17](#page-16-0) logging levels [129](#page-128-0) metanodes [14](#page-13-1) nodes [14](#page-13-1) path aging [129](#page-128-1) path failover mechanism [16](#page-15-0) path-switch tunable [132](#page-131-0) renaming an enclosure [76](#page-75-0) restore policy [81](#page-80-2) scheduling I/O on secondary paths [71](#page-70-0) setting the DMP restore polling interval [81](#page-80-0) stopping the DMP restore daemon [83](#page-82-1) tuning with templates [120](#page-119-0) vxdmpadm [46](#page-45-0) DMP nodes displaying consolidated information [49](#page-48-0) setting names [45](#page-44-0) DMP support JBOD devices [87](#page-86-0) dmp\_cache\_open tunable [128](#page-127-0) dmp\_daemon\_count tunable [128](#page-127-1) dmp\_delayq\_interval tunable [128](#page-127-2) dmp\_fast\_recovery tunable [129](#page-128-2) dmp\_health\_time tunable [129](#page-128-1) dmp\_log\_level tunable [129](#page-128-0) dmp\_low\_impact\_probe [130](#page-129-0) dmp\_lun\_retry\_timeout tunable [130](#page-129-1) dmp\_monitor\_fabric tunable [131](#page-130-0) dmp\_monitor\_osevent tunable [131](#page-130-1) dmp\_monitor\_ownership tunable [131](#page-130-2) dmp\_native\_support tunable [132](#page-131-1) dmp\_path\_age tunable [132](#page-131-2) dmp\_pathswitch\_blks\_shift tunable [132](#page-131-0) dmp\_probe\_idle\_lun tunable [133](#page-132-0) dmp\_probe\_threshold tunable [133](#page-132-1) dmp\_restore\_cycles tunable [133](#page-132-2) dmp\_restore\_interval tunable [133](#page-132-3) dmp\_restore\_state tunable [134](#page-133-0) dmp\_scsi\_timeout tunable [134](#page-133-1) dmp\_sfg\_threshold tunable [135](#page-134-0) dmp\_stat\_interval tunable [135](#page-134-1)

### **E**

EMC PowerPath coexistence with DMP [90](#page-89-0) EMC Symmetrix autodiscovery [89](#page-88-1) enabled paths displaying [44](#page-43-0) enclosure-based naming [21,](#page-20-0) [23,](#page-22-0) [103](#page-102-0) displayed by vxprint [107](#page-106-0) DMP [15](#page-14-0) enclosures [21](#page-20-0) discovering disk access names in [107](#page-106-1) displaying information about [54](#page-53-1) path redundancy [66–67](#page-65-0) setting attributes of paths [64](#page-63-0), [67](#page-66-0) erroneous I/Os displaying statistics [61](#page-60-0) errord daemon [15](#page-14-1) errors handling transient errors [130](#page-129-1) explicit failover mode [13](#page-12-1)

# **F**

fabric devices [86](#page-85-0) FAILFAST flag [16](#page-15-1) failover mode [13](#page-12-0) foreign devices adding [102](#page-101-0)

## **H**

HBA information displaying [54](#page-53-0) HBAs listing ports [93](#page-92-0) listing supported [92](#page-91-1) listing targets [93](#page-92-1) hdx [20](#page-19-2) hdx based naming scheme [21](#page-20-1)

## **I**

I/O

gathering statistics for DMP [59](#page-58-0) scheduling on secondary paths [71](#page-70-0) throttling [16](#page-15-2) I/O policy displaying [67](#page-66-1) example [72](#page-71-0) specifying [68](#page-67-0)

I/O throttling [78](#page-77-0) I/O throttling options configuring [81](#page-80-3) idle LUNs [133](#page-132-0) implicit failover mode [13](#page-12-0) iSCSI parameters administering with DDL [95](#page-94-0) setting with vxddladm [95](#page-94-0)

# **J**

JBOD DMP support [87](#page-86-0) **JBODs** adding disks to DISKS category [99](#page-98-0) listing supported disks [98](#page-97-0) removing disks from DISKS category [101](#page-100-0)

## **L**

listing DMP nodes [49](#page-48-0) supported disk arrays [96](#page-95-1) load balancing [12](#page-11-0) displaying policy for [67](#page-66-1) specifying policy for [68](#page-67-0) logical units [13](#page-12-0) LUN [13](#page-12-0) LUN group failover [14](#page-13-0) LUN groups displaying details of [50](#page-49-0) LUNs idle [133](#page-132-0)

#### **M**

metadevices [20](#page-19-0) metanodes DMP [14](#page-13-1) minimum queue load balancing policy [70](#page-69-0) minimum redundancy levels displaying for a device [66](#page-65-0) specifying for a device [67](#page-66-2) mrl keyword [66](#page-65-1) multi-pathing displaying information about [42](#page-41-1)

## **N**

names device [19](#page-18-0) naming DMP nodes [45](#page-44-0) naming scheme changing for disks [103](#page-102-0) changing for TPD enclosures [106](#page-105-0) displaying for disks [104](#page-103-0) naming schemes for disks [20](#page-19-1) nodes DMP [14](#page-13-1) nomanual path attribute [65](#page-64-0) non-autotrespass mode [13](#page-12-1) nopreferred path attribute [65](#page-64-1)

# **O**

OTHER\_DISKS category [88](#page-87-2)

#### **P**

partial device discovery [86](#page-85-2) partition size displaying the value of [67](#page-66-3) specifying [69](#page-68-0) path aging [129](#page-128-1) path failover in DMP [16](#page-15-0) paths disabling for DMP [74](#page-73-0) enabling for DMP [75](#page-74-0) setting attributes of [64](#page-63-0), [67](#page-66-0) performance load balancing in DMP [17](#page-16-0) persistence device naming option [104](#page-103-1) persistent device name database [105](#page-104-0) persistent device naming [105](#page-104-0) ping-pong effect [18](#page-17-1) polling interval for DMP restore [81](#page-80-0) ports listing [93](#page-92-0) PowerPath coexistence with DMP [90](#page-89-0) preferred priority path attribute [65](#page-64-2) primary path [13,](#page-12-0) [44](#page-43-0) primary path attribute [65](#page-64-3) priority load balancing [70](#page-69-1)

## **Q**

queued I/Os displaying statistics [61](#page-60-0)

### **R**

recovery option values configuring [80](#page-79-1) redundancy levels displaying for a device [66](#page-65-0) specifying for a device [67](#page-66-2) redundant-loop access [23](#page-22-1) restore policy check\_all [81](#page-80-0) check\_alternate [82](#page-81-0) check\_disabled [82](#page-81-1) check\_periodic [82](#page-81-2) restored daemon [15](#page-14-1) retry option values configuring [80](#page-79-1) round-robin load balancing [70](#page-69-2)

# **S**

scandisks vxdisk subcommand [86](#page-85-1) sdx based naming scheme [21](#page-20-1) secondary path [13](#page-12-0) secondary path attribute [65](#page-64-4) secondary path display [44](#page-43-0) setting path redundancy levels [67](#page-66-2) single active path policy [71](#page-70-1) specifying redundancy levels [67](#page-66-2) standby path attribute [66](#page-65-2) statistics gathering [16](#page-15-2) storage processor [13](#page-12-0)

# **T**

targets listing [93](#page-92-1) third-party driver (TPD) [89](#page-88-2) throttling [16](#page-15-2) TPD displaying path information [55](#page-54-1) support for coexistence [89](#page-88-2) tpdmode attribute [106](#page-105-0) tunables dmp\_cache\_open [128](#page-127-0) dmp\_daemon\_count [128](#page-127-1) dmp\_delayq\_interval [128](#page-127-2) dmp\_fast\_recovery [129](#page-128-2)

tunables *(continued)* dmp\_health\_time [129](#page-128-1) dmp\_log\_level [129](#page-128-0) dmp\_low\_impact\_probe [130](#page-129-0) dmp\_lun\_retry\_timeout\_[130](#page-129-1) dmp\_monitor\_fabric [131](#page-130-0) dmp\_monitor\_osevent\_[131](#page-130-1) dmp\_monitor\_ownership [131](#page-130-2) dmp\_native\_support [132](#page-131-1) dmp\_path\_age [132](#page-131-2) dmp\_pathswitch\_blks\_shift [132](#page-131-0) dmp\_probe\_idle\_lun [133](#page-132-0) dmp\_probe\_threshold [133](#page-132-1) dmp\_restore\_cycles [133](#page-132-2) dmp\_restore\_interval [133](#page-132-3) dmp\_restore\_state [134](#page-133-0) dmp\_scsi\_timeout [134](#page-133-1) dmp\_sfg\_threshold [135](#page-134-0) dmp\_stat\_interval [135](#page-134-1) Tuning DMP using templates [120](#page-119-0)

## **U**

use all paths attribute [71](#page-70-0) use\_avid vxddladm option [104](#page-103-1) user-specified device names [45](#page-44-0)

#### **V**

vxdctl enable configuring new disks [85](#page-84-0) invoking device discovery [89](#page-88-3) vxddladm adding disks to DISKS category [100](#page-99-0) adding foreign devices [102](#page-101-0) changing naming scheme [104](#page-103-2) displaying the disk-naming scheme [104](#page-103-0) listing all devices [92](#page-91-2) listing configured devices 94 [–95](#page-93-0) listing configured targets 93 [–94](#page-92-2) listing excluded disk arrays [97,](#page-96-3) [100](#page-99-0) listing ports on a Host Bus Adapter [93](#page-92-3) listing supported disk arrays [96](#page-95-2) listing supported disks in DISKS category [98](#page-97-1) listing supported HBAs [92](#page-91-3) removing disks from DISKS category [90](#page-89-1), [101](#page-100-1) – [102](#page-100-1) setting iSCSI parameters [95](#page-94-0)

vxddladm *(continued)* used to exclude support for disk arrays [97](#page-96-0) used to re-include support for disk arrays [97](#page-96-2) vxdisk discovering disk access names [107](#page-106-0) displaying multi-pathing information [44](#page-43-1) scanning disk devices [86](#page-85-1) vxdisk scandisks rescanning devices [86](#page-85-3) scanning devices [86](#page-85-3) vxdiskadm changing the disk-naming scheme [103](#page-102-0) vxdmpadm changing TPD naming scheme [106](#page-105-0) configuring an APM [84](#page-83-0) configuring I/O throttling [78](#page-77-0) configuring response to I/O errors [77,](#page-76-0) [80](#page-79-0) disabling controllers in DMP [41](#page-40-0) disabling I/O in DMP [74](#page-73-1) discovering disk access names [107](#page-106-1) displaying APM information [84](#page-83-1) displaying DMP database information [42](#page-41-0) displaying DMP node for a path [48,](#page-47-2) [50](#page-49-0) displaying DMP node for an enclosure [48–49](#page-47-1) displaying I/O error recovery settings [80](#page-79-1) displaying I/O policy [67](#page-66-4) displaying I/O throttling settings [80](#page-79-1) displaying information about controllers [53](#page-52-0) displaying information about enclosures [54](#page-53-1) displaying partition size [67](#page-66-3) displaying paths controlled by DMP node [51](#page-50-0) displaying status of DMP restoration thread [83](#page-82-0) displaying TPD information [55](#page-54-1) enabling I/O in DMP [75](#page-74-1) gathering I/O statistics [59](#page-58-1) listing information about array ports [55](#page-54-0) removing an APM [84](#page-83-2) renaming enclosures [76](#page-75-0) setting I/O policy [70–71](#page-69-3) setting path attributes [65](#page-64-5) setting restore polling interval [81](#page-80-0) specifying DMP path restoration policy [81](#page-80-2) stopping DMP restore daemon [83](#page-82-1) vxdmpadm list displaying DMP nodes [49](#page-48-0) vxprint enclosure-based disk names [107](#page-106-1) used with enclosure-based disk names [107](#page-106-0)

VxVM disk discovery [87](#page-86-1)

### **W**

worldwide name identifiers [20](#page-19-3) WWN identifiers [20](#page-19-3)